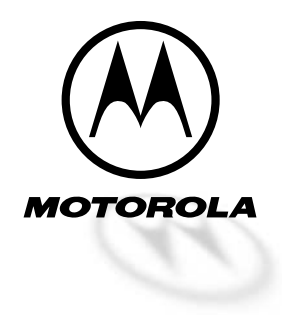

Level 3 Service Manual

# **Dual Band Personal Communicator**

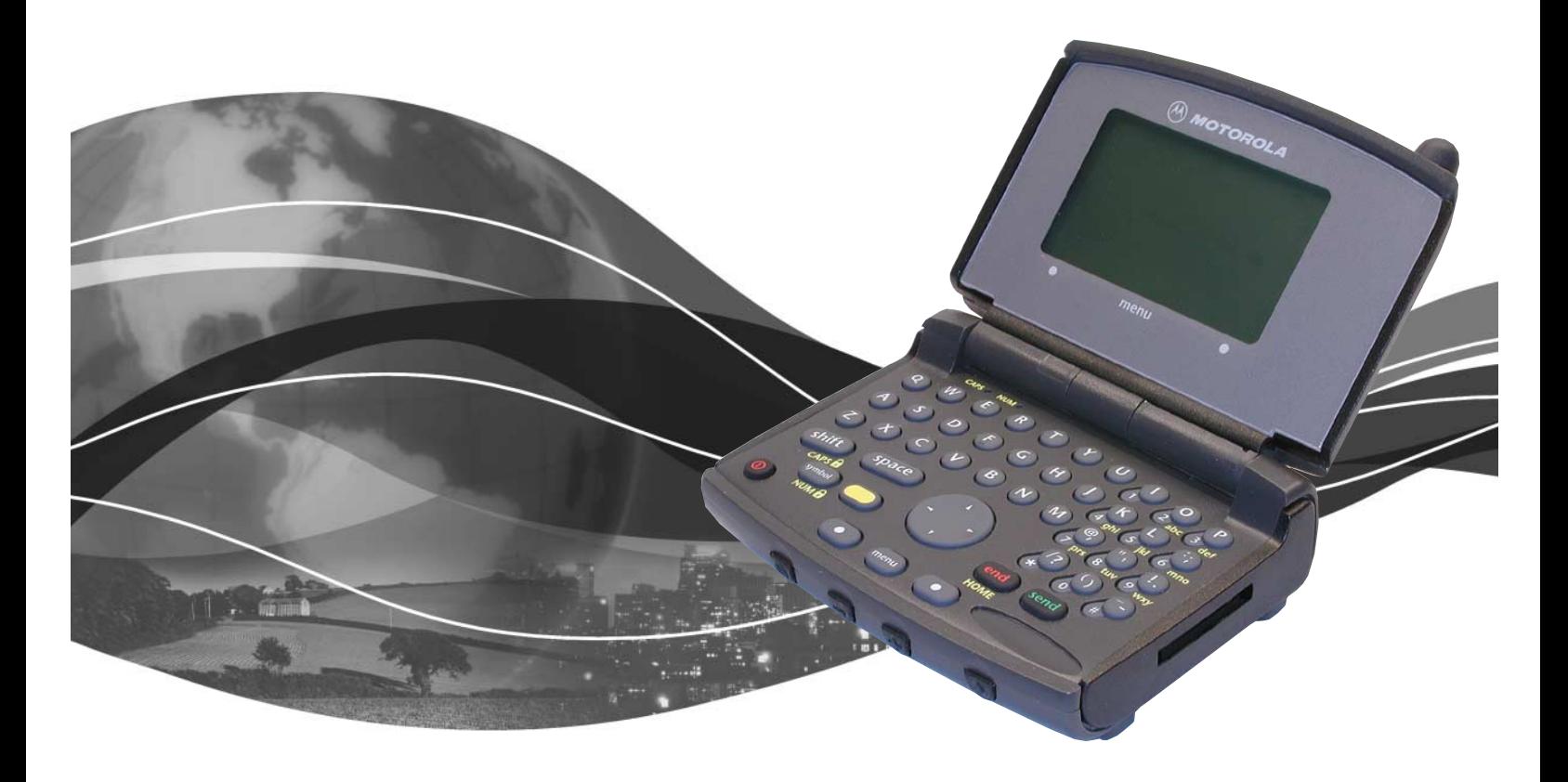

Motorola V200 CDMA 800/1900 MHz Technology

# **Table of Contents**

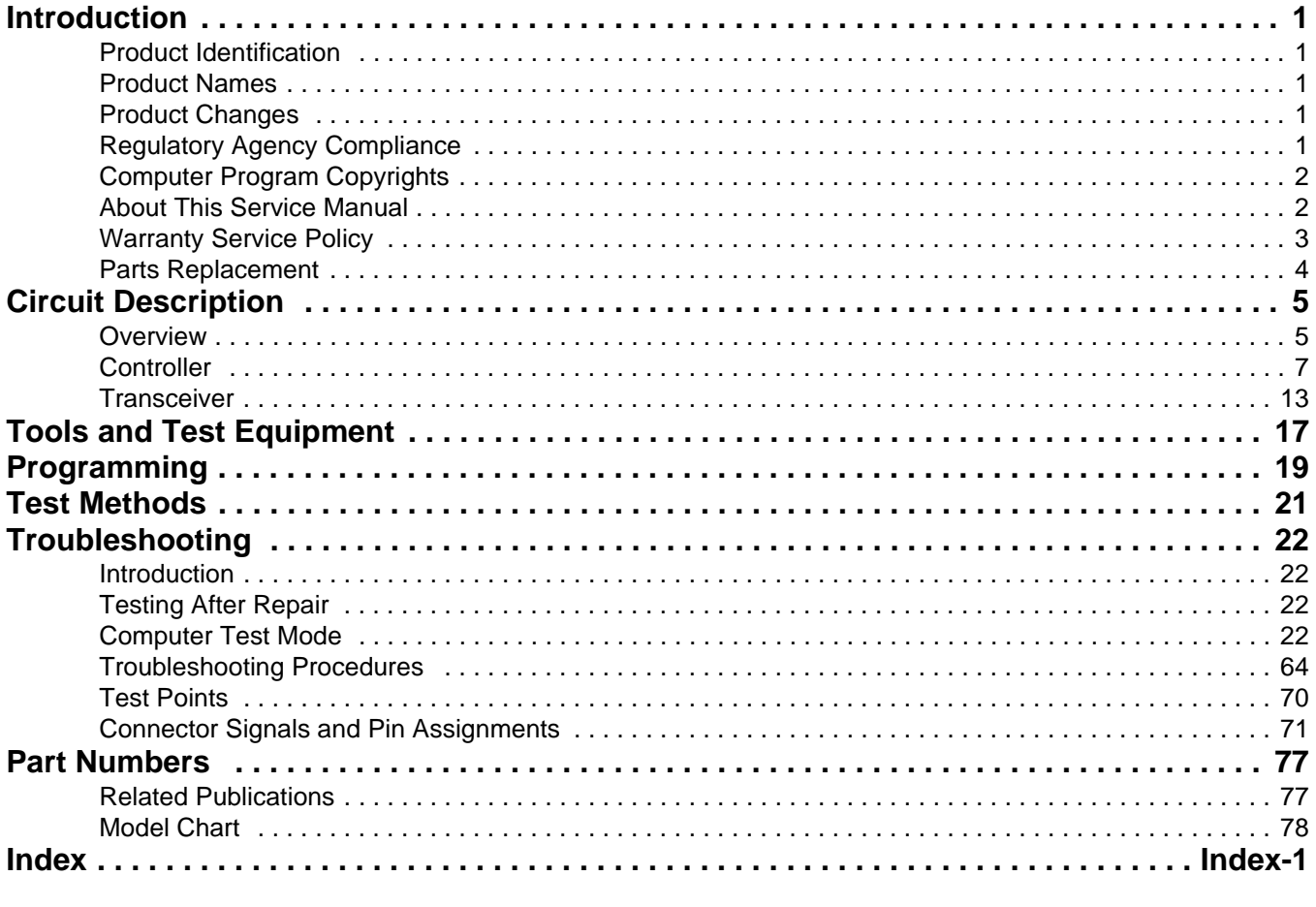

Appendix A - Transceiver Supplement (11 Pages)

# <span id="page-4-0"></span>**Introduction**

Motorola® Inc. maintains a worldwide organization that is dedicated to provide responsive, full-service customer support. Motorola products are serviced by an international network of company-operated product care centers as well as authorized independent service firms.

Available on a contract basis, Motorola Inc. offers comprehensive maintenance and installation programs which enable customers to meet requirements for reliable, continuous communications.

To learn more about the wide range of Motorola service programs, contact your local Motorola products representative or the nearest Customer Service Manager.

#### <span id="page-4-1"></span>**Product Identification**

Motorola products are identified by the model number on the housing. Use the entire model number when inquiring about the product. Numbers are also assigned to chassis and kits. Use these numbers when requesting information or ordering replacement parts.

### <span id="page-4-2"></span>**Product Names**

Product names included in V200 Personal Communicators are listed on the front cover. Product names are subject to change without notice. Some product names, as well as some frequency bands, are available only in certain markets.

### <span id="page-4-3"></span>**Product Changes**

When electrical, mechanical, or production changes are incorporated into Motorola products, a revision letter is assigned to the chassis or kit affected, for example; -A, -B, or -C, and so on.

The chassis or kit number, complete with revision number, is imprinted during production. The revision letter is an integral part of the chassis or kit number and is also listed on schematic diagrams and printed circuit board layouts.

### <span id="page-4-4"></span>**Regulatory Agency Compliance**

This device complies with Part 15 of the FCC Rules. Operation is subject to the following conditions:

- 1. This device may not cause any harmful interference, and
- 2. this device must accept interference received, including interference that may cause undesired operation.

This class B device also complies with all requirements of the Canadian Interference-Causing Equipment Regulations (ICES-003).

Cet appareil numérique de la classe B respecte toutes les exigences du Règlement sur le matériel brouilleur du Canada.

# <span id="page-5-0"></span>**Computer Program Copyrights**

The Motorola products described in this manual may include Motorola computer programs stored in semiconductor memories or other media that are copyrighted with all rights reserved worldwide to Motorola. Laws in the United States and other countries preserve for Motorola, Inc. certain exclusive rights to the copyrighted computer programs, including the exclusive right to copy, reproduce, modify, decompile, disassemble, and reverse-engineer the Motorola computer programs in any manner or form without Motorola's prior written consent. Furthermore, the purchase of Motorola products shall not be deemed to grant either directly or by implication, estoppel, or otherwise, any license or rights under the copyrights, patents, or patent applications of Motorola, except for a nonexclusive license to use the Motorola product and the Motorola computer programs with the Motorola product.

# <span id="page-5-1"></span>**About This Service Manual**

Using this service manual and the many suggestions contained in it assures proper installation, operation, and maintenance of CDMA V200 communicators. Refer any questions about this manual to the nearest Customer Service Manager.

A product family is the group of products having the same Account Product Code (APC). To locate the APC on a device, refer to the "Mechanical Serial Number (MSN)" section in the CDMA V200 Level 2 Service manual.

#### **Audience**

This document provides assistance to service personnel in testing and repairing CDMA V200 communicators. Service personnel should be familiar with electronic assembly, testing, and troubleshooting methods, and with the operation and use of associated test equipment.

Use of this document assures proper installation, operation, and maintenance of Motorola products and equipment. It contains all service information required for the equipment described and is current as of the printing date.

#### **Scope**

The scope of this document is to provide the reader with basic information relating to CDMA V200 communicators, and also to provide procedures and processes for repairing the units at Level 3 service centers including:

- Component-level troubleshooting
- Limited PCB component repair requiring unsoldering and soldering
- Testing and verification of unit functionality
- Initiating warranty claims and sending faulty modules to Level 4 repair centers.

#### **Conventions**

Special characters and typefaces, listed and described below, are used in this publication to emphasize certain types of information.

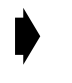

➧ *Note: Emphasizes additional information pertinent to the subject matter.*

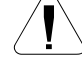

Caution: Emphasizes information about actions which may result in *equipment damage.*

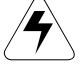

Warning: Emphasizes information about actions which may result *in personal injury.*

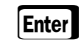

Enter Keys to be pressed are represented graphically. For example, instead of "Press the Enter Key", you will see "Press  $|$  Enter $|$ ".

> Information from a screen is shown in text as similar as possible to what appears in the display. For example, ALERTS or ALERTS or ALERTS.

Information that you need to type is printed in **boldface type**

#### **Revisions**

Any changes that occur after manuals are printed are described in publication revision bulletins (PMRs). These bulletins provide change information that can include new parts listing data, schematic diagrams, and printed board layouts.

### <span id="page-6-0"></span>**Warranty Service Policy**

The product will be sold with the standard 12 months warranty terms and conditions. Accidental damage, misuse, and extended warranties offered by retailers are not supported under warranty. Non warranty repairs are available at agreed fixed repair prices.

#### **Out of Box Failure Policy**

The standard out of box failure criteria applies. Customer units that fail very early on, after the date of sale, are to be returned to Manufacturing for root cause analysis, to guard against epidemic criteria. Manufacturing to bear the costs of early life failure.

#### **Product Support**

Customer's original units will be repaired but not refurbished as standard. Appointed Motorola Service Hubs will perform warranty and non-warranty field service for level 2 (assemblies) and level 3 (limited PCB component). The Motorola Hi-Tech Centers will perform level 4 (full component) repairs.

#### **Customer Support**

Customer support is available through dedicated call centers and in-country help desks. Product service training should be arranged through the local Motorola Support Center.

### <span id="page-7-0"></span>**Parts Replacement**

When ordering replacement parts or equipment, include the Motorola part number and description used in the service manual or supplement.

When ordering crystals or channel elements, specify the Motorola part number, description, crystal frequency, and operating frequency desired.

When the Motorola part number of a component is not known, use the product model number or other related major assembly along with a description of the related major assembly and of the component in question.

In the U.S.A., to contact Motorola, Inc. on your TTY, call: 800-793-7834

#### **Accessories and Aftermarket Division (AAD)**

Replacement parts, test equipment, and manuals can be ordered from AAD.

**U.S.A Outside U.S.A.** Phone: 800-422-4210 Phone: 847-538-8023 FAX: 800-622-6210 FAX: 847-576-3023

# <span id="page-8-0"></span>**Circuit Description**

# <span id="page-8-1"></span>**Overview**

#### **Controller (Audio/Logic Circuit)**

The CDMA V200 Personal Communicator chip set includes Motorola proprietary call processor and audio/power controller ICs, with on-board flash EEPROM and SRAM memory. See Figure [1](#page-9-0) for a functional block diagram.

The 32-bit call processor IC includes the functionality of CPU, DSP, CSP, and CIA. The audio/power controller IC works in buck mode with no 5V supply, controls the 32Khz crystal, and interfaces with the call processor over an 8-bit parallel bus. Communication with accessories is through the CE bus connector through the audio/power controller IC. Audio through the external connector is analog.

The V200 has an integrated speakerphone that also serves as the alert transducer. The audio/power controller IC handles all the audio functions including alert/ speakerphone and headset speaker/microphone.

Key features of the Motorola call processor IC include:

- Motorola proprietary integer processor with 32-bit RISC architecture,
- 56600 NDE-UL DSP core running at up to 70 Mhz @ 1.8V,
- MCU-DSP interface,
- CDMA signal processor (CSP3) ASIC,
- 16-bit external memory interface for the MCU,
- 8-bit parallel interface for the audio/power controller IC,
- 32-input interrupt controller for the MCU,
- internal MCU ROM and RAM,
- special modules for CDMA mode (all are MCU peripherals),
- dual 9.8304 Msamples/sec 4-bit ADCs (RX I/Q with Receive AGC),
- dual 4.9152 Msamples/sec 9-bit DACs,
- 13-bit linear CODEC,
- 1 8-bit, 2 10-bit, and 1 12-bit measurement DAC,
- 8-bit measurement ADC with 6 multiplexed inputs,
- 10-bit AOC loop control ADC and DAC (DSP peripheral),
- a UART with auto baud detection.
- universal serial bus (USB) interface module, and
- serial audio port interface.

Key features of the audio/power controller IC include:

- 8-bit parallel interface from the call processor IC,
- buck and boost converters,
- 8 Linear voltage regulators,
- 2 high end linear regulators with common reference (PA drain regulators),
- external B+ clamp regulator,
- 3 microphone amplifiers,
- differential audio interfaces to and from the call processor IC,
- audio amplifiers, multiplexers, and speaker and alert drivers,
- headset and send/end key detection,
- battery charger,
- 6-input 8-bit ADC,
- real time clock (RTC) with coin cell backup supply and coin cell charger,
- timer circuits.
- CE bus interface, and
- vibrator and backlight regulator inside the IC.

The external memory consists of

- 32Mb 1.8V flash EEPROM and
- 4Mb 1.8V SRAM.

Additional V200 controller features include:

- a 17-pin CE bus connector (butt plug) supporting USB and RS232 serial communications and running at 2.7V,
- 32 Khz crystal controlled by the audio/power controller IC for RTC and slotted mode operation,
- fast charge battery charging circuit, and
- all controller parts and ICs placed on one board and all RF parts and ICs placed on another PCB.

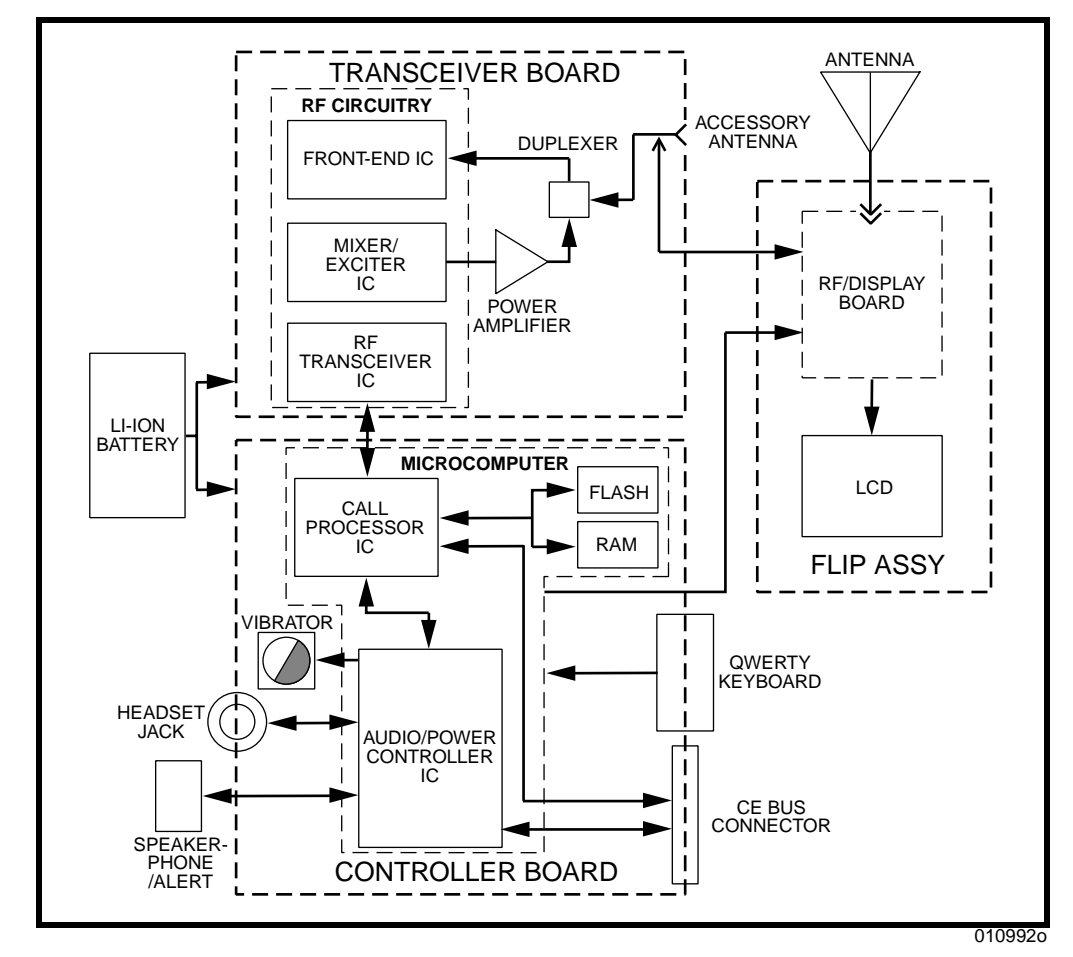

<span id="page-9-0"></span>**Figure 1. V200 simplified block diagram**

#### **Transceiver (RF Circuit)**

The V200 transceiver chip set includes Motorola front-end (FE), mixer/exciter (ME), and RF transceiver ICs. Refer to Figure [1.](#page-9-0)

Switching between the antenna and accessory antenna port is mechanical, having a normally-closed circuit with the antenna connector. When an accessory RF plug is inserted, the switch opens the antenna circuit and closes the accessory port circuit.

The receiver contains two complete receiver paths. An 800 Mhz path is used for 800 Mhz cellular signals and a 1900 Mhz path for PCS signals. The two paths have different RF, LO, and IF frequencies.

The FE IC contains LNAs, interstage filtering, and mixers. Switching and gain of the LNAs are controlled by control signals from the call processor IC on the controller board.

The RF transceiver IC extracts the broadband signal from the IF, demodulates the analog signal, and sends it to the controller for further processing.

The RF transceiver IC controls the main LO, the second LO, and the transmit offset VCO. The main LO uses 2 VCO modules, one for the 800 MHz cellular band and the other for the 1900 MHz PCS band. The output is split into receive LO and transmit LO signals for both bands.

During transmit, the ME IC controls the RF output power. The ME IC requires two LOs, one for 1900 MHz PCS band and the other for the 800 MHz cellular band. The IF pins (input to the ME IC) are the same for both bands. A control signal at the AGC pins control the gain of the ME IC. An external interstage RF filter exists between the mixer and exciter. From the mixer, the outputs take 2 different paths, one for PCS 1900 MHz band and another for 800 MHz cellular band.

The ME IC has 50 dB of attenuator control (input IF level= -23dBm, maximum output transmit level= 25dBm). Band pass filters are used at the output of the ME IC and, in the PCS path, two split-band filters are used.

The power amplifier (PA) consists of two stages in 800 MHz cellular band and three stages in the 1900 MHz PCS band. The PA operates in enhanced mode which requires a positive gate voltage. Because the PA has adjustable bias for both the gate and drain, its output power can be regulated by control signals from the audio/ power controller IC, the call processor IC, and the mixer/exciter IC.

# <span id="page-10-0"></span>**Controller**

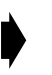

➧ *Detailed functional block diagrams, schematics, and parts lists for the controller board are provided in the Supplement listed in Related Publications section of this manual.*

#### **Receive**

The baseband signal from RF transceiver IC *U700* on lines RXIP, RXIM, RXQP, and RXQM, is applied to call processor IC *U1100* where it is digitized to produce a 1.2288 Mb/sec Rx data stream. The data stream is decoded by the CSP inside *U1100*  to generate a signal containing only the desired data. The digital speech data is further decoded by the CELP vocoder, a part of DSP within *U1100*, and then converted back into analog receive audio which is routed to audio/power controller

IC *U1200* via signals AUDIO\_P and AUDIO\_M. *U1200* amplifies and routes the received audio signal to the speakerphone or headset.

The alert tone originates in call processor IC *U1100* and follows the same path as the receive audio, except it is sent only to the speakerphone.

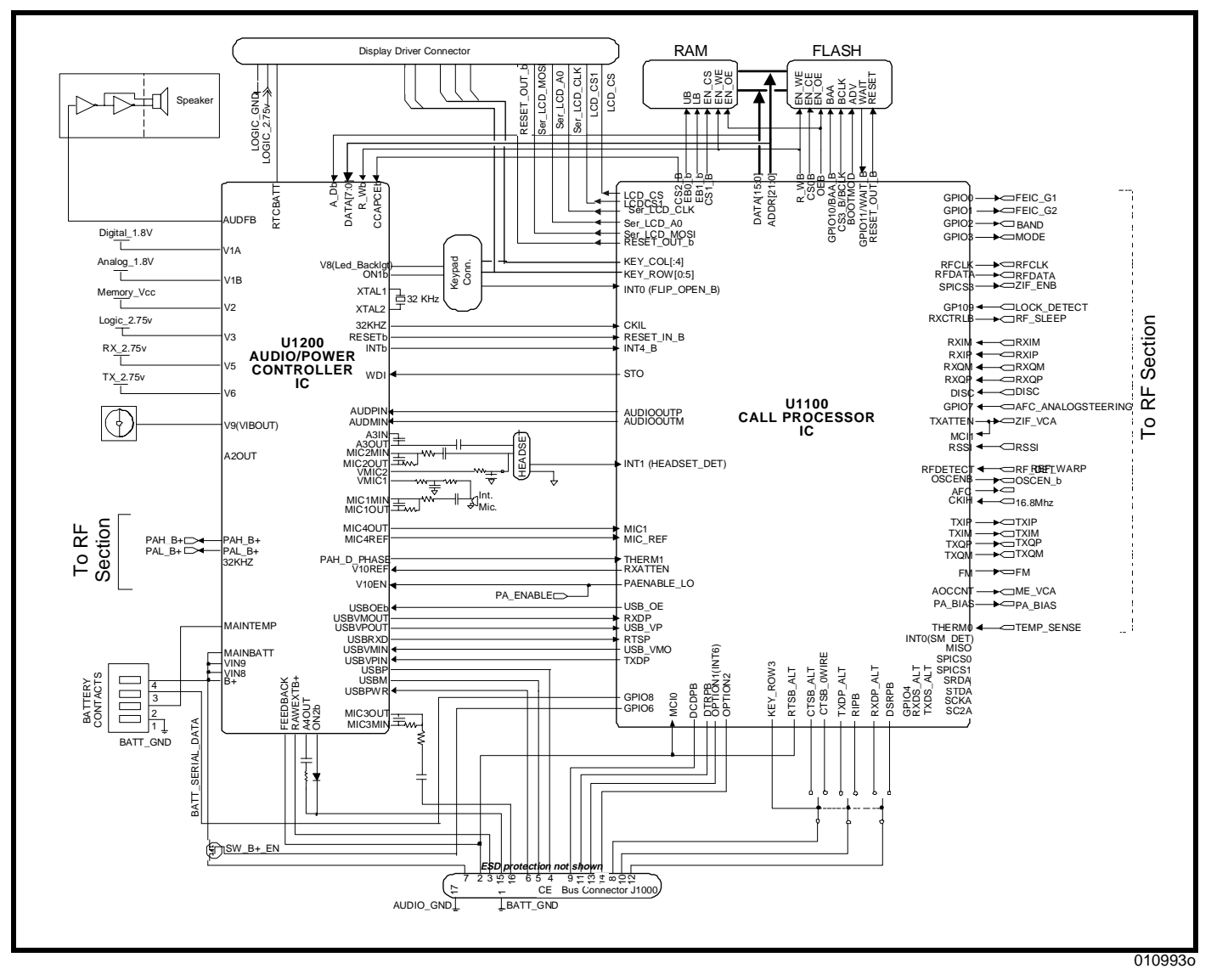

**Figure 2. V200 controller block diagram**

#### **Transmit**

Audio from the internal speakerphone microphone or headset microphone is routed through, and amplified by, audio/power controller IC *U1200*. From *U1200*, the transmit audio is sent to call processor IC *U1100* on the MIC1 and MICREF lines. MIC1 and MICREF signals are digitized by the CODEC inside *U1100*, then processed by the DSP CELP variable rate vocoder, and then processed further by the modem (CSP), all also within the call processor IC *U1100*, to produce the

1.2288Mb/sec CDMA data stream. This stream is then converted to analog signals and sent to RF transceiver IC *U700* as TXIP, TXIM, TXQP, and TXQM.

#### **Keyboard Interface**

The keypad interface consists of 7 8-row and 2 3-column input pins.

The keypad port generates a CPU interrupt any time a key press is detected. This interrupt is capable of taking the processor out of low power mode.

For each key press, 2 GPIO will be asserted. At least 1 of the 2 GPIO will be an interruptible ROW control line. The key is derived from the interrupt and the identification of the 2 control lines that are pulled low.

Glitch suppression circuit qualifies the keypad input to prevent noise from inadvertently interrupting the CPU.

The circuit is a 4-state synchronizer clocked at 32kHz. An interrupt is not generated until all 4 synchronizer stages have latched a valid key assertion, effectively filtering out any noise less 122 us in duration. The debounce time is about 32 ms.

Figure [3](#page-12-0) is a simplified diagram of the keypad logic.

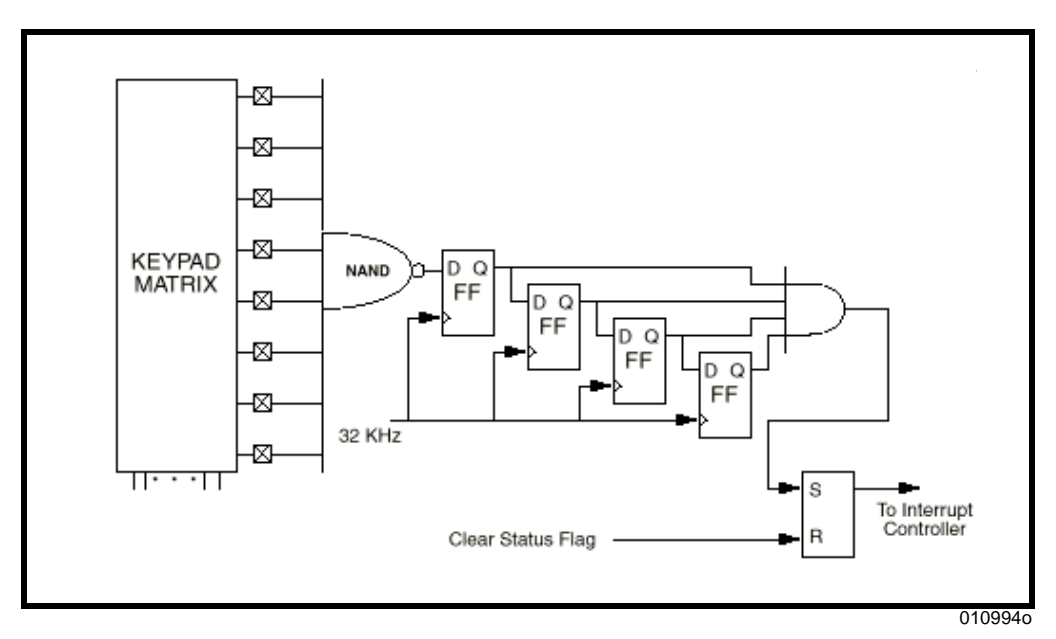

<span id="page-12-0"></span>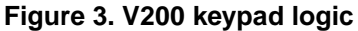

The keys on the PCB use a three contact design. One of the contacts is tied to ground while the other two are pulled high (2.7 V) and connected to the rows and columns inputs. When a key is pressed, all three of its pads are shorted and therefore grounded. Each key is uniquely distinguished by the two lines pulled low. No strobing of the keypad is necessary.

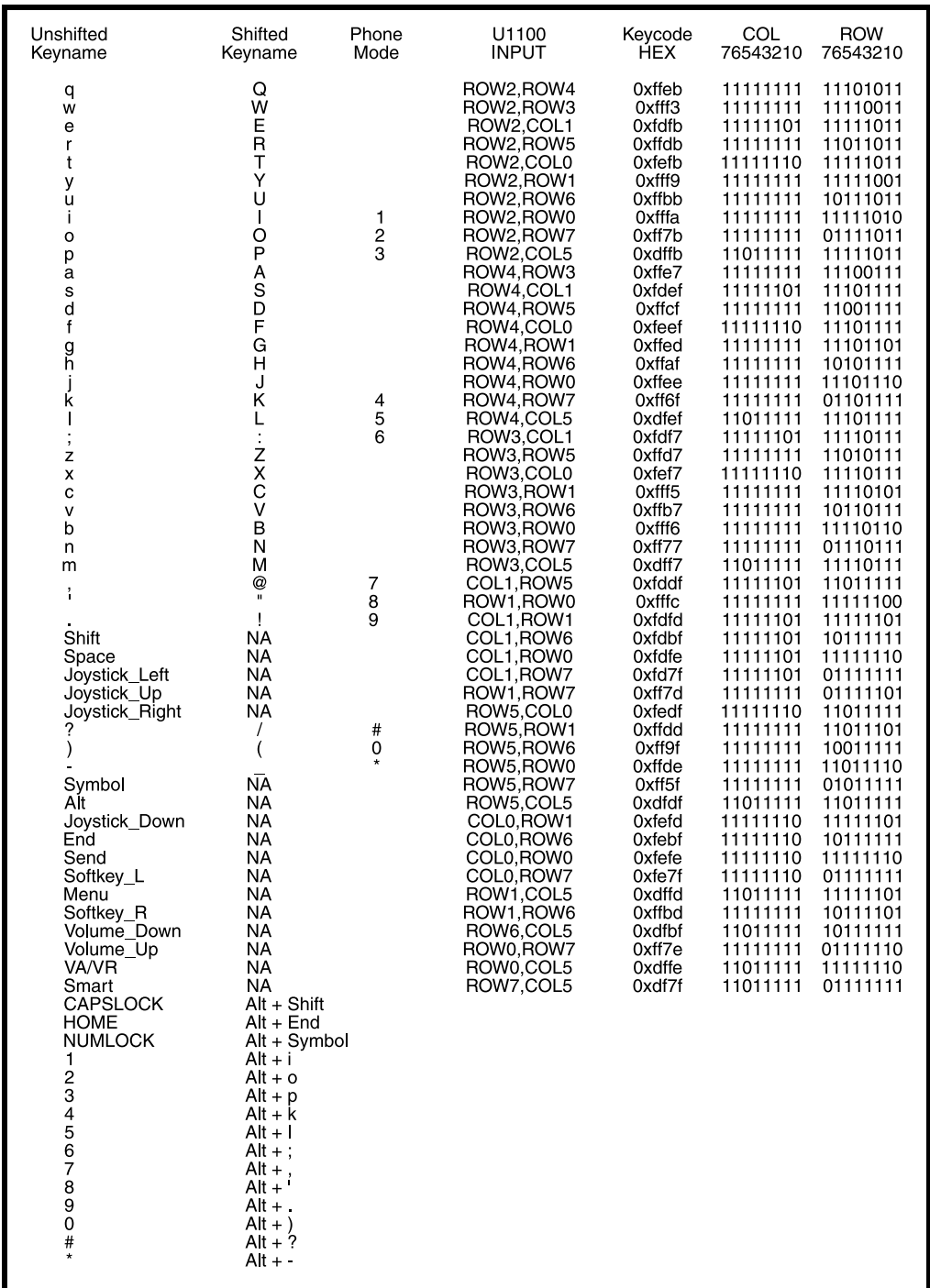

The Figure [4](#page-13-0) shows The V200 keypad mapping.

010995o

<span id="page-13-0"></span>**Figure 4. V200 keypad mapping**

#### **Memory Interface**

The call processor IC *U1100* has access, via its parallel data bus, to 1 SRAM (256k X 16) *U1400* in a 48-ball uBGA and 1 32 Mbit (2 Mbit x 16) Read-While-Write capable burst flash EPROM *U1300* in a 56-ball uBGA/FBGA (this part combines EEPROM and Flash ROM functionality). Each of these devices is assigned specific chip selects from the call processor IC. Within the call processor IC chip select control register, the wait states are defined for each device. Each wait state is the equivalent of one clock cycle; i.e., 1/16.8 MHz = 59.5 ns. The burst flash can read sequential data at a maximum clock rate of 34.5 MHz. (29 nS). The SRAM operates at a maximum rate of 11.76 MHz (85 nS).

#### **Board-to-Board Interface**

Interface between the controller and transceiver boards is through connectors *JBB1* and *P1* (controller and transceiver board, respectively). Table [1](#page-14-0) provides a description of the signals on these connectors. Refer to Table [25](#page-75-0) for detailed connector pinouts.

| Pin(s)                                                                                                    | <b>Signal Name</b>       | <b>Function</b>                                                                  |
|----------------------------------------------------------------------------------------------------|--------------------------|----------------------------------------------------------------------------------|
| 1,3,5                                                                                                    | RX 2.75V/<br>RX_2.75V_UN | 2.75V supply voltage.                                                            |
| 2,4,6,8,10                                                                                                    | PAH B+                   | PA high (PCS) B+ voltage.                                                        |
| 7,11,13,15,25,26,<br>27,28,33,34,35,<br>36, 39, 43, 47, 48,<br>50,51,53,57,59,<br>60,61,62,67,68,<br>69,70,71,72,74,<br>75,76,79 | Ground / RF_GND Ground.  |                                                                                  |
| 9                                                                                                    | REF_WARP                 | Analog output from AFC DAC to control the 16.8 MHz<br>reference oscillator.      |
| 12, 14, 16, 18, 20                                                                                                    | PAL B+                   | PA low (CDMA) B+ voltage.                                                        |
| 17                                                                                                    | <b>BAND</b>              | RF band select.                                                                  |
| 19                                                                                                    | <b>MODE</b>              | Analog/digital mode selection. Always digital.                                   |
| 21                                                                                                    | FEIC_G1                  | Receive supply control.                                                          |
| 22                                                                                                    | PA BIAS                  | Controls negative bias for PA.                                                   |
| 23                                                                                                    | FEIC G2                  | GPIO for PA bypass (controlled by MCU or DSP).                                   |
| 24                                                                                                    | RF_DETECT                | Analog signal from transmit power diode.                                         |
| 29                                                                                                    | <b>RXQM</b>              | Differential inputs of RX baseband analog Q-channel (-).                         |
| 30                                                                                                    | <b>RXIM</b>              | Differential inputs of RX baseband analog I-channel (-).                         |
| 31                                                                                                    | <b>RXQP</b>              | Differential inputs of RX baseband analog Q-channel (+).                         |
| 32                                                                                                    | <b>RXIP</b>              | Differential inputs of RX baseband analog I-channel (+).                         |
| 37                                                                                                    | <b>RSSI</b>              | Receive signal strength indicator.                                               |
| 38                                                                                                    | TX_2.75V                 | 2.75V supply voltage.                                                            |
| 40                                                                                                    | <b>TX 2.75V</b>          | 2.75V supply voltage.                                                            |
| 41                                                                                                    | RF_SLEEP                 | Control of RF circuits in slotted sleep mode.                                    |
| 42                                                                                                    | TX_2.75V                 | 2.75V supply voltage.                                                            |
| 44                                                                                                    | ME_VCA                   | Analog control voltage for voltage-controlled attenuator in<br>Mixer/Exciter IC. |

<span id="page-14-0"></span>**Table 1. Board-to-Board Interface Signal Functions** 

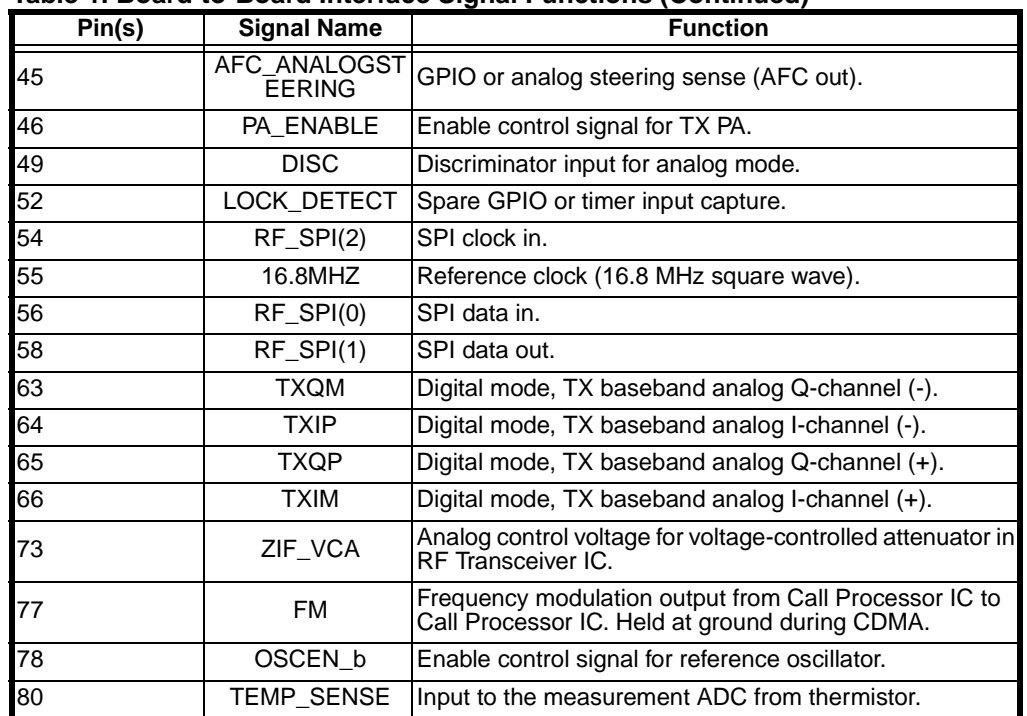

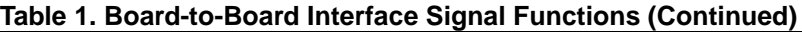

### **CE Bus Connector**

V200 Personal Communicators have the Motorola CE Bus interface. The bus incorporates RS232 serial communication and universal serial bus (USB) into one connector.

The CE Bus supports connection to accessories, personal computers, and test systems. The bus connector has a total of 17 pins, 9 of which have multiple functions.

For signal name and function details, refer to Table [27](#page-77-0) in this manual and the V200Level 3 Supplement listed in the Related Publication section, later in this manual.

The bus has six basic modes of operation:

- Normal (also No Accessory Connected),
- USB Mode,
- Analog Audio Mode,
- Phone Powered USB Mode,
- RS-232 Mode, and
- RS-232/SSI Mode.

There are also three additional non-standard modes, DSC, FLASH, and JTAG, which are used only for development, factory programming, and debugging.

Eight of the 17 pins have different functions depending on which mode is selected. The other nine pins always have the same function regardless of mode. The mode is selected by applying appropriate logic levels to the Option Select pins, named OPTION1 and OPTION2. Some of the modes listed above are selected by the additional application of a level on the USB POWER and AUDIO-IN pins as well. USB and RS232 (3 wire) communications take place through the audio/power controller IC. For V200 phones, USB mode is used for flashing. USB requires a Motorola USB accessory cable to interface with a personal computer (PC). RS232 is used for testing, phasing, and flashing the phone. RS232 requires a Motorola RS232 data head to interface to a PC.

In the V200 CE Bus pin 2 serves the dual functions of BATTFDBK and MANTST. BATTFDBK is used for controlled power dissipation by the charger. MANTST is used to detect the type of charger (Full rate, Mid rate, and Invalid). Initially, the audio/power controller IC reads the voltage on this pin to determine the charger type, then the BATTFDBK signal is active.

# <span id="page-16-0"></span>**Transceiver**

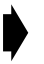

➧ *Detailed functional block diagrams, schematics, and parts lists for the transceiver board are provided in the Supplement listed in Related Publications section of this manual.*

#### **Receive CDMA Cellular 800 MHz (PCS 1900 MHz)**

The communicator receives the RF signal from antenna connector *J9001* or RF test port *J9000*. The received RF signal is routed through diplexer *FL53* to mono-block duplex SAW filter *FL51* (mono-block duplex ceramic filter *FL50* for PCS 1900 MHz). The RF signal is then routed to the front-end (FE) IC *U9917*, which contains LNAs providing three stages of gain to the received RF signal based on its strength, and interstage filtering. *U9917* also contains a mixer which down converts the signal to an IF of 109.8 MHz. FE IC *U9917* is controlled by the call processor IC *U1100* on the controller board via signals FEIC\_G1, FEIC\_G2, and MODE. The local oscillator signal RX\_LO\_800 (RX\_LO\_PCS for PCS 1900 MHz) is  $978 - 1004$ MHz (2039-2100 MHz for PCS 1900 MHz). VCO module *U626* is controlled by the RF transceiver IC *U700*. The 109.8 MHz IF signal out of the mixer is routed through IF filter *FL150* into the RF transceiver IC *U700* for mixing with the second LO, filtering and demodulation. The received QPSK data is gain-controlled and converted to a digital baseband signal within RF transceiver IC *U700*. The baseband signal

**FL100** 접 **FL30 REFERENCE OSCILLATOR 16.8 MHZ PLNAOUT** PMIXIN PCS MIXERS **CLNAOUT CMIXIN** h, **PLNAIN** FROM CALL PROCESSOR IC **FL150** CDMA+ **CLNAIN** PREIN2 FE\_G1 f. 거파 F OUT (N/C) **U9917** FE\_G<sub>2</sub> CDMA-FM MIXER 0 Quasi **FRONT END IC** Up 2LO PLL B/B **MODE** Mixer Demod FMHF (N/C) PREIN FMOUT 90 BAND ⊹⊡⊦ LOIN800 **U9917** RF\_SLEEP **FRONT END LOIN1900** FROM CALL PROCESSOR IC AGC/RSSI **IC 2ND LO PCS LO U700 U625 RF TRANSCEIVER**  $\sim$ **IC** LO1CP **LOOP** ∼ O<sub>1</sub>LB<sub>2</sub> **FILTER** ų. **U635 CELL LO** TX\_LO\_CELL FROM CALL PROCESSOR IC Main LO LO1PREIN (ME IC) PLL TX LO PCS **ANTENNA** PA\_BIAS SAW FILTER BALUN **BALUN** ME\_VCA **U9991** FROM CALL PROCESSOR IC (AOCCNT) OFFSET **FL50**<br>22<br>22 CILLATO **U500 RF** FL401<br><del>引線</del> TX OUT 1 0 TX OFFSET **DET PCS** TX IF FILTER PLL ⊗⊾ **PCS** 90 囟 MODE MIXER **CELLULAR** ≅ ⊲⊀⊩ **FL404**PA\_ENABLE\_LO ₨ **CELLULAR** TX OUT 1X **U501 FL51** BAND **U400 MIXER/EXCITER** ksi **ACCESSORY** SAW FI **Q1308 TX\_LO\_CELL<sup>IC</sup>** PA drain TEMP  $B_+$   $\overline{\phantom{a} B_{\text{b}}$   $\phantom{a}$   $\phantom{a}$ FROM AUDIO/POWER CONTROLLER IC switch SENSOR PA drain switch PAH\_B+ **RV1TEMP**

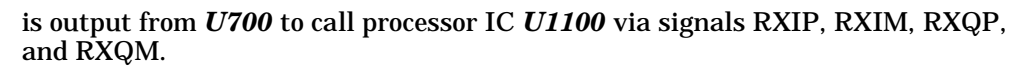

#### **Figure 5. V200 transceiver block diagram**

**Q1307**

#### **Transmit CDMA Cellular 800 MHz (PCS 1900 MHz)**

TXIP, TXIM, TXQP, and TXQM from call processor IC *U1100* modulate the transmit offset VCO (*Q652*) signal which is external to, but controlled by, RF transceiver IC *U700*. The transmit IF modulated TX\_MIX\_IN1 signal of 154.8MHz (TX\_MIX\_IN2, 189.8 MHz for PCS 1900 MHz) is input to the mixer/exciter (ME) IC *U400* where it is mixed with TX\_LO\_800, the 979-1004 MHz (TX\_LO\_PCS, 2039- 2100 MHz for PCS 1900 MHz) local oscillator signal. The transmit signal EXCITE\_OUT\_CELL is then passed through bandpass filter **FL404** (EXCITE\_OUT\_PCS, split-band SAW filter *FL401* for PCS 1900 MHz) into power amplifier (PA) *U501* (*U500* for PCS 1900 MHz). The output of the PA is passed through isolator *U550* (*U551* for PCS 1900 MHz), through transmit bandpass monoblock duplex SAW filter *FL51* (bandpass mono-block duplex ceramic filter *FL50* for PCS 1900 MHz) and, finally, through diplexer *FL53* to the antenna or RF test port.

010996o

#### **Frequency Synthesizer Circuitry**

V200 transceivers contain 4 oscillators controlled by 3 PLLs located within RF transceiver IC *U700*. All the PLLs obtain their reference frequency from the 16.8 MHz reference oscillator.

- Main LO consists of 2 VCO modules external to *U700*.
	- A PLL controls a tunable 979-1004 MHz main LO *U626*, which is active during cellular 800 MHz operation.
	- The same PLL controls a tunable 2039-2100 MHz main LO *U636*, which is active during PCS 1900 MHz operation.
- Second LO. The second local oscillator uses a single external tank circuit operating at 219.8 MHz for both cellular 800 MHz and PCS 1900 MHz bands. Its output is divided by 2 before being fed into the mixer.
- Transmit offset VCO. This oscillator (*Q652*), also controlled by a PLL internal to *U700*, operates on two different frequencies depending on the band of operation. Its output frequency is divided by 2 before being fed into the mixer. The transmit offset VCO has two external tank circuits as follows:
	- 309.6 MHz frequency for cellular 800 MHz and
	- 379.6 MHz frequency for PCS 1900 MHz.

#### **Transmit Power Control Circuitry**

RF output power is controlled by the three control signals

- ZIF\_VCA from call processor IC *U1100,*
- ME\_VCA also from call processor IC *U1100*, and
- PA\_BIAS from audio/power controller IC *U1200*.

Output power is controlled at three places:

- RF transceiver IC *U700* which has a maximum gain control of 40 dB,
- mixer/exciter (ME) IC *U400* which has a total maximum gain of 36 dB, and
- Power amplifier IC *U501* (cellular) and *U500* (PCS) have a maximum gain of 27-32 dB.

The RF power range is from –50 dBm to +23 dBm with power control operating in both open-loop and closed-loop modes.

In open-loop mode (when first registering with the cell site – access probe) the power level is proportional to the received signal level. In closed-loop mode, the power level is controlled by the CDMA cell based on the received signal strength at the cell site.

# <span id="page-20-0"></span>**Tools and Test Equipment**

The following table lists the tools and test equipment used to test and troubleshoot V200 communicators. Use either the listed items or equivalent.

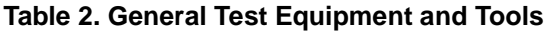

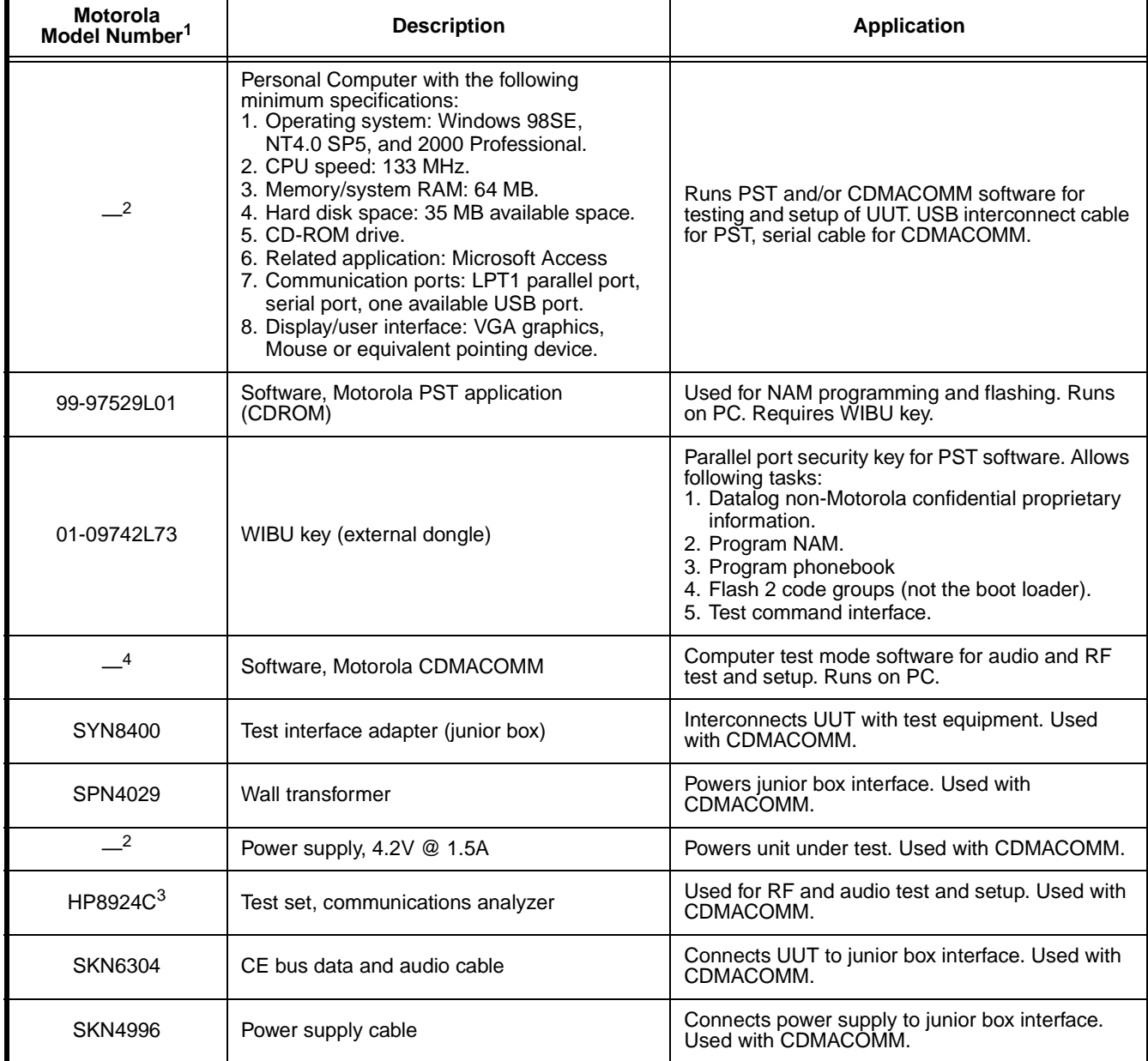

1. To order in North America, contact Motorola Aftermarket and Accessories Division (AAD) by phone at (800) 422-4210 or

FAX (800) 622-6210; Internationally, AAD can be reached by calling (847) 538-8023 or faxing (847) 576-3023.

2. Not available from Motorola.

3. Not available from Motorola. To order, contact Hewlett Packard at 1-800-452-4844.

4. Download from Motorola Global CDMA Service Support Engineering web site http://cdmawwss.css.mot.com/.

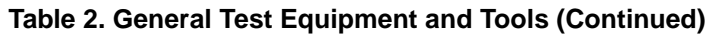

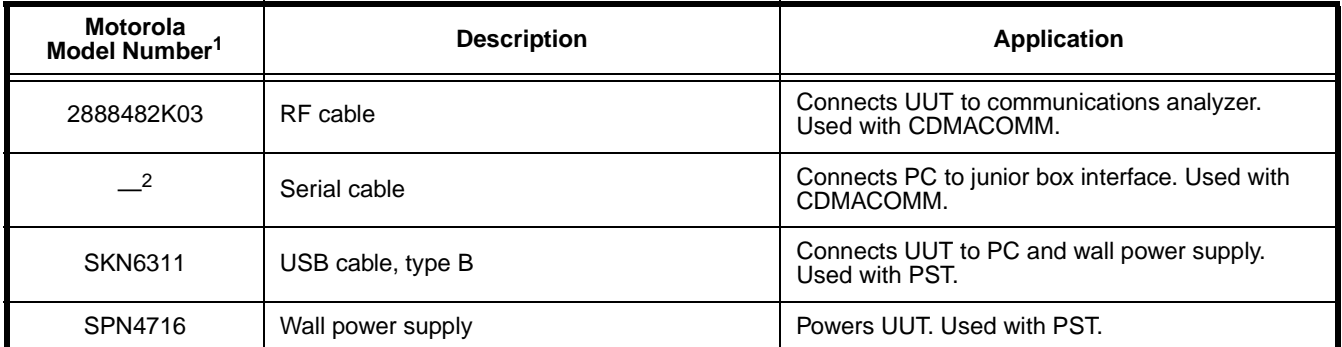

1. To order in North America, contact Motorola Aftermarket and Accessories Division (AAD) by phone at (800) 422-4210 or FAX (800) 622-6210; Internationally, AAD can be reached by calling (847) 538-8023 or faxing (847) 576-3023.

2. Not available from Motorola.

3. Not available from Motorola. To order, contact Hewlett Packard at 1-800-452-4844.

4. Download from Motorola Global CDMA Service Support Engineering web site http://cdmawwss.css.mot.com/.

# <span id="page-22-0"></span>**Programming**

#### **Number Assignment Module (NAM) Programming**

The NAM is a portion of the communicator's non-volatile memory (NVM) containing user and network-specific settings. NAM programming can be performed at all levels of service authorization including the carrier and, in some cases, the user.

NAM programming can be done via the programming menu (manual test mode) through the unit's keyboard or by use of Product Support Tool (PST) software.

#### **Flashing**

V200 communicator's operating system (OS) software can be upgraded by programming (flashing) the flash electrically-erasable programmable read-only memory (flash EEPROM). Flashing is authorized at Level 3 and higher service centers and carriers.

Motorola PST software is used for flashing at Level 3.

#### **Phasing**

Phasing is performed at Level 3 and above service centers and by carriers. It includes alignment of the communicator's RF circuitry.

The computer test mode via Motorola CDMACOMM software is used by Level 3 centers for phasing V200 communicators.

#### **Flexing**

Flexing involves configuring the communicator's features and functionality. Since flexing is performed only at Motorola factory service centers, any unit requiring this programming should be referred to a factory service center.

# <span id="page-24-0"></span>**Test Methods**

#### **Manual Test Mode (Handset Test Commands)**

Handset test commands are used by all levels of service authorization to check audio and RF functionality and for NAM programing. All tests are performed directly from the communicator's keyboard without need for additional test equipment.

For detailed information about manual test mode, refer to the V200 Level 2 Service Manual listed in the Related Publications section toward the end of this manual.

# **Product Support Tool (PST)**

The PST (also referred to as a flashing station) is used by Level 3 and up authorized service facilities to perform NAM programming and to flash the communicator. A personal computer (PC) running Motorola PST software enables data logging of certain (non-proprietary) information, NAM and phonebook programming, flashing (excluding boot loader), and test command interface.

A WIBU security key (parallel-port dongle), power supply, and interconnect cables are required with the PST.

Detailed instructions for use of the PST are provided in the PST User's Guide listed in the Related Publications section toward the end of this manual.

#### **Computer Test Mode (Computer Test Commands)**

Audio and RF characteristics are tested and adjusted by use of computer test mode. Level 3 or higher service authorization is required to perform these tests. A PC with Motorola CDMACOMM software, a communications analyzer, bench power supply, wall transformer, junior box test interface adapter (TIA), serial cable, and butt plug cable are needed to set up computer test mode.

Refer to the Troubleshooting section, later in this manual, for computer test mode procedures.

# **GATE24**

The generic automated test environment (GATE) system is used at Motorola factory service centers to perform flashing, flexing, and phasing of V200 communicators. Use of the GATE system is beyond the scope of this publication. Refer questions to the nearest Motorola Service Support Engineer.

# <span id="page-25-0"></span>**Troubleshooting**

# <span id="page-25-1"></span>**Introduction**

Known good replacement parts and assemblies should be available for troubleshooting by substitution, and for replacement of defective parts or assemblies. Defective circuit boards should be forwarded to the appropriate Motorola service facility for repair. Refer to the V200 Level 3 Supplements listed in the Related Publications section of this manual for a list of replacement part descriptions and part numbers.

Refer to the disassembly instructions located in the V200 Level 2 Service Manual, listed in the Related Publications section of this manual, for instructions on removing parts and assemblies.

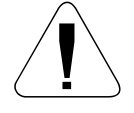

Many of the integrated devices used in this equipment are vulnerable to damage<br>from electrostatic discharge (ESD). Ensure adequate static protection is in place<br>when handling, shipping, and servicing the internal component *from electrostatic discharge (ESD). Ensure adequate static protection is in place when handling, shipping, and servicing the internal components of this equipment.*

# <span id="page-25-2"></span>**Testing After Repair**

After any repair work, the unit should be thoroughly tested to ensure that it operates correctly. This is especially important if the controller or transceiver boards are replaced.

For general repairs which do not include replacing the controller or transceiver boards, simply placing a call and checking signal strength, and transmit and receive audio quality is normally sufficient.

When a controller or transceiver board is replaced, the unit must have a comprehensive test on a CDMA cellular/PCS compatible communications analyzer. See the following section of this manual for further details. Placing a call on air is usually carried out at this stage to complete the testing procedure.

# <span id="page-25-3"></span>**Computer Test Mode**

#### **Initial Setup**

- Connect RF and CE BUS connectors to UUT and set power supply to level specified in the individual procedures.
- Refer to Figure [6](#page-26-0) for computer test mode equipment setup.
- Before selecting Suspend or other suspended commands for the communicator, Data Mode must be selected first. Select Data Mode. If Data Mode step was successful, a message displaying "Returned From Radio: data stream xxx" will appear in the status window. Only then, can you proceed with entering the Suspend command.
- Select the Suspend command. If the Suspend command was successful, the status window will turn green and display data sent and returned from the UUT. The window will also display a message "P2K HEAD COMMAND =SUSPEND  $=$   $=$   $>$ SUCCESSFUL".
- If the SUSPEND command was unsuccessful, the status window will turn red and display "Failed. Response = 0000,0". If any subsequent suspended commands sent to the UUT fail, the status window will turn red and display a failed message.

• After the successful entry of Data Mode and Suspend, select and/or set the fields highlighted in yellow (white) as shown in the screen image corresponding to the procedure being performed.

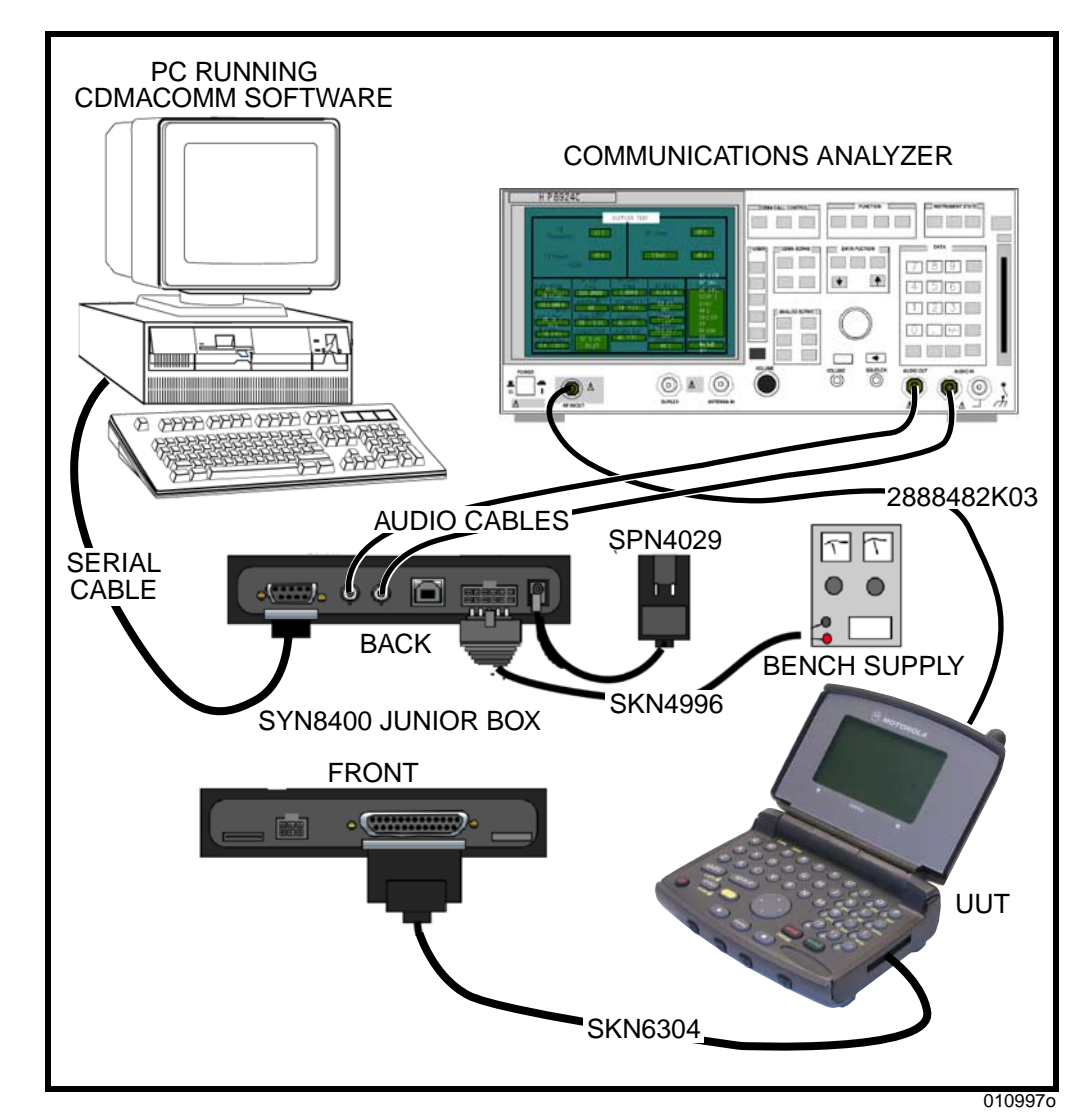

<span id="page-26-0"></span>**Figure 6. Computer test mode equipment setup**

#### **Loopback (Boom Mic Speaker)**

- Select the SUSPEND button to put the phone into Suspend Mode.
- Select CDMA 800 button under CP\_MODE to put the UUT in 800 CDMA Mode.
- Under AUD PATH command, set Input to 4 and Output to 6 to route Audio to from Headset Jack. Under the AUD\_LPB heading, select Vocoder 13K (CDMA) button to put the phone into full rate loopback mode.
- Set AUD\_LVL to level 3.
- See Figure [7.](#page-28-0)
- Connect the audio out (boom speaker) of the boom/audio plug through a 32 Ohm resistor to boom ground.
- Inject an audio tone of 1004Hz at 2.2 mVrms into the audio in (boom mic). within the specifications listed in Table [3](#page-27-0).

#### <span id="page-27-0"></span>**Table 3. Loopback Test Values**

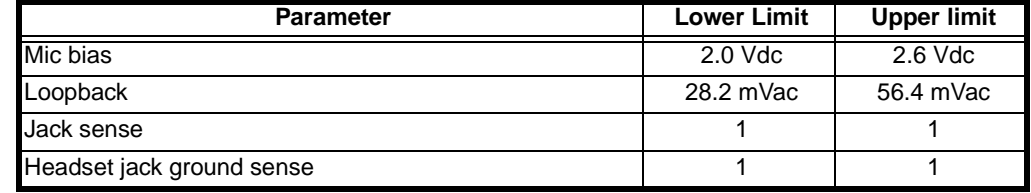

• Set test set to 50Hz High Pass, 15KHz Low Pass filtering with de-emphasis turned OFF. Measure the RMS audio signal at the audio out (boom speaker). The result should be within the specifications listed in Table [3.](#page-27-0)

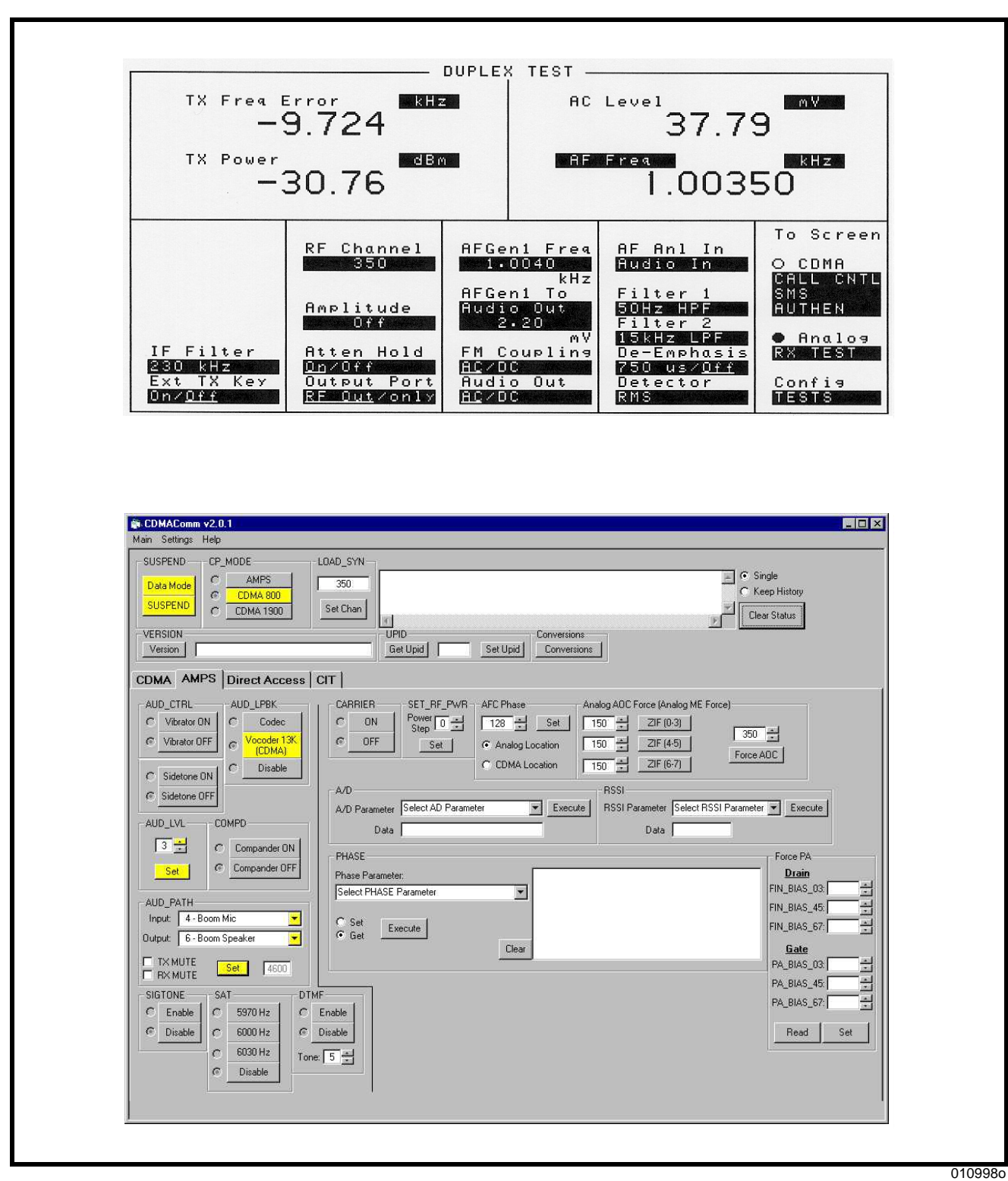

### <span id="page-28-0"></span>**Figure 7. Loopback**

#### **DTMF Deviation**

This phasing procedure is used to phase the deviation that results from normal audio levels.

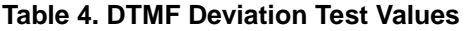

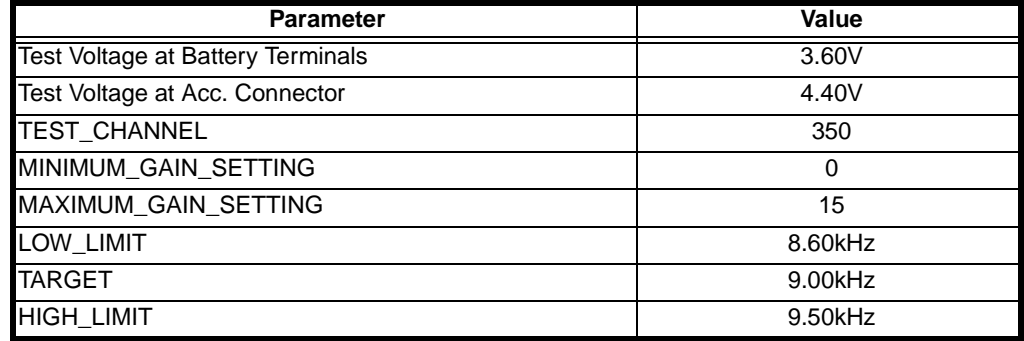

- Select the SUSPEND button to put the phone into Suspend Mode.
- Under CP\_MODE, select the AMPS button to place the transceiver into Analog call processing mode.
- Under the LOAD\_SYN heading, enter desired channel and select the Set Chan button to tune the UUT to the TEST\_CHANNEL
- Under AUD\_PATH heading, set Input to 1 and Output to 1, TX MUTE, RX MUTE and select SET.
- Set AUD\_LVL to level 3.
- Under AUD\_CTRL, select Sidetone OFF.
- Under COMPD, select Compander OFF.
- Under DTMF, select Enable and choose DTMF tone 5.
- Under SET\_RF\_PWR, set transceiver to power step 2.
- Under CARRIER, select ON to enable the analog carrier.
- See Figure [8.](#page-30-0)
- The test set should be configured as follows: 50 Hz HPF, 15 kHz LPF, 750 µSec de-emphasis. Set equipment to measure FM Deviation.
- Measure the peak frequency deviation in kHz.

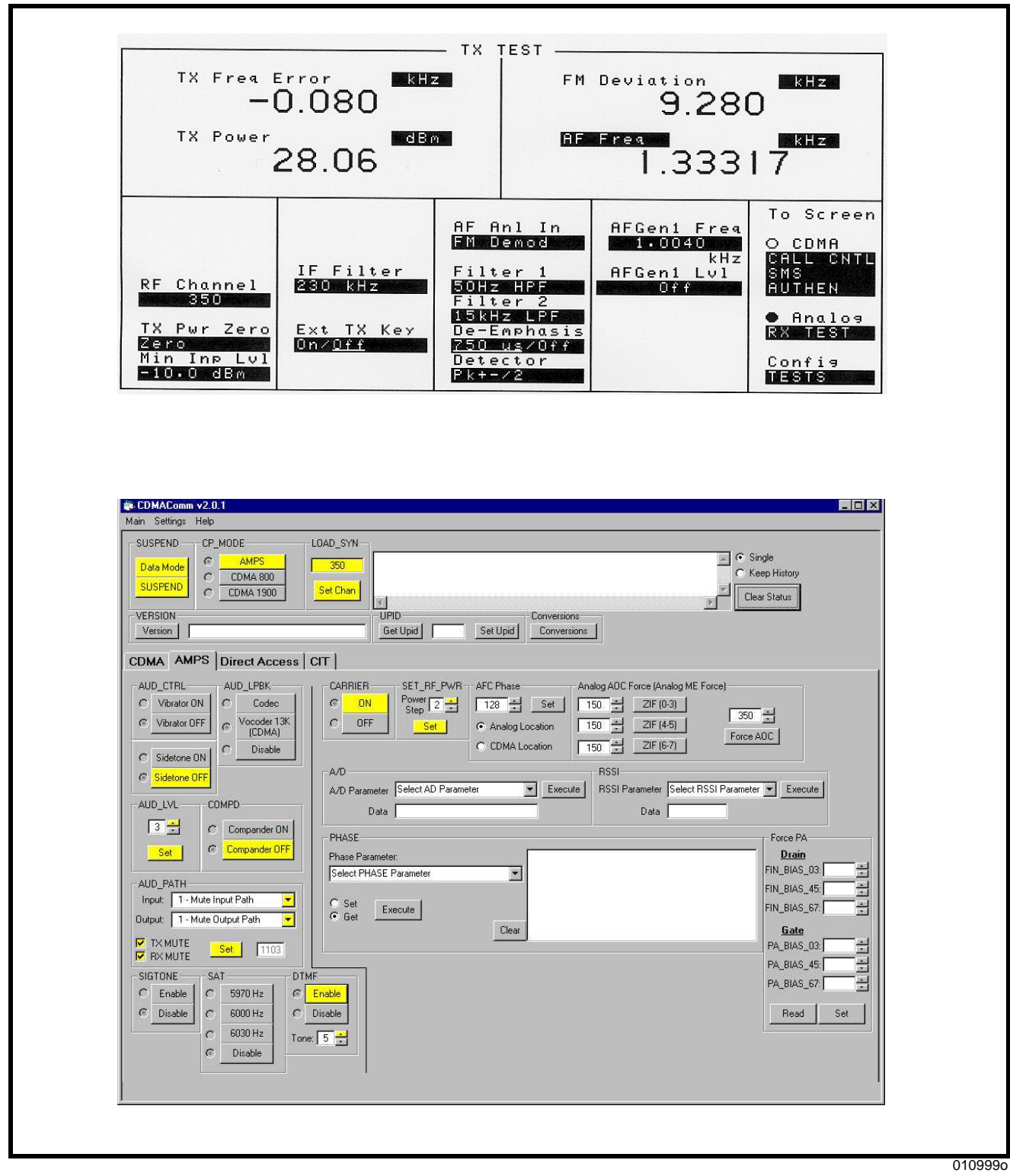

# <span id="page-30-0"></span>**Figure 8. DTMF deviation**

#### **Maximum Deviation**

This phasing procedure is used to insure that the communicator will produce an FM deviation no greater than a specified amount, even in the event that the communicator modulator is presented with a large audio signal.

**Table 5. Maximum Deviation Test Values**

| <b>Parameter</b>                  | Value      |
|-----------------------------------|------------|
| Test Voltage at Battery Terminals | 3.60V      |
| Test Voltage at Acc. Connector    | 4.40V      |
| <b>TEST_CHANNEL</b>               | 350        |
| MINIMUM_GAIN_SETTING              | 0          |
| MAXIMUM_GAIN_SETTING              | 15         |
| LOW_LIMIT                         | $10.5$ kHz |
| <b>TARGET</b>                     | 11.0kHz    |
| <b>HIGH LIMIT</b>                 | 11.5kHz    |

- Select the SUSPEND button to put the phone into Suspend Mode.
- Under CP\_MODE, select the AMPS button to place the transceiver into Analog call processing mode.
- Under the LOAD\_SYN heading, enter desired channel and select the Set Chan button to tune the UUT to the TEST\_CHANNEL.
- Under AUD\_PATH heading, set Input to 3 and Output to 1, RX MUTE and select SET.
- Set AUD\_LVL to level 3.
- Under AUD\_CTRL, select Sidetone OFF.
- Under COMPD, select Compander ON.
- Under SET\_RF\_PWR, set transceiver to power step 2.
- Under CARRIER, select ON to enable the analog carrier.
- See Figure [9.](#page-32-0)
- The test set should be configured as follows: 15 kHz LPF, 50Hz HPF, 750 µSec de-emphasis. Inject a 1004 Hz, 2.5V rms audio signal into the audio in pin of the accessory connector. Set equipment to measure FM deviation.
- Measure the peak frequency deviation in kHz (deviation).

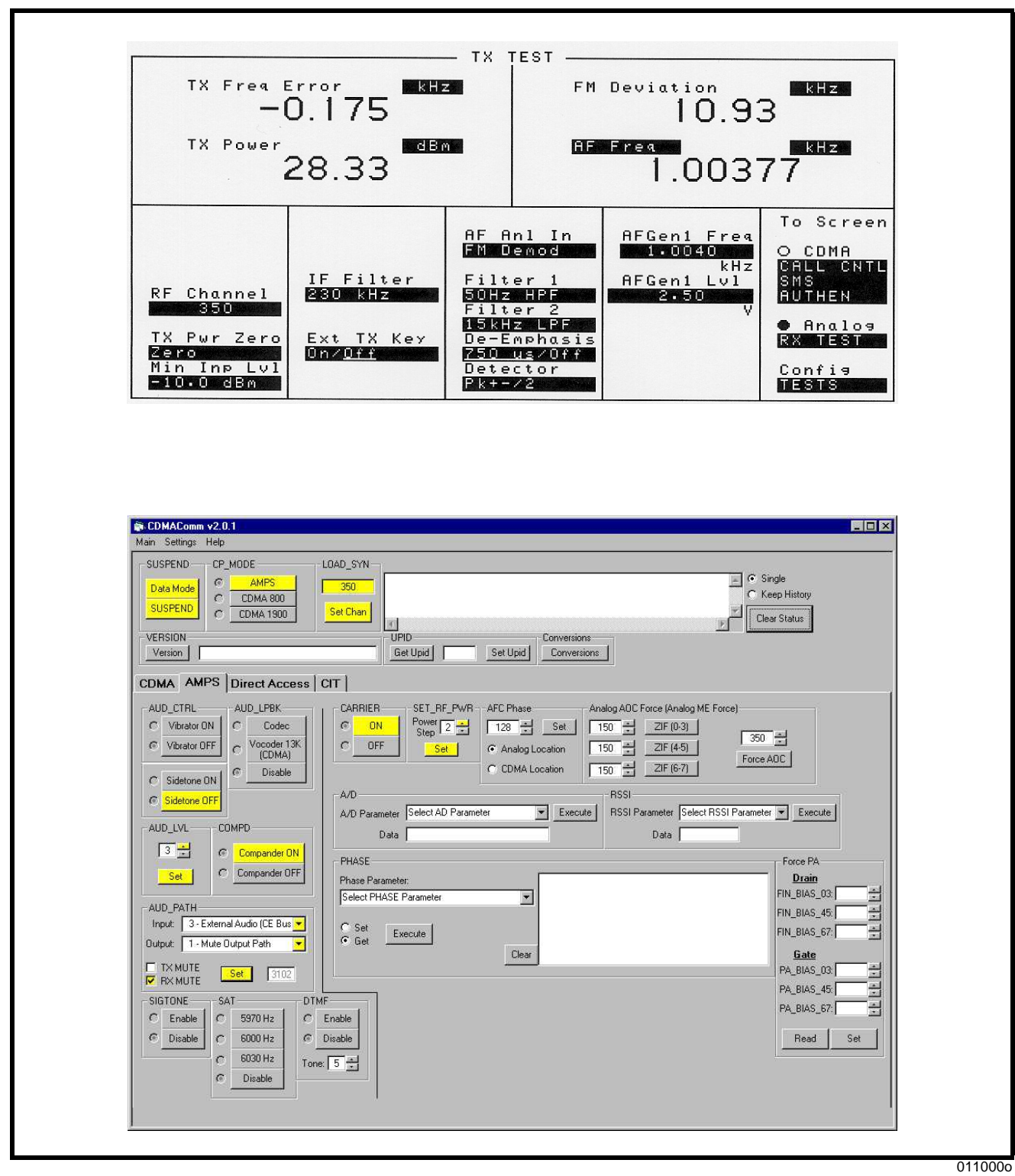

<span id="page-32-0"></span>**Figure 9. Maximum deviation**

#### **Microphone Audio Deviation**

This phasing procedure is used to phase the deviation that results from normal audio levels.

#### **Table 6. Microphone Audio Deviation Test Values**

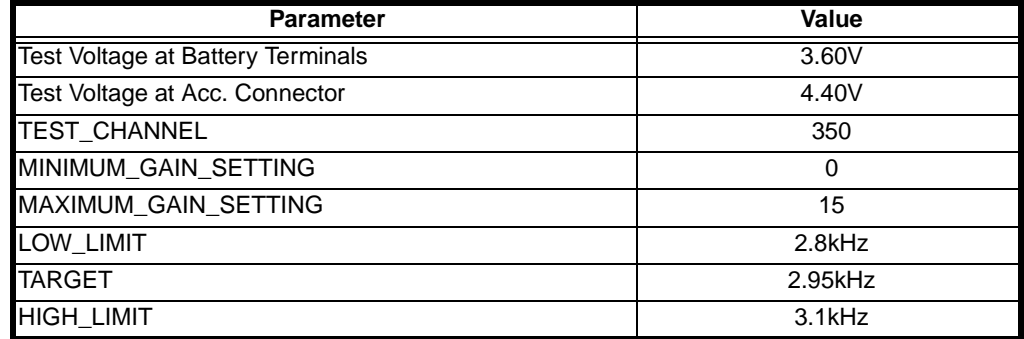

- Select the SUSPEND button to put the phone into Suspend Mode.
- Under CP\_MODE, select the AMPS button to place the transceiver into Analog call processing mode.
- Under the LOAD\_SYN heading, enter desired channel and select the Set Chan button to tune the UUT to the TEST\_CHANNEL
- Under AUD\_PATH heading, set Input to 3 and Output to 1, RX MUTE and select SET.
- Set AUD\_LVL to level 3.
- Under AUD\_CTRL, select Sidetone OFF.
- Under COMPD, select Compander ON.
- Under SET\_RF\_PWR, set transceiver to power step 2.
- Under CARRIER, select ON to enable the analog carrier.
- See Figure [10](#page-34-0).
- The test set should be configured as follows: 300 Hz HPF, 3 kHz LPF, deemphasis OFF. Inject a 1004 Hz, 43.5 mV rms audio signal in to the audio in pin on the accessory connector. Set equipment to measure FM deviation.
- Measure the peak frequency deviation in kHz.

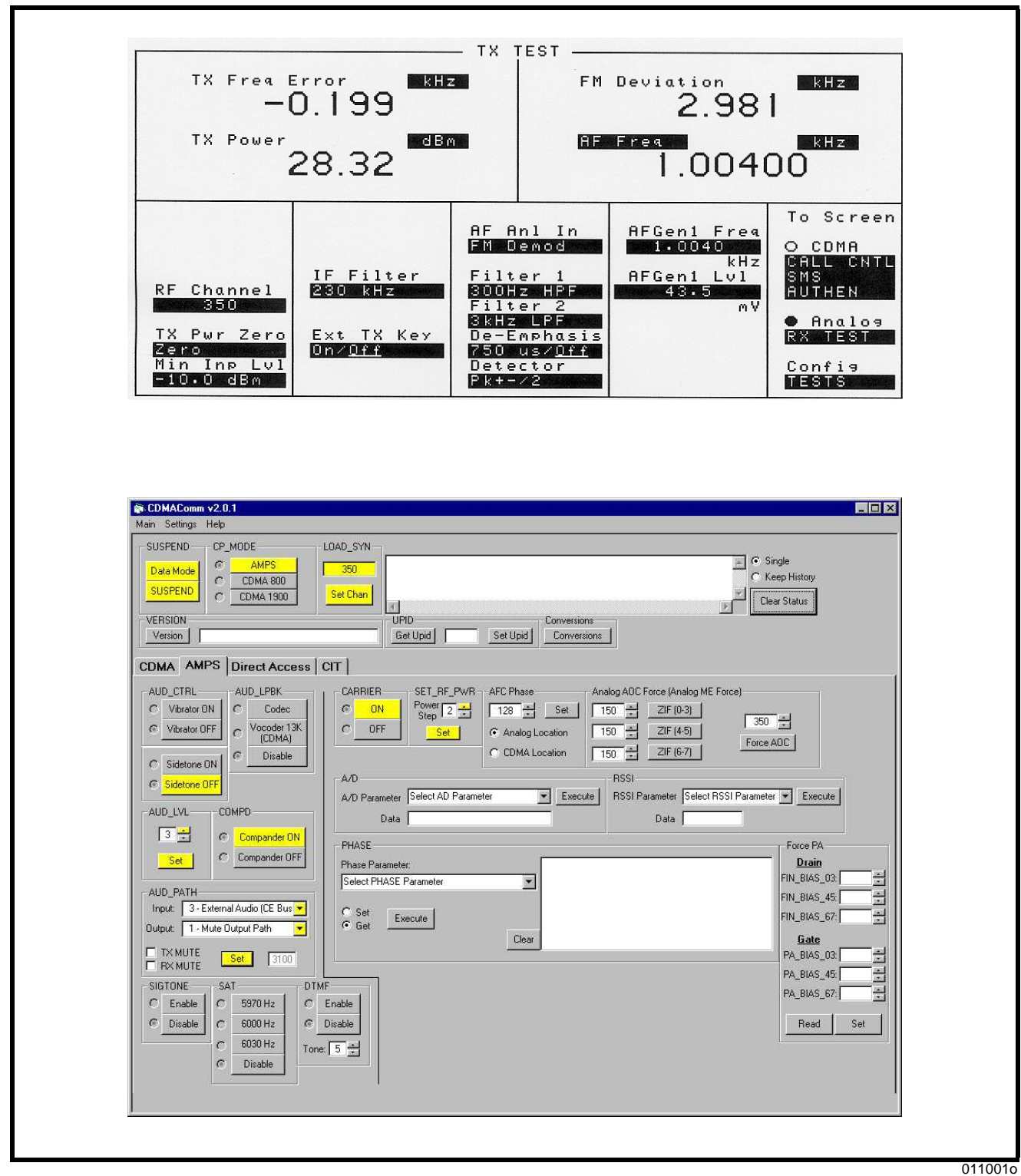

<span id="page-34-0"></span>**Figure 10. Microphone audio deviation**

#### **RX Audio Gain**

This phasing procedure is used to phase the deviation that results from normal audio levels.

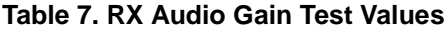

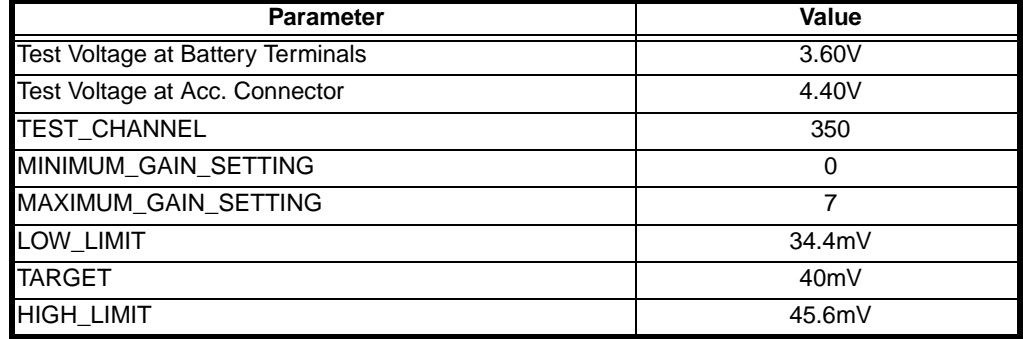

- Select the SUSPEND button to put the phone into Suspend Mode.
- Under CP\_MODE, select the AMPS button to place the transceiver into Analog call processing mode.
- Under the LOAD\_SYN heading, enter desired channel and select the Set Chan button to tune the UUT to the TEST\_CHANNEL
- Under AUD\_PATH heading, set Input to 1 and Output to 4, RX MUTE and select SET.
- Set AUD\_LVL to level 3.
- Under AUD\_CTRL, select Sidetone OFF.
- Under COMPD, select Compander ON.
- Under SET\_RF\_PWR, set transceiver to power step 2.
- Under CARRIER, select ON to enable the analog carrier.
- See Figure [11](#page-36-0).
- The test set should be configured as follows: 15 kHz LPF, 50 Hz HPF, 750 µSec de-emphasis. Input a -50 dBm signal modulated with a 1 kHz audio tone at 2.9 kHz peak deviation into the UUT receiver. Set the audio analyzer to measure RMS audio input
- Measure the audio level from the audio out pin of the accessory connector.
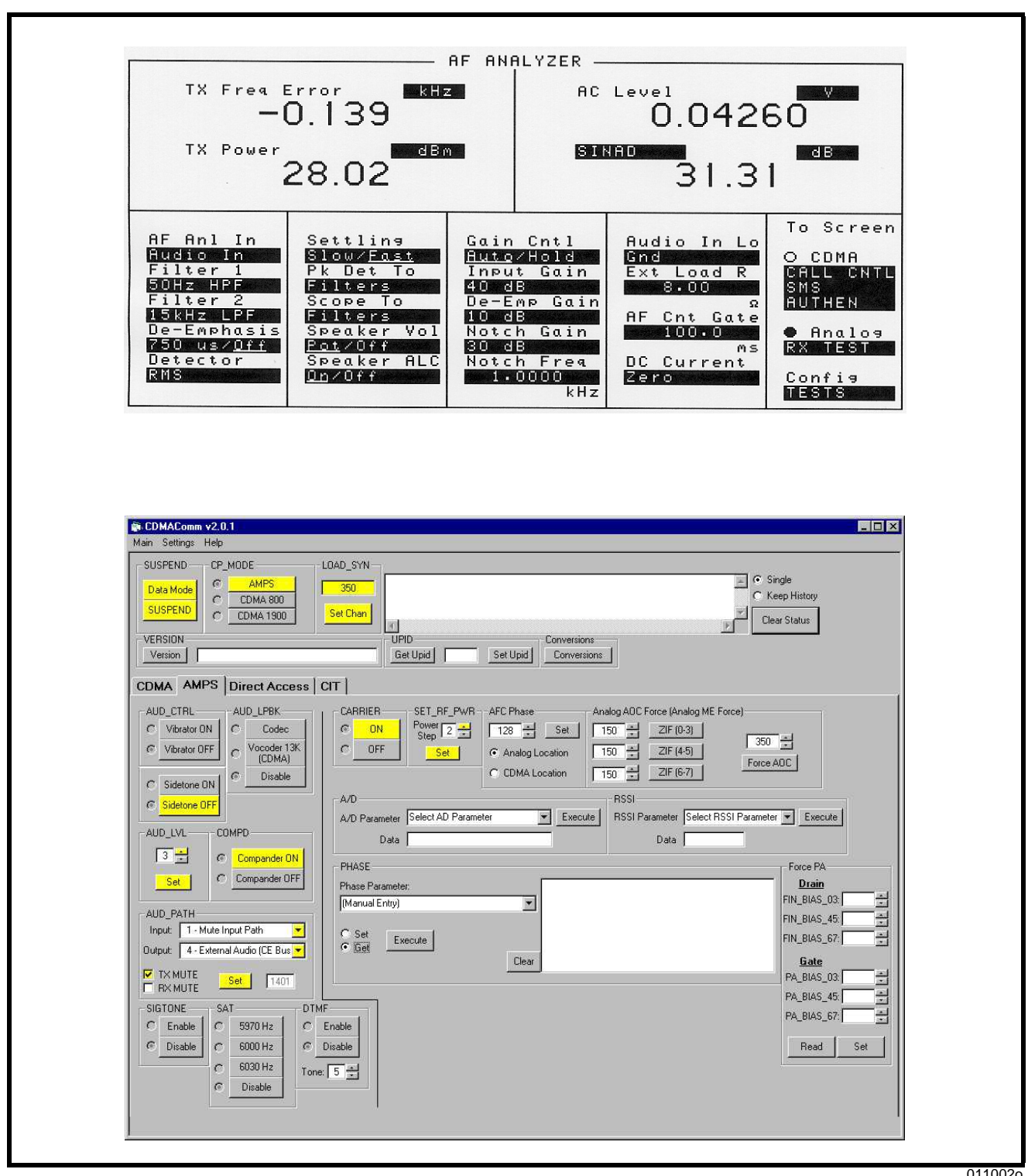

011002o

**Figure 11. RX audio gain**

## **RX Audio Muting**

### <span id="page-37-0"></span>**Table 8. RX Audio Muting Test Values**

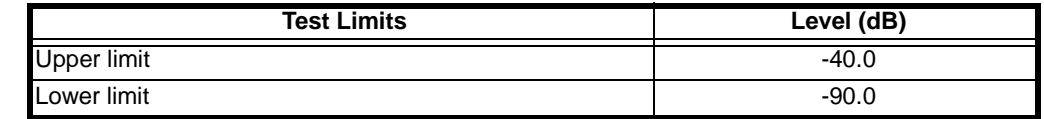

- Select the SUSPEND button to put the phone into Suspend Mode.
- Under CP\_MODE, select the AMPS button to place the transceiver into Analog call processing mode.
- Under the LOAD\_SYN heading, enter desired channel and select the Set Chan button to tune the UUT to the TEST\_CHANNEL.
- Under AUD\_PATH heading, set Input to 1 and Output to 4, TX MUTE and select SET.
- Set AUD\_LVL to level 4.
- Under AUD\_CTRL, select Sidetone OFF.
- Under COMPD, select Compander ON.
- Under SET\_RF\_PWR, set transceiver to power step 2.
- Under CARRIER, select ON to enable the analog carrier.
- See Figure [12](#page-38-0).
- Set up the test set as follows: apply an analog RF input signal at -50 dBm modulated with a 1004 Hz tone at 8 kHz peak deviation. Set the audio analyzer for 15 kHz LPF, C-message filtering, de-emphasis OFF, and RMS detector.
- Measure the received audio signal at the audio out pin of the accessory connector. Reference the audio analyzer to the 1004 Hz tone. Use AUD\_PATH to select path "1103h". Measure the change in received audio level in dB with respect to the reference. The measured change in signal level must meet specifications in Table [8](#page-37-0).

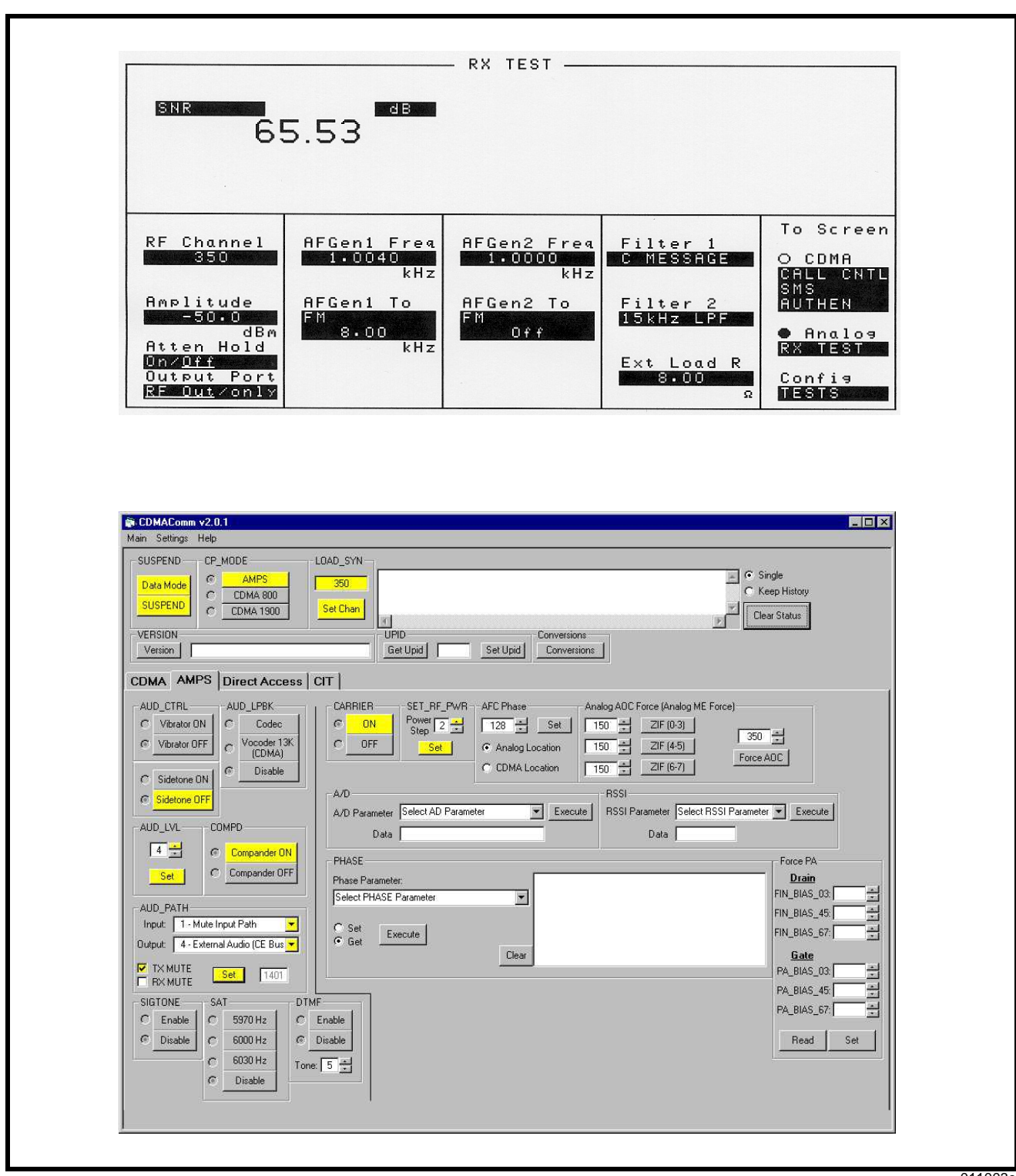

011003o

<span id="page-38-0"></span>**Figure 12. RX audio muting**

## **RX Distortion**

#### <span id="page-39-0"></span>**Table 9. RX Distortion Test Values**

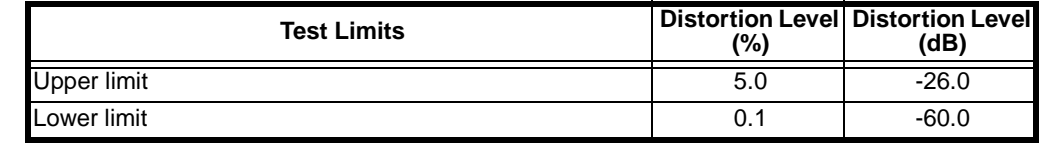

- Select the SUSPEND button to put the phone into Suspend Mode.
- Under CP\_MODE, select the AMPS button to place the transceiver into Analog call processing mode.
- Under the LOAD\_SYN heading, enter desired channel and select the Set Chan button to tune the UUT to the TEST\_CHANNEL.
- Under AUD PATH heading, set Input to 1 and Output to 4, TX MUTE and select SET.
- Set AUD\_LVL to level 4.
- Under AUD\_CTRL, select Sidetone OFF.
- Under COMPD, select Compander ON.
- Under SET\_RF\_PWR, set transceiver to power step 2.
- Under CARRIER, select ON to enable the analog carrier.
- See Figure [13](#page-40-0).
- Set up the test set as follows: apply an analog RF input signal at -50 dBm modulated with a 1004 Hz tone at 8 kHz peak deviation. Set the audio analyzer for 15 kHz LPF, C-message filtering, de-emphasis OFF, and RMS detector. Measure the distortion of the received audio signal at the audio out pin on the accessory connector. Distortion must not exceed the specifications defined in Table [9](#page-39-0).

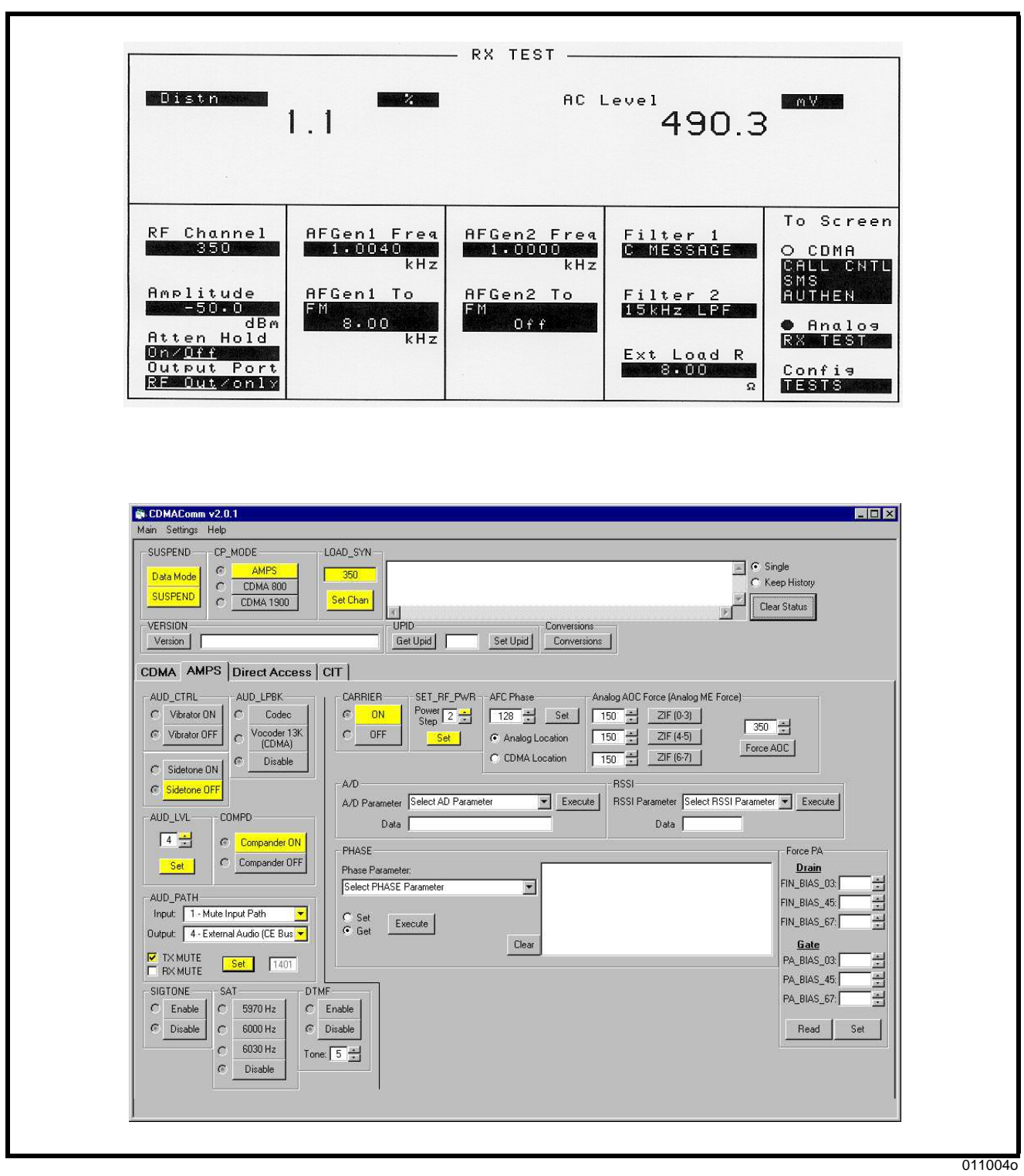

<span id="page-40-0"></span>**Figure 13. RX distortion**

## **RX Hum and Noise**

#### <span id="page-41-0"></span>**Table 10. RX Hum and Noise Test Values**

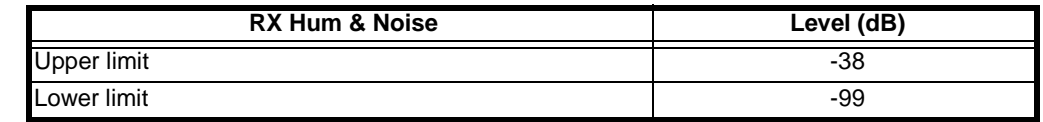

- Select the SUSPEND button to put the phone into Suspend Mode.
- Under CP\_MODE, select the AMPS button to place the transceiver into Analog call processing mode.
- Under the LOAD\_SYN heading, enter desired channel and select the Set Chan button to tune the UUT to the TEST\_CHANNEL
- Under AUD\_PATH heading, set Input to 3 and Output to 4, and select SET.
- Set AUD LVL to level 4.
- Under AUD\_CTRL, select Sidetone OFF.
- Under COMPD, select Compander OFF.
- Under SET\_RF\_PWR, set transceiver to power step 2.
- Under CARRIER, select ON to enable the analog carrier.
- See Figure [14](#page-42-0).
- Set up the test set as follows: apply an analog RF input signal at -50 dBm modulated with a 1004 Hz at 8 kHz deviation. Set the audio analyzer for 15 kHz LPF, C-message filtering, de-emphasis OFF, and RMS detector.
- Measure the received audio signal at the audio out pin of the accessory connector. Reference the audio analyzer to the 1004 Hz tone. Remove the 1004Hz modulated tone from the RF input signal. Measure the change in received audio level in dB with respect to the reference. The measured change in signal level must meet the specifications defined in Table [10.](#page-41-0)

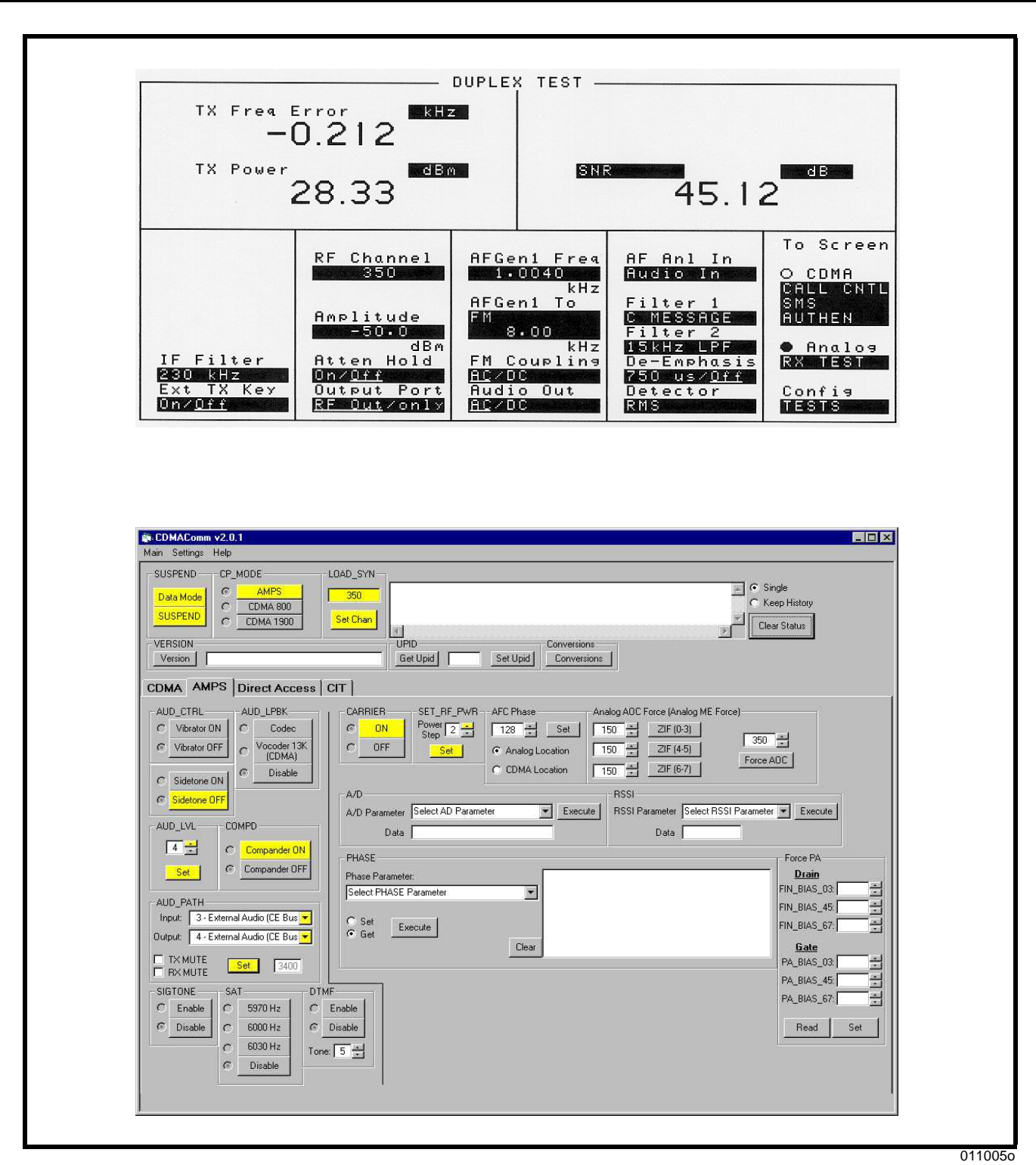

<span id="page-42-0"></span>**Figure 14. RX hum and noise**

### **RX Response**

### <span id="page-43-0"></span>**Table 11. RX Response Test Values**

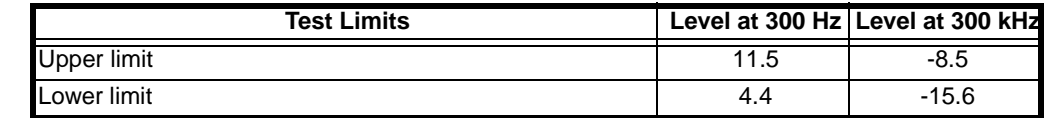

- Select the SUSPEND button to put the phone into Suspend Mode.
- Under CP\_MODE, select the AMPS button to place the transceiver into Analog call processing mode.
- Under the LOAD\_SYN heading, enter desired channel and select the Set Chan button to tune the UUT to the TEST CHANNEL
- Under AUD\_PATH heading, set Input to 1 and Output to 4, TX MUTE and select SET.
- Set AUD\_LVL to level 4.
- Under AUD\_CTRL, select Sidetone OFF.
- Under COMPD, select Compander OFF.
- Under SET\_RF\_PWR, set transceiver to power step 2.
- Under CARRIER, select ON to enable the analog carrier.
- See Figure [15](#page-44-0).
- Set up the test set as follows: apply an analog RF input signal at amplitude -50 dBm modulated with a 1004 Hz tone at 2.9 kHz peak deviation. Set the audio analyzer for 15 kHz LPF, 20 Hz HPF, de-emphasis OFF, and RMS Detector.
- Measure the received audio at the audio out pin on the accessory connector. Reference the audio analyzer to the 1004 Hz tone. Vary the RF input signal modulation frequency to 300 Hz and 3 kHz. Measure the change in received signal level with respect to the reference. The measured change in signal level must be within the specifications defined in Table [11](#page-43-0).

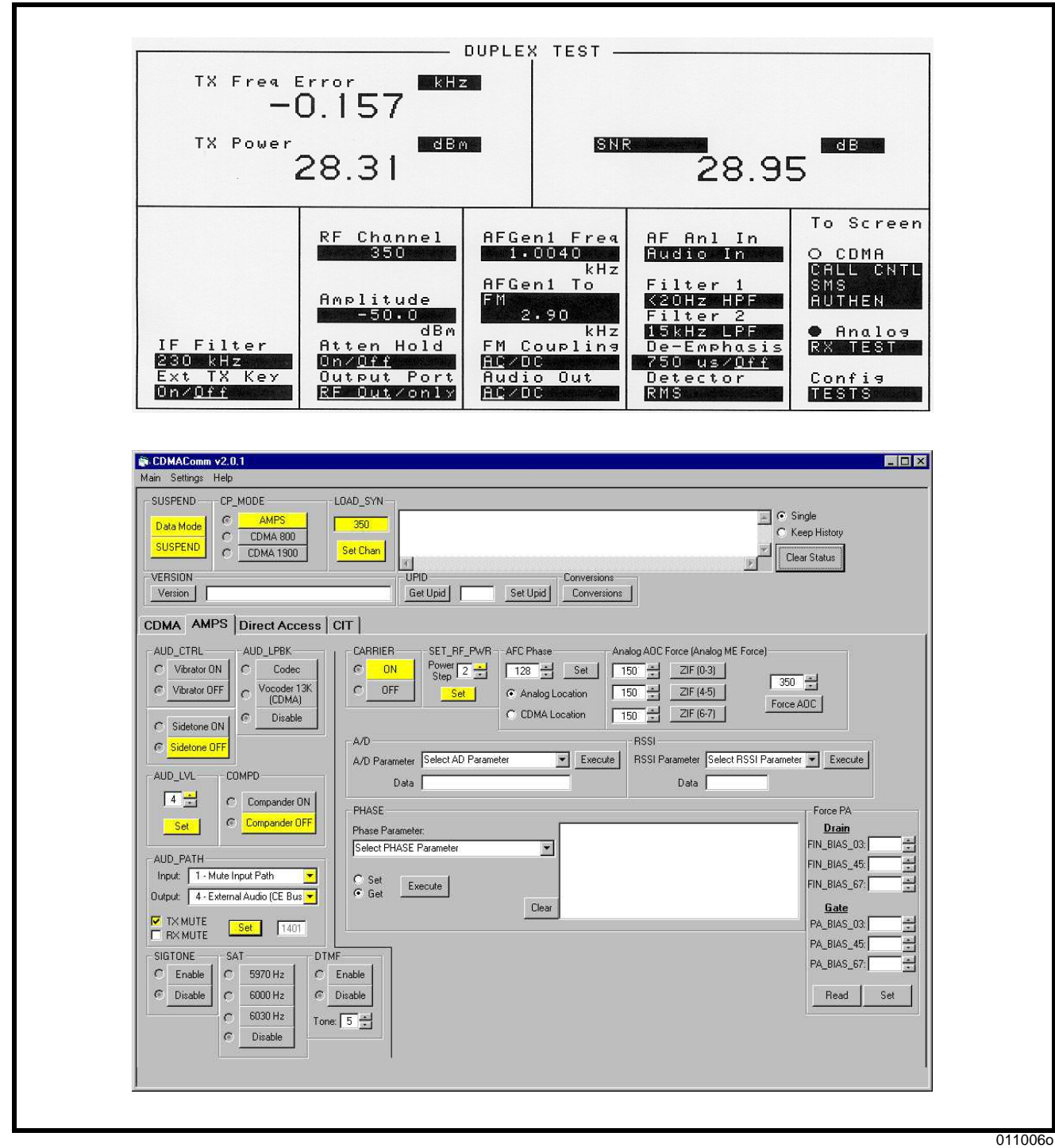

<span id="page-44-0"></span>**Figure 15. RX response**

## **SAT Deviation**

This phasing procedure is used to phase the deviation that results from normal audio levels.

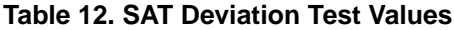

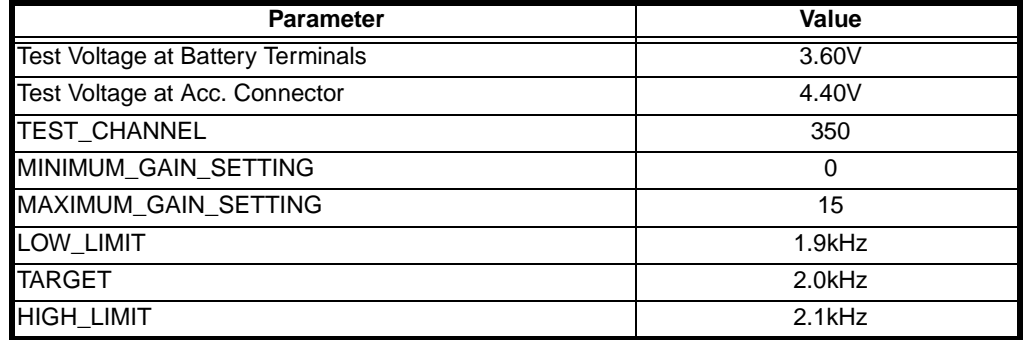

- Select the SUSPEND button to put the phone into Suspend Mode.
- Under CP\_MODE, select the AMPS button to place the transceiver into Analog call processing mode.
- Under the LOAD\_SYN heading, enter desired channel and select the Set Chan button to tune the UUT to the TEST\_CHANNEL
- Under AUD\_PATH heading, set Input to 1 and Output to 1, TX MUTE, RX MUTE and select SET.
- Set AUD\_LVL to level 3.
- Under AUD\_CTRL, select Sidetone OFF.
- Under COMPD, select Compander OFF.
- Under SAT heading, select 6000 Hz SAT Tone.
- Under SET\_RF\_PWR, set transceiver to power step 2.
- Under CARRIER, select ON to enable the analog carrier.
- See Figure [16](#page-46-0).
- The test set should be configured as follows: 6 kHz BPF filtering, de-emphasis OFF. Input a -50 dBm signal modulated with a 6kHz tone at 2 kHz peak deviation into the audio-in pin of the UUT. Measure the peak frequency deviation in kHz.

➧ *Different test sets may require different filter settings for this test due to their internal filtering. The HP8924 requires calibration for this test due to the tolerances of the 6 kHz BPF.*

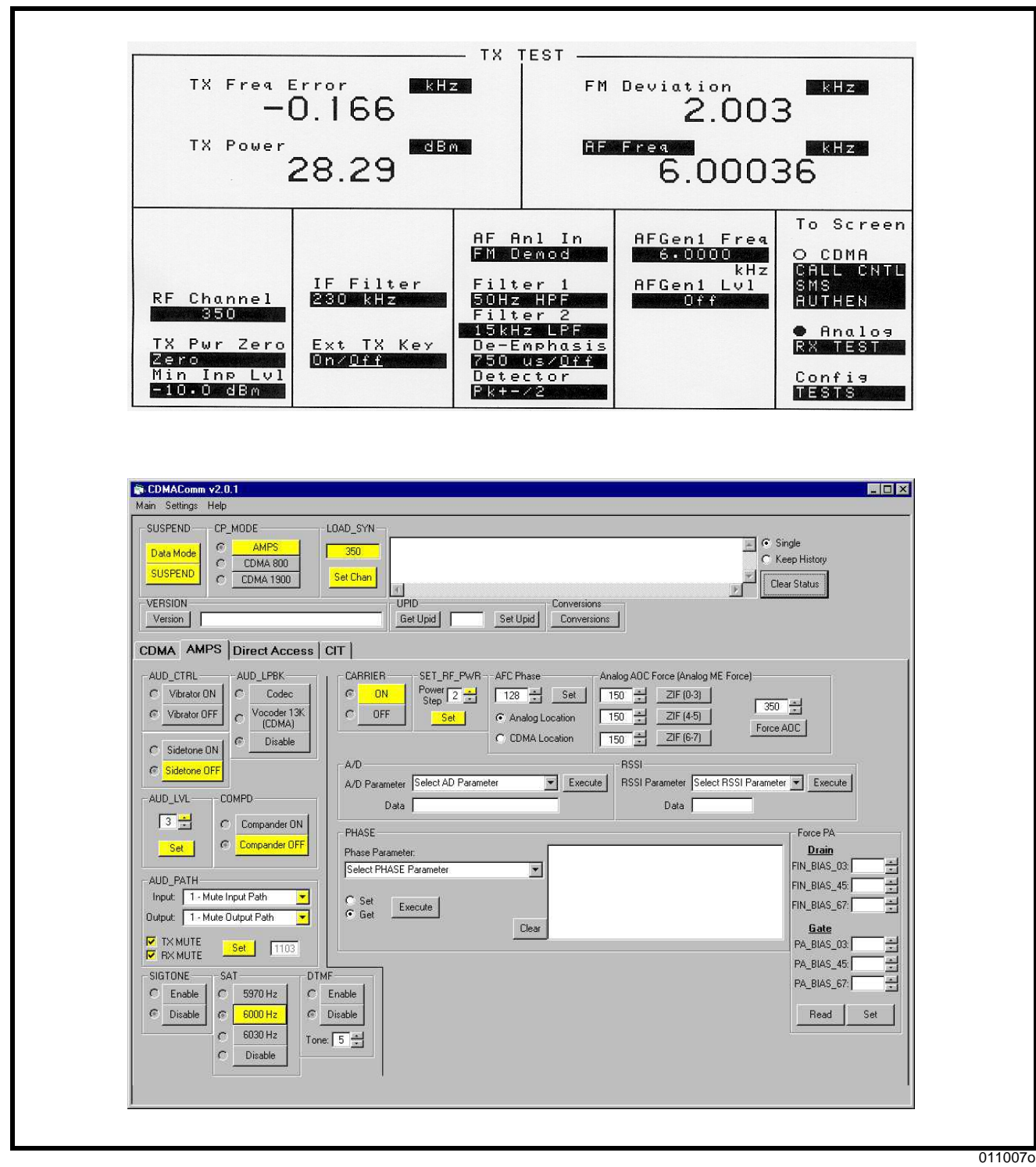

<span id="page-46-0"></span>**Figure 16. SAT deviation**

## **Signaling Tone Deviation**

This phasing procedure is used to phase the deviation that results from normal audio levels.

### **Table 13. Signaling Tone Deviation Test Values**

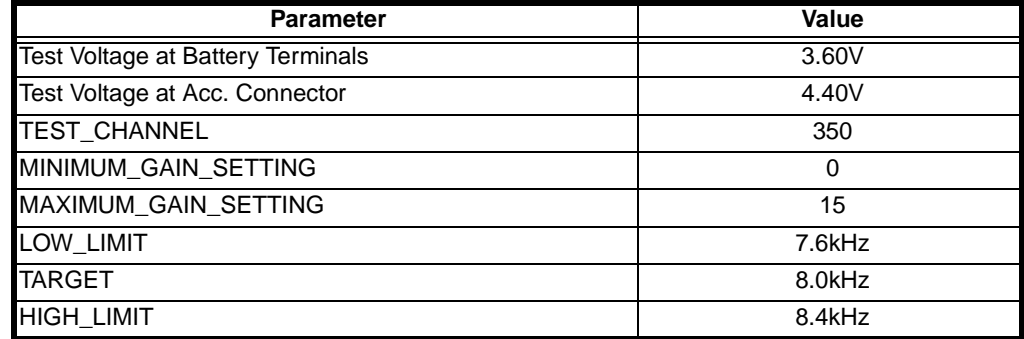

- Select the SUSPEND button to put the phone into Suspend Mode.
- Under CP\_MODE, select the AMPS button to place the transceiver into Analog call processing mode.
- Under the LOAD\_SYN heading, enter desired channel and select the Set Chan button to tune the UUT to the TEST\_CHANNEL.
- Under AUD\_PATH heading, set Input to 1 and Output to 1, TX MUTE RX MUTE and select SET.
- Set AUD\_LVL to level 3.
- Under AUD\_CTRL, select Sidetone OFF.
- Under COMPD, select Compander OFF.
- Under SIGTONE heading, select Enable.
- Under SET\_RF\_PWR, set transceiver to power step 2.
- Under CARRIER, select ON to enable the analog carrier.
- See Figure [17](#page-48-0).
- The test set should be configured as follows: 15 kHz LPF, 50Hz HPF, 750 µSec de-emphasis. Set equipment to measure FM deviation.
- Measure the peak frequency deviation in kHz.

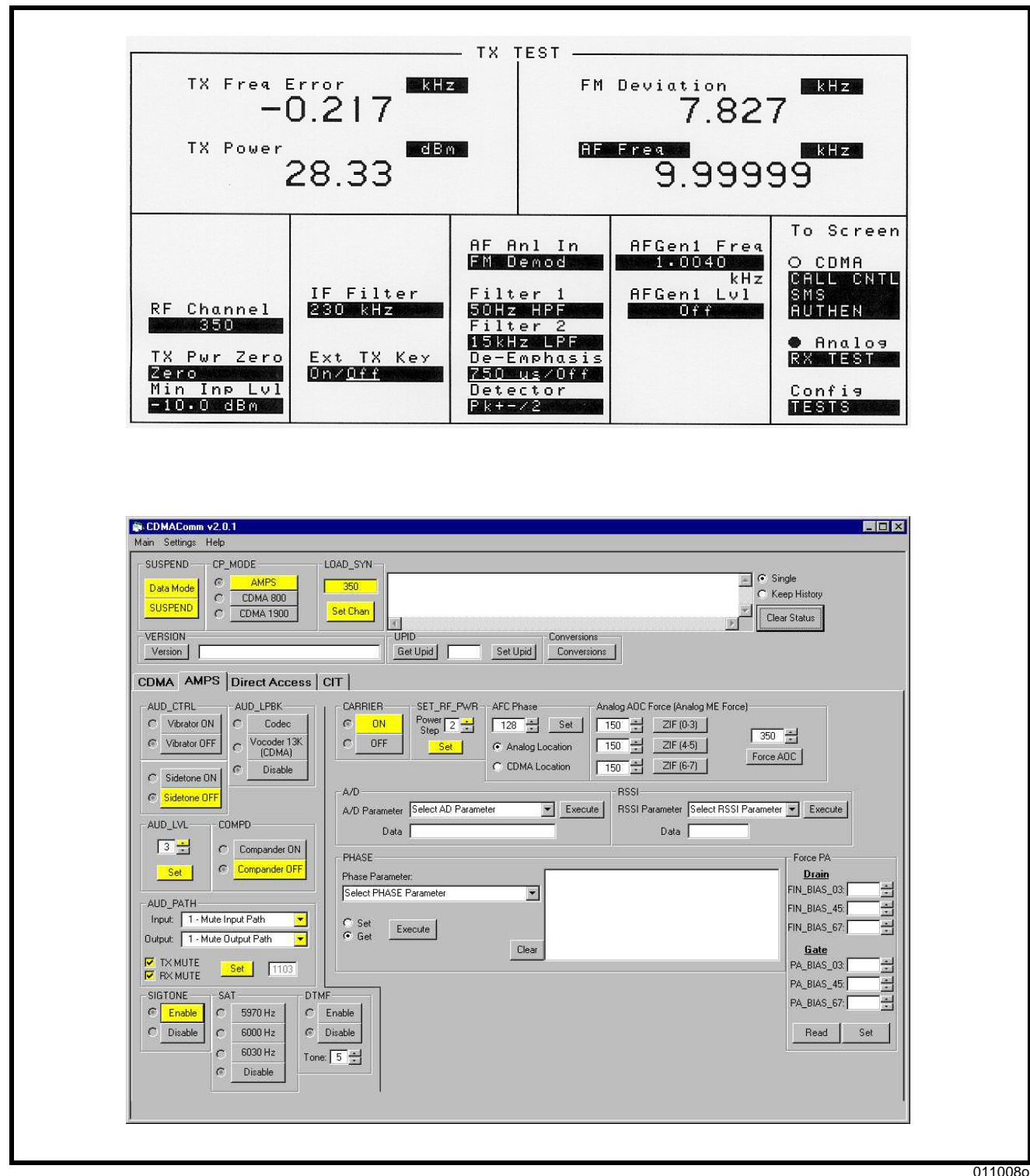

011008o

<span id="page-48-0"></span>**Figure 17. Signaling tone deviation**

# **RX Sensitivity (SINAD)**

### <span id="page-49-0"></span>**Table 14. RX Sensitivity (SINAD) Test Values**

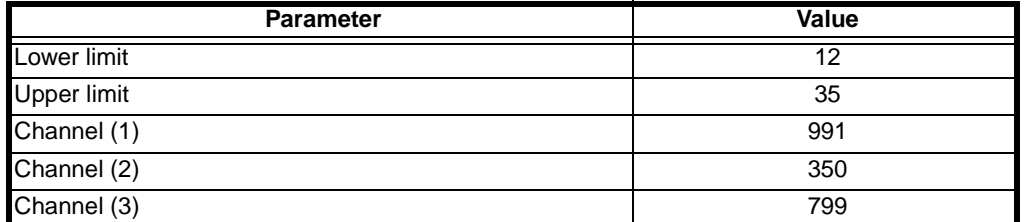

- Select the SUSPEND button to put the phone into Suspend Mode.
- Under CP\_MODE, select the AMPS button to place the transceiver into Analog call processing mode.
- Under the LOAD\_SYN heading, enter desired channel and select the Set Chan button to tune the UUT to the TEST\_CHANNEL.
- Under AUD\_PATH heading, set Input to 1 and Output to 4, TX MUTE and select SET.
- Set AUD\_LVL to level 4.
- Under AUD\_CTRL, select Sidetone OFF.
- Under COMPD, select Compander ON.
- Under SET\_RF\_PWR, set transceiver to power step 2.
- Under CARRIER, select ON to enable the analog carrier.
- See Figure [18](#page-50-0).
- Set up the test set as follows: apply an analog RF input signal at -116 dBm modulated with a 1004 Hz tone at 8 kHz peak deviation. Set the audio analyzer for 15 kHz LPF, C-message filtering, de-emphasis OFF, and RMS detector.
- Measure SINAD of the received audio signal at the audio out pin on the accessory connector. The measured SINAD must meet the specifications defined in Table [14.](#page-49-0)

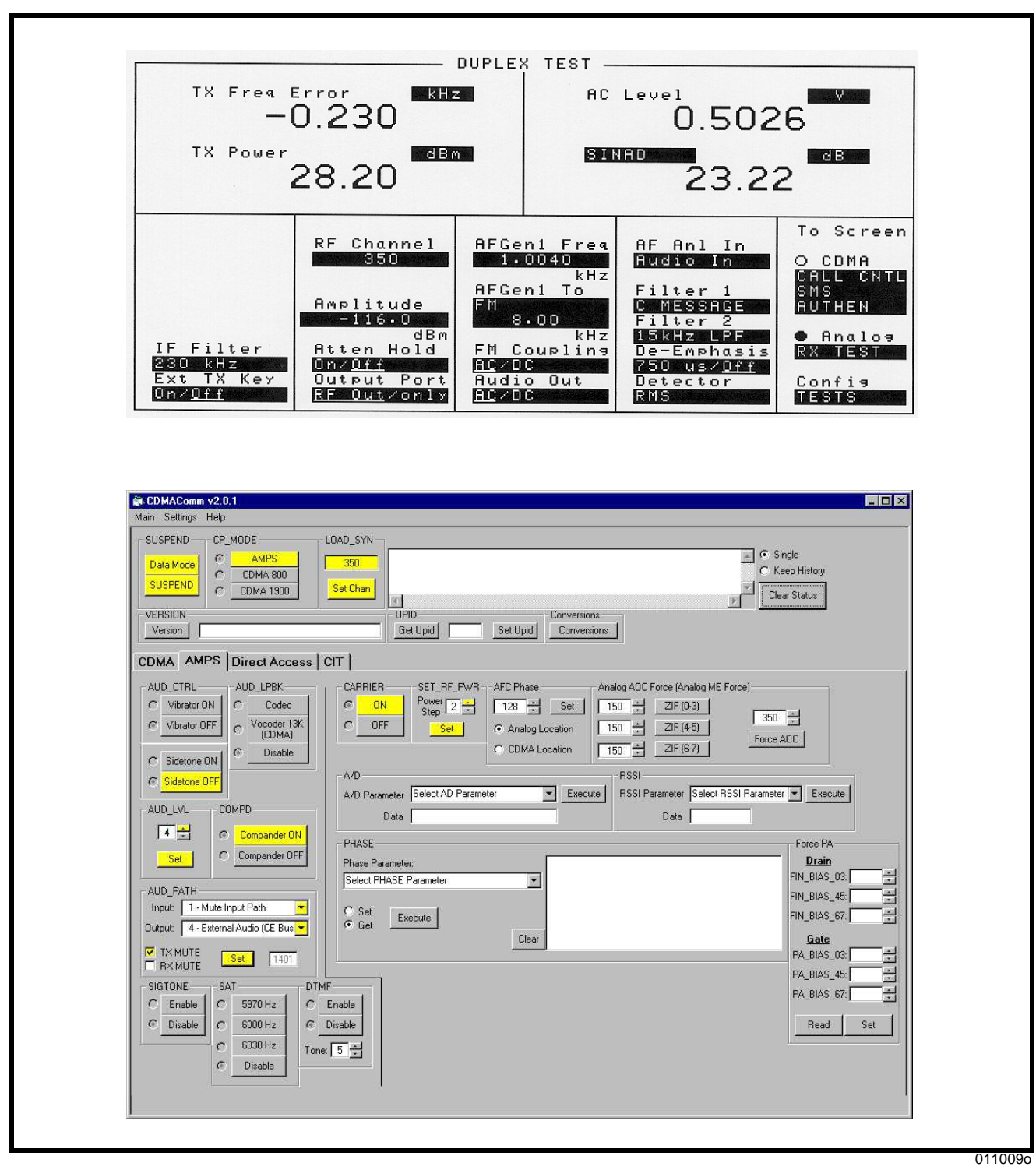

<span id="page-50-0"></span>**Figure 18. RX sensitivity (SINAD)**

## **TX Audio Muting**

### <span id="page-51-0"></span>**Table 15. TX Audio Muting Test Values**

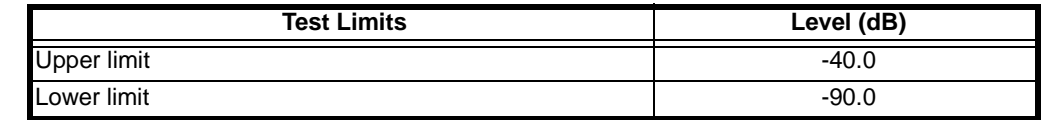

- Select the SUSPEND button to put the phone into Suspend Mode.
- Under CP\_MODE, select the AMPS button to place the transceiver into Analog call processing mode.
- Under the LOAD\_SYN heading, enter desired channel and select the Set Chan button to tune the UUT to the TEST\_CHANNEL.
- Under AUD\_PATH heading, set Input to 3 and Output to1, RX MUTE and select SET.
- Set AUD\_LVL to level 3.
- Under AUD\_CTRL, select Sidetone OFF.
- Under COMPD, select Compander ON.
- Under SET\_RF\_PWR, set transceiver to power step 2.
- Under CARRIER, select ON to enable the analog carrier.
- See Figure [19](#page-52-0).
- Set up the test set as follows: set the analyzer to 750 µSec de-emphasis, 15 kHz LP filtering.
- Detector: Peak (+/-) /2
- Input a 1004 Hz TX modulation signal to the audio in pin of the accessory connector at a level to get 8 kHz peak deviation. Set the audio analyzer for C-message filtering and RMS detector.
- Measure the demodulated output from the modulation analyzer. Reference the audio analyzer to the 1004 Hz tone.
- Use AUD\_PATH to select path "1103h".
- Measure the change in dB level on the audio analyzer with respect to the reference. Measured change must meet the specification defined in Table [15.](#page-51-0)

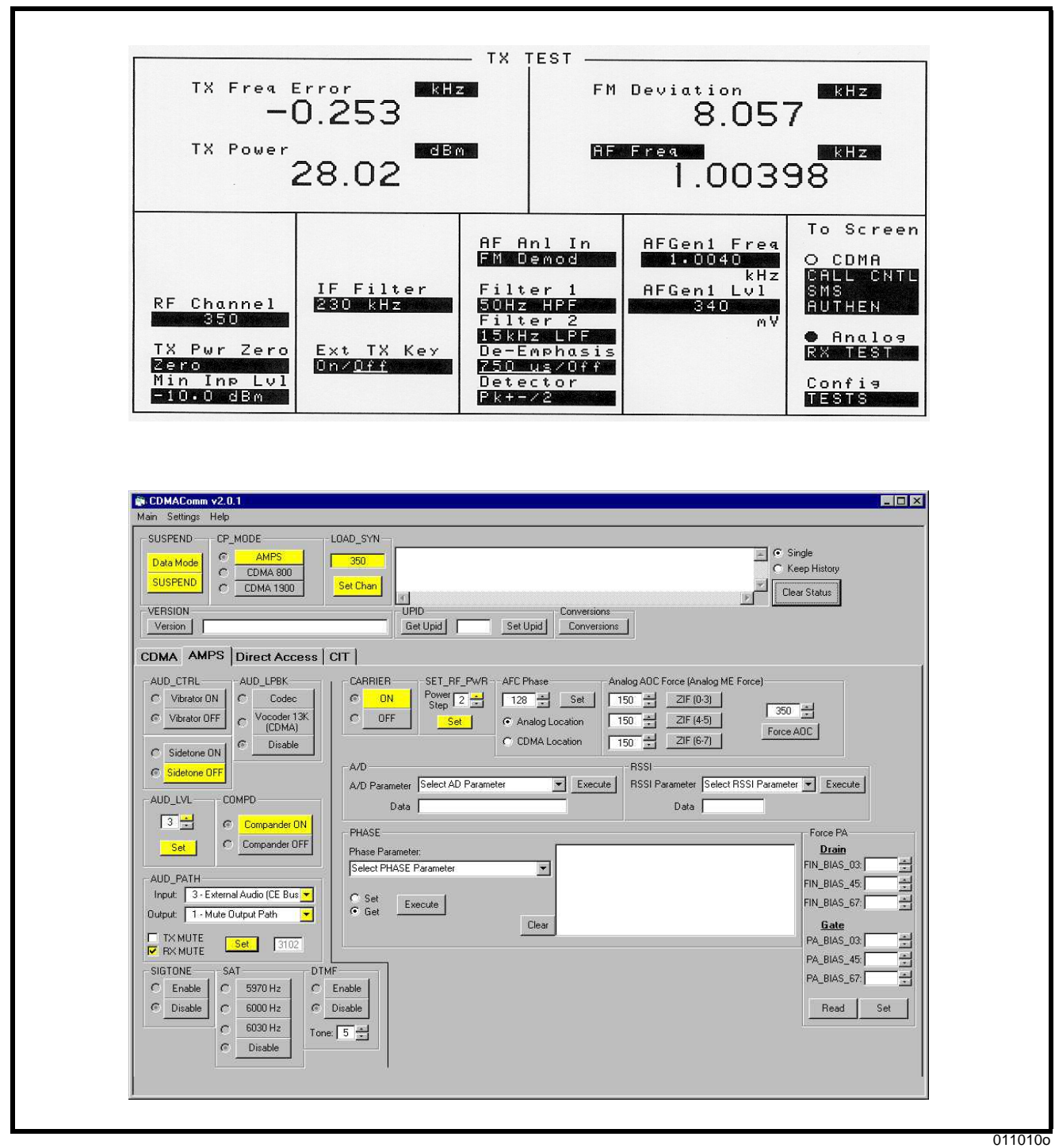

<span id="page-52-0"></span>**Figure 19. TX audio muting**

## **TX Distortion**

### <span id="page-53-0"></span>**Table 16. TX Distortion Test Values**

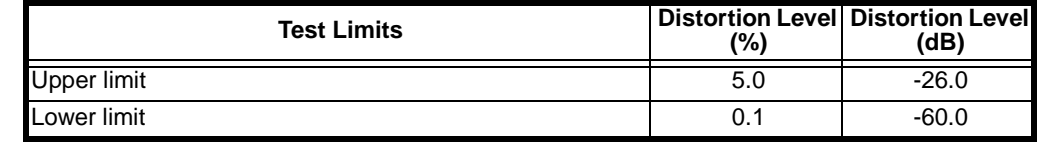

- Select the SUSPEND button to put the phone into Suspend Mode.
- Under CP\_MODE, select the AMPS button to place the transceiver into Analog call processing mode.
- Under the LOAD\_SYN heading, enter desired channel and select the Set Chan button to tune the UUT to the TEST\_CHANNEL.
- Under AUD PATH heading, set Input to 3 and Output to 4 and select SET.
- Set AUD LVL to level 3.
- Under AUD CTRL, select Sidetone OFF.
- Under COMPD, select Compander ON.
- Under SET\_RF\_PWR, set transceiver to power step 2.
- Under CARRIER, select ON to enable the analog carrier.
- See Figure [20](#page-54-0).
- Set up the test set as follows: Set the Analyzer for 50 Hz HPF, 15 kHz LPF, and 750 µSec de-emphasis.
- Detector: Peak  $(+/-)$  /2
- Input a 1004 Hz modulating signal to the audio in pin of the Accessory connector at a level to get 8 kHz peak deviation. Set the analyzer to C-message filtering and the detector to RMS. Measure the distortion.
- The measured distortion must be less than the specifications defined in Table [16.](#page-53-0)

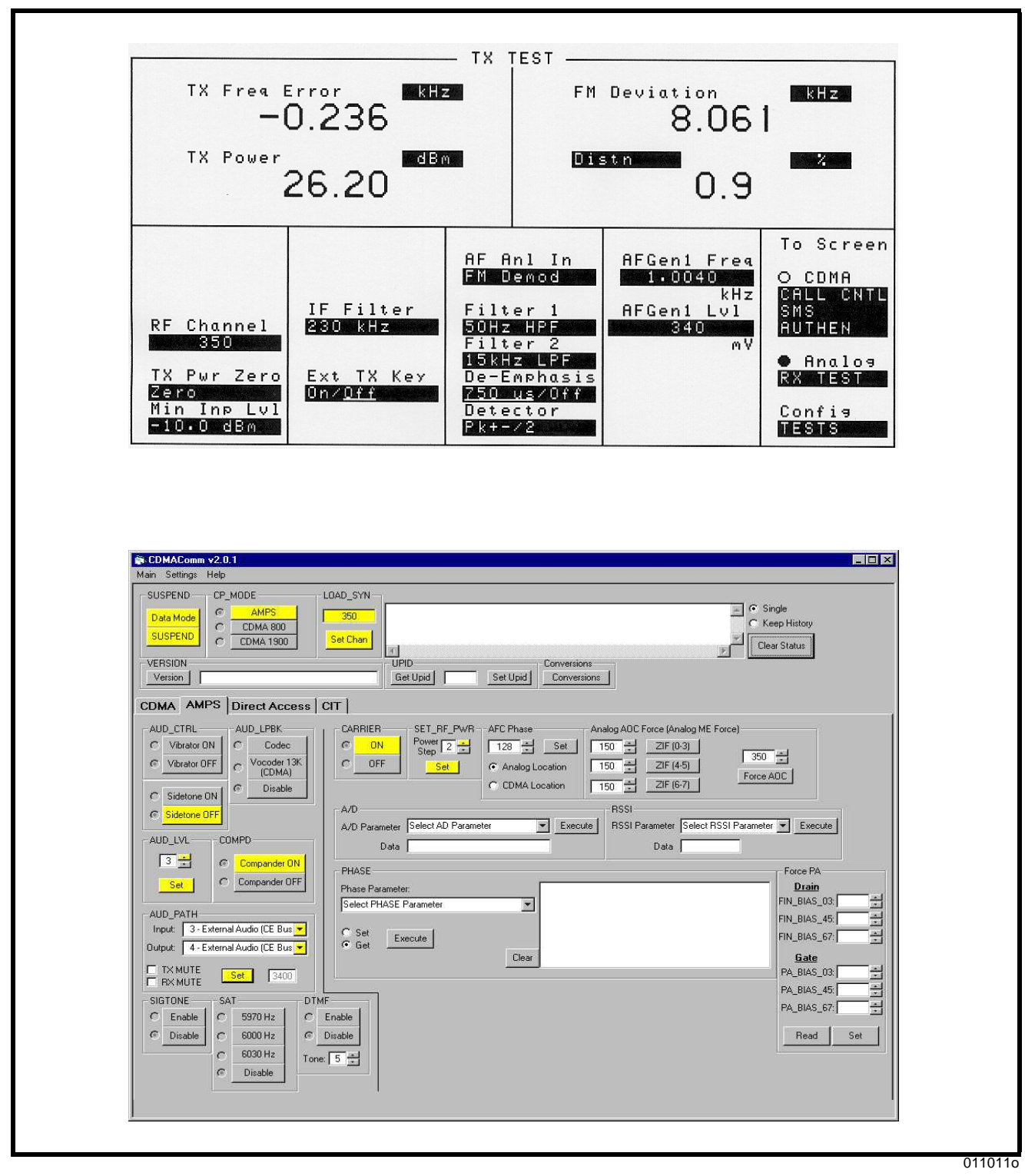

<span id="page-54-0"></span>**Figure 20. TX distortion**

## **TX Hum and Noise**

### <span id="page-55-0"></span>**Table 17. TX Hum and Noise Test Values**

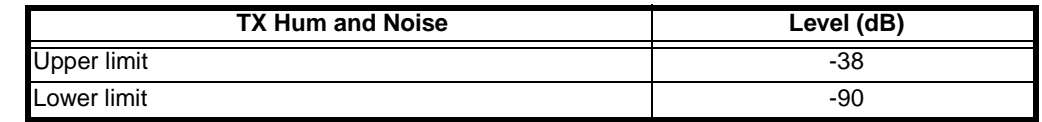

- Select the SUSPEND button to put the phone into Suspend Mode.
- Under CP\_MODE, select the AMPS button to place the transceiver into Analog call processing mode.
- Under the LOAD\_SYN heading, enter desired channel and select the Set Chan button to tune the UUT to the TEST\_CHANNEL.
- Under AUD\_PATH heading, set Input to 3 and Output to 4 and select SET.
- Set AUD LVL to level 3.
- Under AUD\_CTRL, select Sidetone OFF.
- Under COMPD, select Compander OFF.
- Under SET\_RF\_PWR, set transceiver to power step 2.
- Under CARRIER, select ON to enable the analog carrier.
- See Figure [21](#page-56-0).
- Set up the test set as follows: 750 µSec de-emphasis, 50 Hz HPF, 15 kHz LPF
- Detector: Peak  $(+/-)$  /2.
- Input a 1004Hz modulation signal to the audio-in pin of the accessory connector at a level to get 8 kHz peak deviation.
- Change the analyzer for C-message filtering and RMS detector.
- Measure the FM deviation. Reference the audio analyzer to the 1004 Hz tone. Remove the TX modulation signal from the audio in pin of the accessory connector and measure the change in dB level on the audio analyzer with respect to the reference. The measured change in signal level must meet the specifications defined in Table [17](#page-55-0).

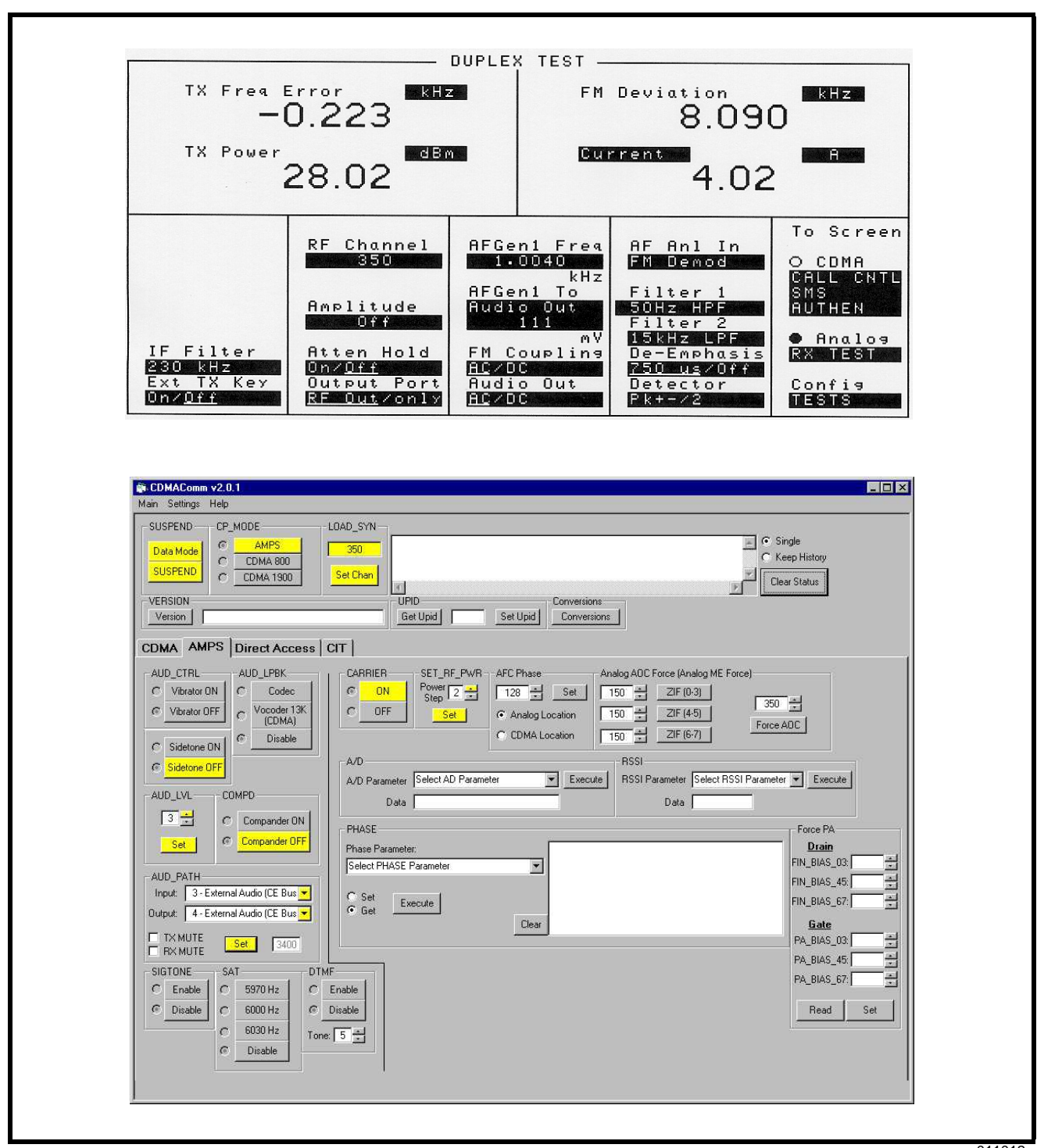

<span id="page-56-0"></span>**Figure 21. TX hum and noise**

## **TX Response**

#### <span id="page-57-0"></span>**Table 18. TX Response Test Values**

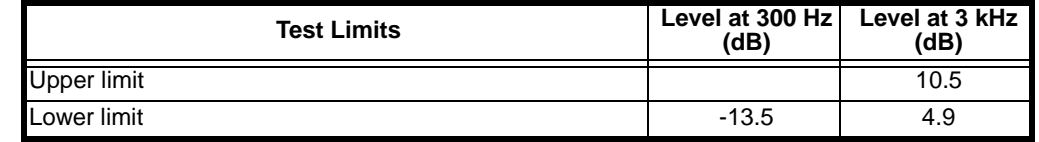

- Select the SUSPEND button to put the phone into Suspend Mode.
- Under CP\_MODE, select the AMPS button to place the transceiver into Analog call processing mode.
- Under the LOAD\_SYN heading, enter desired channel and select the Set Chan button to tune the UUT to the TEST\_CHANNEL.
- Under AUD PATH heading, set Input to 3 and Output to 1, RX MUTE and select SET.
- Set AUD\_LVL to level 3.
- Under AUD\_CTRL, select Sidetone OFF.Under COMPD, select Compander OFF.
- Under SET\_RF\_PWR, set transceiver to power step 2.
- Under CARRIER, select ON to enable the analog carrier.
- See Figure [22](#page-58-0).
- Set up the test set as follows: set the analyzer for 50 Hz HPF and 15 kHz LPF
- Detector: Peak  $(+/-)$  /2.
- Input a 1004Hz modulating signal to the audio in pin of the accessory connector at a level to get 2.9 kHz peak deviation. Measure the FM deviation.
- Change the analyzer detector to RMS.
- Reference the audio analyzer to the 1004 Hz tone. Vary the TX modulation frequency to 300 Hz and 3 kHz.
- Measure the change in dB level on the audio analyzer with respect to the reference. The measured change must meet the specifications defined in Table [18](#page-57-0).

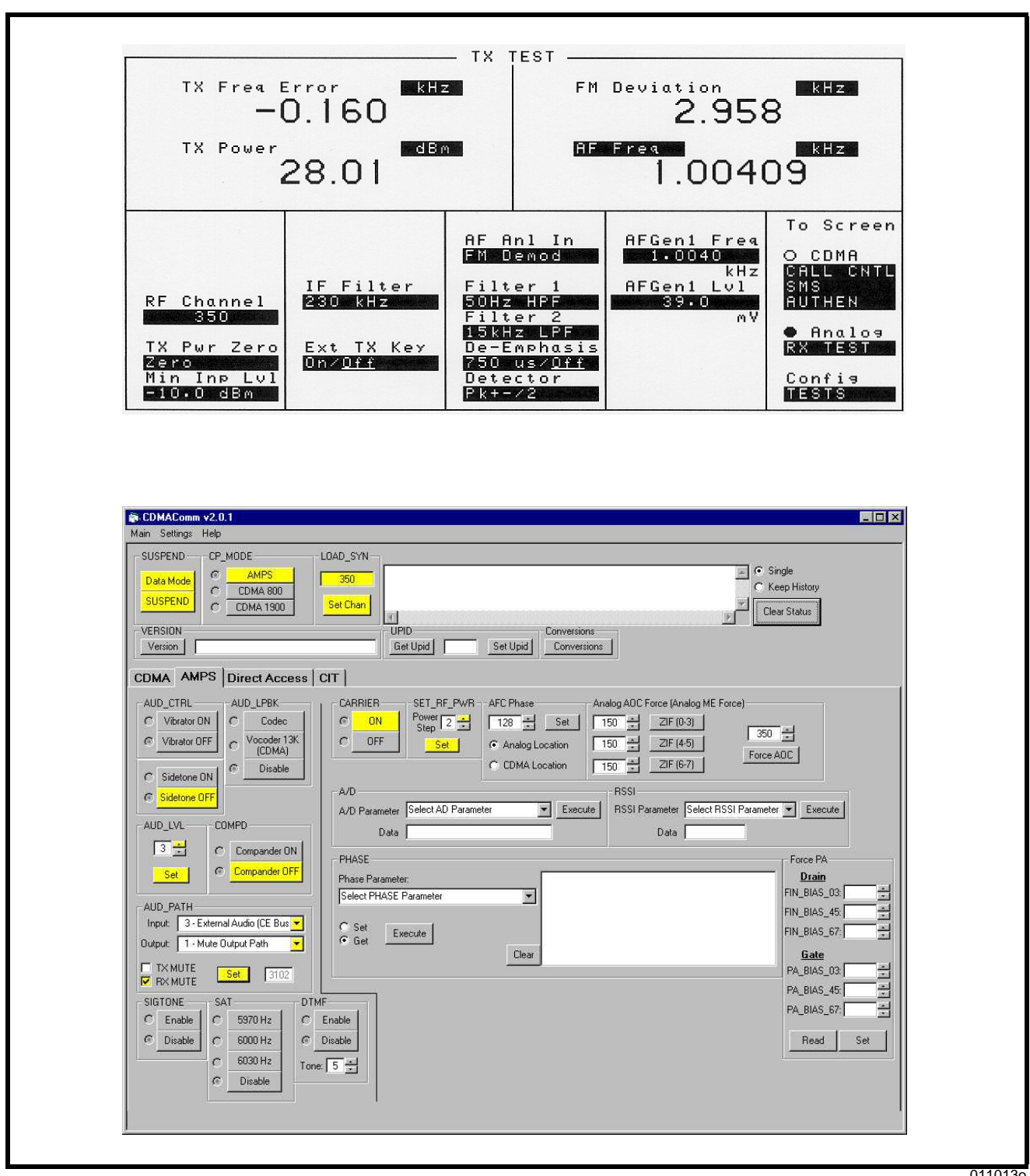

011013o

<span id="page-58-0"></span>**Figure 22. TX response**

# **Receiver Sensitivity (FER)**

### <span id="page-59-0"></span>**Table 19. Receiver Sensitivity (FER) Test Values**

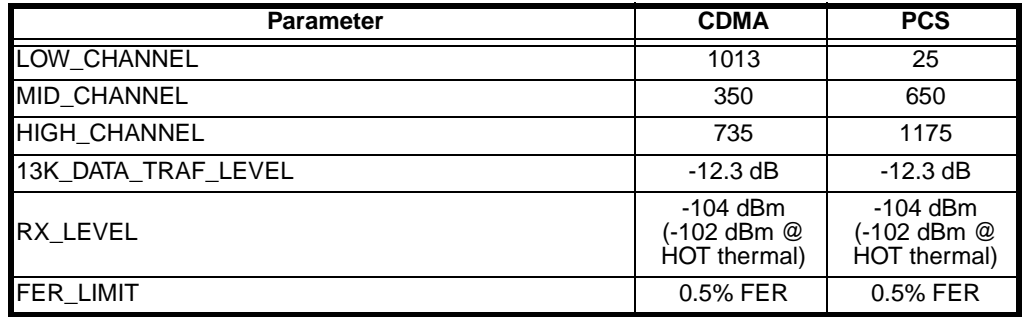

• Phone should be powered on and in a 13K/RateSet1 CDMA Full Rate Data Call.

• Depending on which Data Rate, set the Traffic Level accordingly to either 13KDATA\_TRAF\_LEVEL.

• See Figure [23](#page-60-0), Screen 1.

• When the call is established, reduce the RF amplitude to RX\_LEVEL.

• See Figure [23](#page-60-0), Screen 2.

- Measure FER over a maximum of 10000 frames to a confidence level of 95%.
- The Frame Error Rate (FER) may not exceed FER\_LIMIT as specified in Table [19.](#page-59-0)

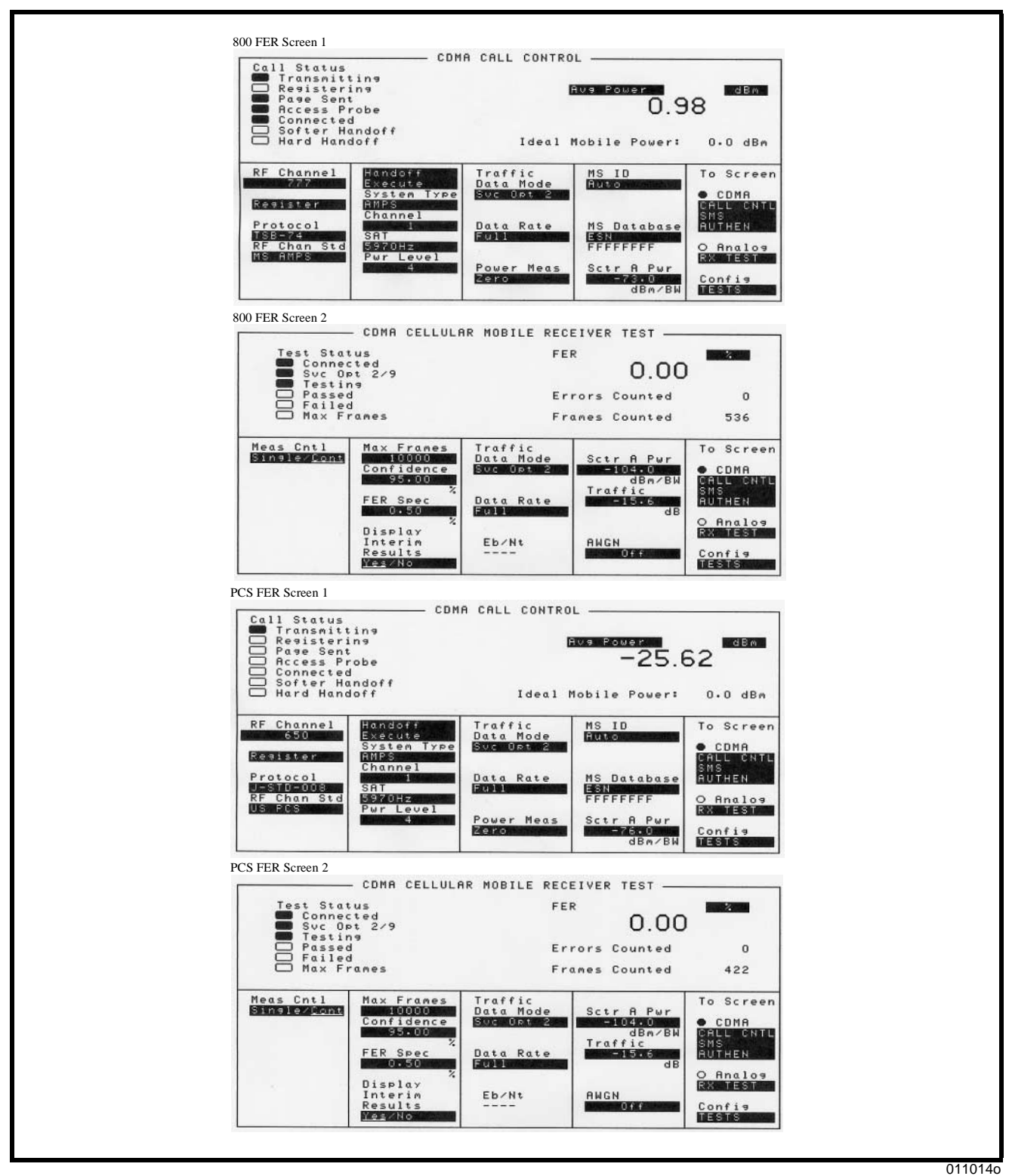

<span id="page-60-0"></span>**Figure 23. Receiver sensitivity (FER)**

## **Receiver Sensitivity in the Presence of Noise (FER in AWGN)**

The test channels are given below.

<span id="page-61-0"></span>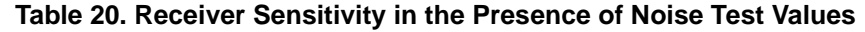

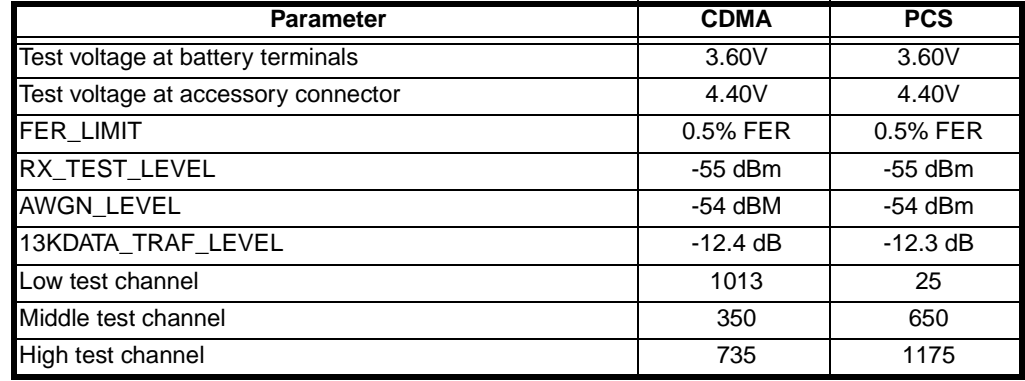

• Phone should be powered on and in a 13K/RateSet1 CDMA Full Rate Data Call.

• Depending on which Data Rate, set the Traffic Level accordingly to either 13KDATA\_TRAF\_LEVEL.

- See Figure [24](#page-62-0), Screen 1.
- Set the total Forward CDMA Channel power to RX\_TEST\_LEVEL.
- Set the AWGN generator power to AWGN\_LEVEL.
- See Figure [24](#page-62-0), Screen 2.
- Measure FER over a maximum of 10000 frames to a confidence level of 95%.
- Measured FER must be within the limits defined above in table [20](#page-61-0).

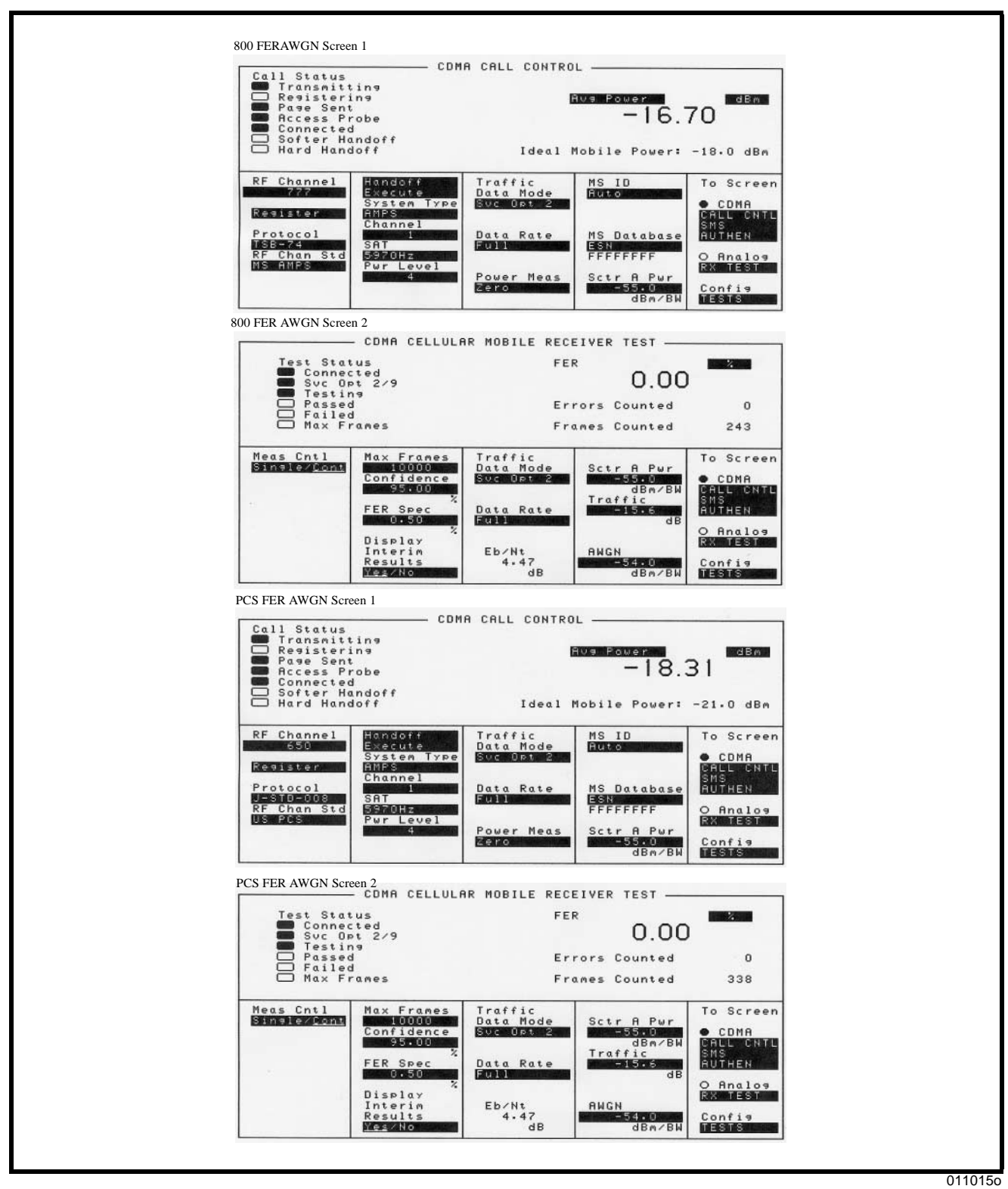

<span id="page-62-0"></span>**Figure 24. Receiver sensitivity in the presence of noise**

# **Quality (Rho)**

### <span id="page-63-0"></span>**Table 21. Quality (Rho) Test Values**

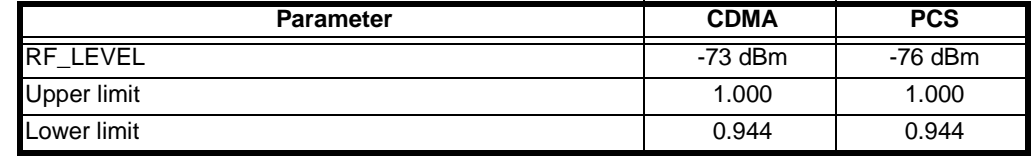

- Phone should be powered on and in a 13K/RateSet2 CDMA Full Rate Data Call.
- Use an RF communications test system to provide a CDMA RF channel at amplitude RF\_LEVEL.
- See Figure [25](#page-64-0), Screen 1.
- Measure the transmitter waveform quality (Rho).
- The transmitter quality should be within the limits given in Table [21.](#page-63-0)
- See Figure [25](#page-64-0), Screen 2.

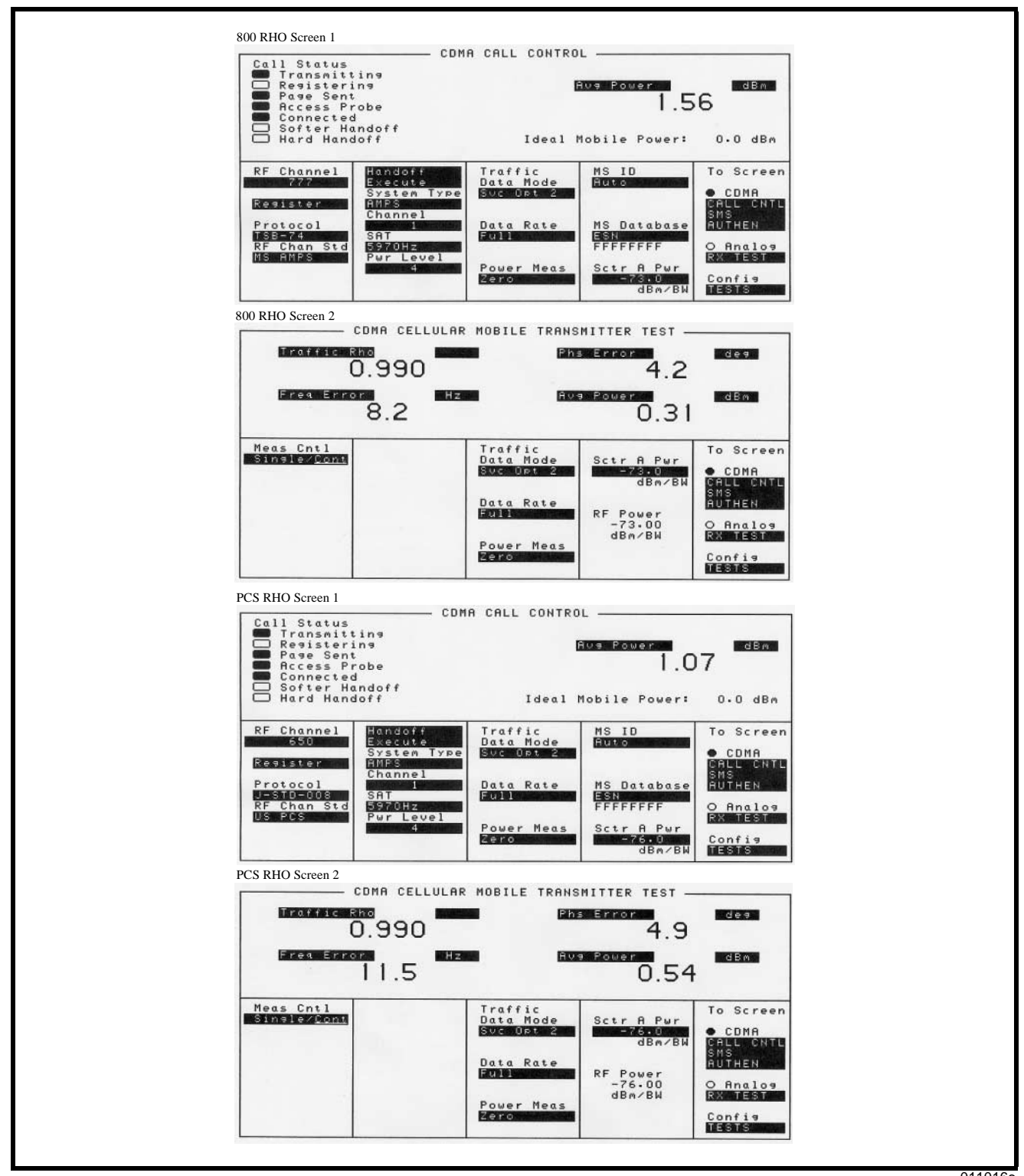

<span id="page-64-0"></span>**Figure 25. Quality (Rho)**

011016o

## **Splatter at Maximum Output Power**

### **Table 22. Splatter Test Values**

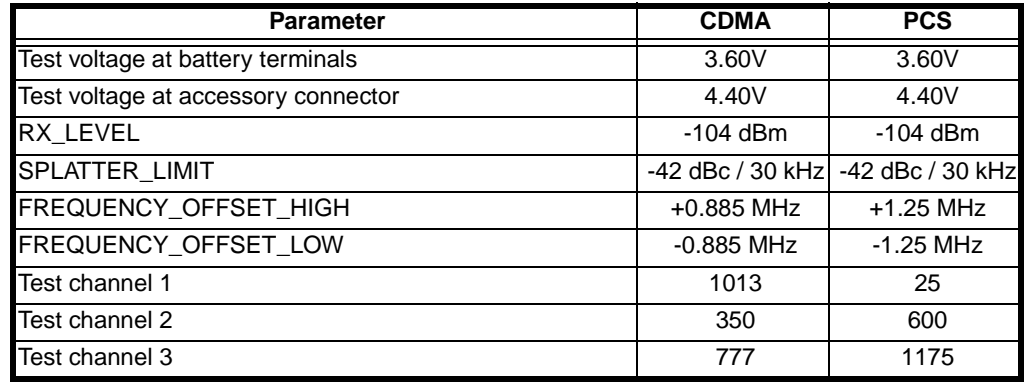

- Phone should be powered on and in a 13K/RateSet2 CDMA Full Rate Data Call.
- See Figure [26](#page-66-0), Screen 1.

➧ *For a CMD80 test set which does not have a built in spectrum analyzer and cannot do splatter measurements while in a call, the UUT can be in Test Mode. The receiver is forced by using a Force RSSI\_C\_FILT to RX\_LEVEL.*

- Set the RX ALG CTL by using the PHASE command, Parameter "28" with data 0x0010. Then use the PHASE command, Parameter "21" with data RX LEVEL in 11.4 format.
- Set the channel to TEST\_CHANNEL.
- Adjust the RX level into the UUT to RX\_LEVEL.
- Force the UUT to transmit full output power by sending power-control-up bits continuously.
- Begin by measuring the total output power in a 1.23 MHz bandwidth. The total output power is then REFERENCE\_POWER.
- Check to make sure that REFERENCE\_POWER > MAX\_POWER.
- Switch the power measurement instrument to measure in a 30 kHz bandwidth.
- Offset by FREQUENCY\_OFFSET\_HIGH and FREQUENCY\_OFFSET\_LOW and measure the power at each.
- ADJ\_CHANNEL\_POWER is the higher of the two measured powers in dBm.
- See Figure [26](#page-66-0), Screen 2.

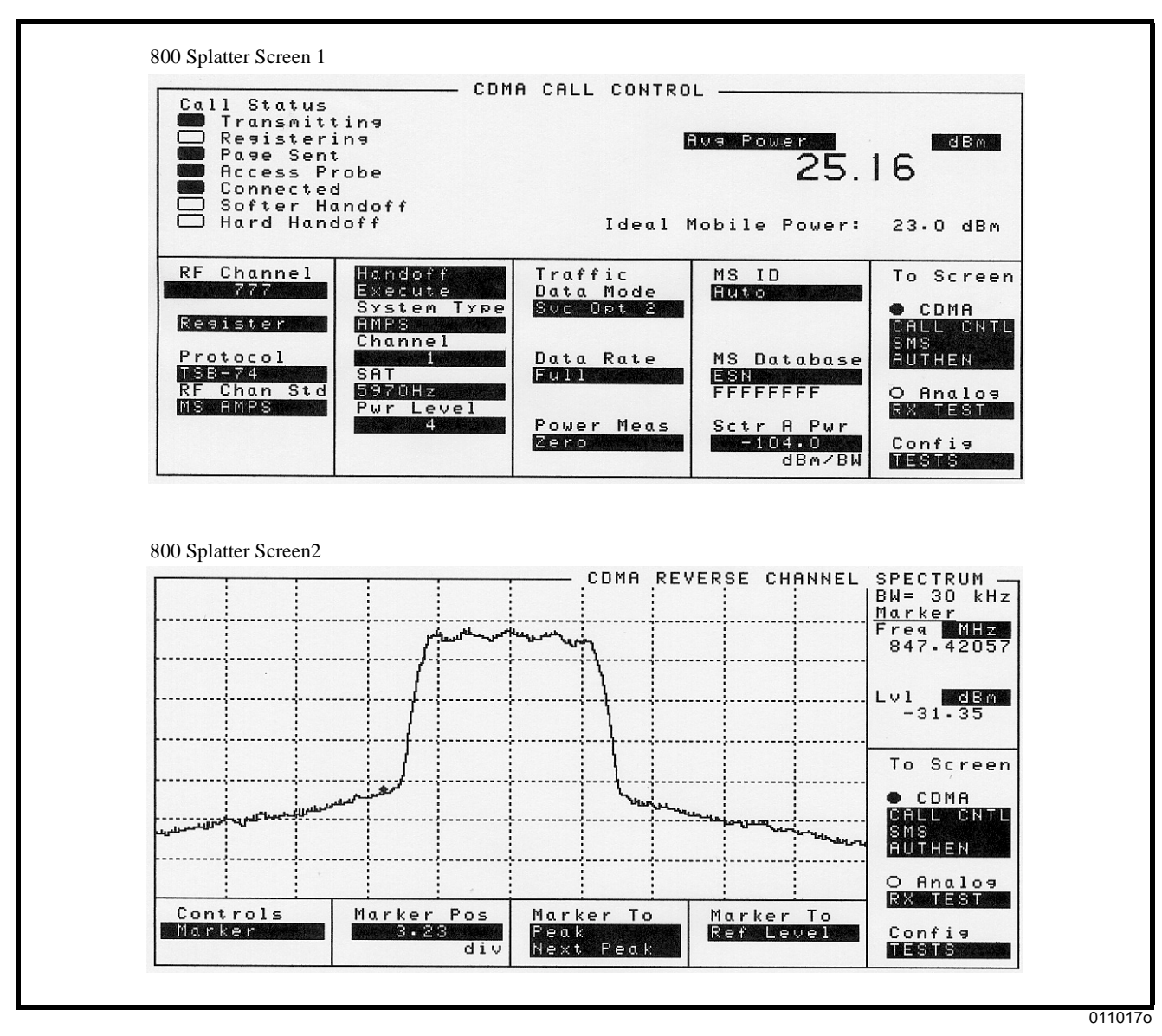

<span id="page-66-0"></span>**Figure 26. Splatter**

# **Troubleshooting Procedures**

The goal in troubleshooting is to quickly narrow down the possibilities to isolate a failure to a single faulty component. This is especially important before deciding to replace a multi-pin IC, filter, or other component that is difficult or risky to replace. Sometimes the problem will be visually obvious; such as a cold solder joint, cracked chip, or tombstone. At other times, it will be necessary to measure a voltage. Boardlevel repair requires the equipment specified in Table [2](#page-20-0).

## **No Turn-On**

- 1. Turn on failed.
- 2. Visually check for damaged parts.
- 3. Check for shorts.
	- Apply 4.4V with 1A current limiting to CE bus connector *J1000 pin 3*.
		- If the UUT draws more than 0.5A, check all *U1200* regulators. Make sure they are not shorted to ground.
		- If problem still exists, go to step 4.
- 4. Switch *R9972* to *R9952* to force WDG high.
- 5. Check for the power route for *U1200* B+.
	- If  $B+$  is present, go to step 6.
	- If problem still exists, check *VR1202 pin 1*.
	- If there isn't 4.4V on *VR1202 pin 1*, check *J1000* and make sure it is placed correctly.
	- If there isn't a 4.4V on *CR1050 pin 2*, replace *Q1305* or reflow *U1200* if needed.
	- If problem still exists, check *CR1050* and *Q1306*. Make sure they are placed correctly.
- 6. Check *U1200* regulator output voltages.
	- If the voltages on the following regulators are correct, go to step 7.
		- $ANALOG_1.8V = 1.875V$
		- DIGITAL\_ $1.8V = 1.875V$
		- MEMORY\_VCC =  $1.875V$
		- LOGIC\_2.75V =  $2.775V$
		- $V4 = 2.775V$
		- RX  $2.75V = 2.775V$
	- If problem still exists, reflow *U1200*, or replace *U1200* if reflow does not work.
- 7. Check the RTC clock from *U1200*.
	- If there is a 32.768 KHz clock on *U326 pin 2*, go to step 8.
	- If there is no clock on *U326 pin 2*, reflow *U1200*.
	- If problem still exists (the phone's internal clock is running at 32.768 kHz +/- 50%), check the RTC crystal *Y1170*
	- If there is no 32 KHz sine wave on *Y1170*, check *C1171* and *C1172*, make sure they are placed correctly before replacing *Y1170*.
	- If problem still exists, go to step 8.
- 8. Check the 16.8 MHz clock going into *U1100 pin M1*.
	- If there is a 16.8 MHz clock at *C1173*, go to step 9.
	- If problem still exists, make sure the voltage on *Q325 pin 2* and *pin 3* are both 2.75V.
- 9. Flash EEPORM troubleshooting.
	- If the Flash\_CS is toggling, go to step 10.
	- If problem still exists, reflow flash *U1300*, or replace *U1300* if reflow
- does not work.
- 10. SRAM troubleshooting.
	- IF SRAM\_CS is toggling, go to step 11.
	- If problem still exists, reflow SRAM *U1400*, or replace *U1400* if reflow does not work.
- 11. Audio/power controller IC *U1200* troubleshooting.
	- If CCAP\_CS is toggling, reflow call processor IC *U1100*, or replace *U1100* if reflow does not work.
	- If problem still exists, reflow *U1200*, or replace *U1200* if reflow does not work.
- 12. Switch *R9952* back to *R9972*.

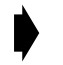

➧ *If the UUT turns on the first time during the debug process, wait 30 seconds to insure the software has fully initialized the flash SEEM.*

## **General Charging Failures**

The following tips may be helpful for troubleshooting charging problems.

#### **Charging icon not flashing**

- *J1000 pins 1*, *2*, or *3* not connected.
- EXTB+ pin of audio/power controller IC *U1200 pin D1* not making contact.
- *Q1305* may be missing or misplaced.
- EXTBDRV pin of audio/power controller IC *U1200 pin E4* not making contact.

#### **Charging icon flashing but no charge current**

- *R1052*, *Q1050*, or *CR1051* misplaced, missing, or defective.
- CHRGC *U1200 pin A2* not making connection.
- ISENSE *U1200 pin B2* shorted or not connected.
- Battery connector BATT+terminal *J870 pin 4* intermittent.

### **Charging icon flashing but charge current always greater than 500 mA**

- *R1052* or *Q1050* shorted, misplaced or defective.
- CHRGC *U1200 pin A2* not making connection or shorted to ground.
- ISENSE *U1200 pin B2* shorted or not connected.
- *U1200* charge current register always > 90 hex. Replace *U1200*.

#### **Charging icon flashing but charge current unstable**

- *Q1306*, *R20214*, or *Q1309* misplaced, shorted, or defective.
- CHRGC *U1200 pin A2* not making connection or shorted.
- ISENSE *U1200 pin B2* shorted or not connected.

#### **Charging Icon always shows fully charged**

- Battery connector BATT+terminal *J870 pin 4* not connected properly.
- MAINBATT pin *U1200 pin C3* not connected properly.

#### **No battery/charging Icon**

- Battery connector BATT+terminal *J870 pin 4* or ground terminal *J870 pin 1* not connected properly.
- MAINBATT pin *U1200 pin C3* not connected properly.
- MAINTEMP pin *U1200 pin D4* not connected properly.
- TEMPBIAS pin *U1200 pin B1* not connected properly.
- *R9976* or *R1244* not connected properly.

#### **Invalid battery message**

- BATT\_SERIAL\_DATA *J870 pin 3* not connected properly.
- GPIO8\_OWIRE *U1100 pin C9* not connected properly.
- *R1155* or *R9917* not connected properly.
- BATT+ or ground *J870 pins 4* or *1* not connected properly.
- MAINBATT pin *U1200 pin C3* not connected properly.

## **Troubleshooting the Internal Speaker**

#### **No Receive Audio.**

• Test commands: Suspend, Internal speaker, Volume level, Speakerphone tone.

30000009000000360001000000

3000000A00000006000200002200

30000009000000050001000003

3000000B000000000003000000002A

- Send the above test commands to generate a speakerphone tone to the speaker. If there is no audio, probe *J7000 pin 1* and *J7000 pin 2*. If the signal is there yet no audio then check the speaker.
- No signal at the *J7000 pin 1* and *J7000 pin 2*. Check signal at *C1221* and *C1212*.
- If signal is coming out of AUDIOOUTP and AUDIOOUTM, then check *U1200* and the parts associated with internal *U1200* speaker amplifiers.
- If no signal is present at *C1221* and *C1212* then either defective *U1100* or cold solder / missing power supply to *U1100*.

#### **Tones present but no voice**

• Send the following test commands: 13K Loop back with internal speaker and internal Mic (suspend, CP mode CDMA, AUD\_LPB, Handset path UN-muted, Aud\_Lvl 3).

30000009000000360001000000

300000090000000A0001000001

30000009000000040001000003

3000000A00000006000200003200

30000009000000050001000003

- Inject 43.5 mVrms, 1kHz signal to the CE bus connector analog audio input *J1000 pin 16*. Check *U1100 pins P14* and *N15* AUDIOOUTP and AUDIOOUTM.
- If no signal, check *U1100* (ensure *U1100 pin P15* MIC1 has the same signal as the CE bus AUDIO\_IN).
- If there is signal  $(+/-19 \text{ mV} \text{rms})$  and the tone can be heard through the speaker, place the UUT into call with test set (HP8924) with service option 1 with 1Khz tone enabled. If there is no tone, it could be defective *U1100* CSP or RF section.

## **Troubleshooting the Headset Speaker**

➧ *Prior to troubleshooting, make sure headset is working. Check headset jack J600, call processor IC INT1 U1100 pin E8, and R20212.*

#### **No Receive Audio.**

• Test commands: Suspend, Headset speaker, Volume level, Speakerphone tone. 30000009000000360001000000

3000000A00000006000200004600

30000009000000050001000003

3000000B000000000003000000002A

- Send the above test commands to generate a tone to the headset speaker. If there is no audio, probe **J600 pin** 3. If the signal is there yet no audio, replace *J600*.
- No signal at the *J600 Pin 3*, check signal at *C1221* and *C1212*.
- If the signal is coming out of AUDIOOUTP and AUDIOOUTM, check *U1200* and the parts associated with A0A, A0B, A3 *U1200* amplifiers.
- If no signal is present at *C1221* and *C1212*, either defective *U1100* or cold solder / missing power supply to *U1100*.

#### **Tones Present but No Voice**

• Send the following test commands. 13K Loop back with internal speaker and internal Mic (suspend, CP mode CDMA, AUD\_LPB, Headset path UN-muted, Aud\_Lvl 3)

30000009000000360001000000

300000090000000A0001000001

30000009000000040001000003

3000000A00000006000200003600

30000009000000050001000003

- Inject 43.5 mVrms, 1kHz signal to the CE bus connector analog audio input *J1000 pin 16*. Check *U1100 pins P14* and *N15* AUDIOOUTP and AUDIOOUTM.
- If no signal, check *U1100* (ensure *U1100 pin P15* MIC1 has the same signal as the CE bus AUDIO\_IN).
- If there is signal  $(+/-19 \text{ mV} \text{rms})$  and the tone can be heard through the speaker, place the UUT into call with test set (HP8924) with service option 1 with 1Khz tone enabled. If there is no tone, it could be defective *U1100* CSP or RF section.

### **Troubleshooting the CE Bus AUDIO\_OUT**

#### **No Receive Audio on the Hands-Free Device**

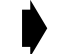

➧ *Prior to troubleshooting, make sure the accessory is working.*

• Test commands: Suspend, Headset speaker, Volume level, Speakerphone tone.

30000009000000360001000000

3000000A00000006000200003400

30000009000000050001000003

3000000B000000000003000000002A

• Send the above test commands to generate a tone to CE bus connector AUDIO\_OUT *J1000 pin 15*. If the signal is present on *J1000 pin 15* but no audio, *J1000* may be defective.

• No signal at the *J1000 pin 15*, check signal at *C1221* and *C1212*.

- If the signal is coming out of AUDIOOUTP and AUDIOOUTM, check *U1200* and the parts associated with A0A, A1 and A4 *U1200* amplifiers.
- If no signal is present at *C1221* and *C1212*, either defective *U1100* or cold solder / missing power supply to *U1100*.

#### **Tones Present but No Voice**

• Send the following test commands. 13K Loop back with internal speaker and internal Mic (suspend, CP mode CDMA, AUD\_LPB, Headset path UN-muted, Aud\_Lvl 3).

30000009000000360001000000

300000090000000A0001000001

30000009000000040001000003

3000000A00000006000200003400

30000009000000050001000003

- Inject 43.5 mVrms, 1kHz signal to the CE bus connector analog audio input *J1000 pin 16*. Check *U1100 pins P14* and *N15* AUDIOOUTP and AUDIOOUTM.
- If no signal, check *U1100* (ensure *U1100 pin P15* MIC1 has the same signal as the CE bus AUDIO\_IN).
- If there is signal  $(+/-17 \text{ mV} \text{rms})$  and the tone is present on the CE bus AUDIO\_OUT, place the UUT into call with test set (HP8924) with service option 1 with 1kHz tone enabled. If there is no tone, it could be defective *U1100* CSP.

### **Troubleshooting the Speakerphone**

#### **No or Low Speakerphone Tones**

• Test commands: Suspend, Headset speaker, Volume level, Speakerphone tone.

30000009000000360001000000

3000000A00000006000200002300

30000009000000050001000007

3000000B000000000003000000002A

- Send the above test commands to generate a speakerphone tone to the speakerphone.
	- If the signal is on the *U9925 pin 1*, but no audible speakerphone or low speakerphone, inspect the speakerphone connections and check *U9925 pin 6* for DC voltage.
	- Otherwise, replace *U9925*.
- No signal at *U9925 pin 1*, check signal at *C1221* and *C1212*.
- If signal is coming out of AUDIOOUTP and AUDIOOUTM, check *U1200* and the parts associated with A0A, A1 and A2 *U1200* amplifiers.
- If no signal is present at *C1221* and *C1212*, either defective *U1100* or cold solder / missing power supply to *U1100*.

#### <span id="page-72-1"></span>**Troubleshooting the Internal Microphone**

#### **No TX audio with Internal Microphone**

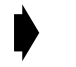

➧ *Prior to troubleshooting, check the microphone for proper connection. Temporarily replace the microphone.* 

Send the following test commands: 13K Loop back with internal speaker (suspend, CP mode CDMA, AUD\_LPB, Handset path, Audio\_Level 3).

30000009000000360001000000 300000090000000A0001000001

30000009000000040001000003

3000000A00000006000200002200

30000009000000050001000003.

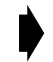

➧ *This is voice loop back enabling the internal microphone audio to be heard through the internal speaker.* 

- If this test is passed, originate CDMA voice loop back call with the test set.
- If voice can't be heard while talking in to the microphone, *U1100* or the modulator/demodulator may be defective.

#### <span id="page-72-0"></span>**Troubleshooting the Headset Microphone**

**No Tx audio with Headset Microphone**

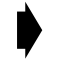

➧ *Check the headset and J600 for proper connection.* 

• Send the following test commands: 13K Loop back with internal speaker (suspend, CP mode CDMA, AUD\_LPB, Handset path, Audio\_Level 3)

30000009000000360001000000

300000090000000A0001000001

30000009000000040001000003

3000000A00000006000200004600

30000009000000050001000003.

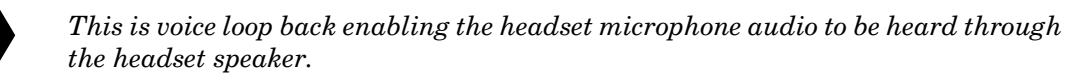

- If this test is passed originate CDMA voice loop back call with the test set.
- <span id="page-73-3"></span>• If voice can't be heard while talking in to the microphone, *U1100* or the modulator/demodulator may be defective.

# <span id="page-73-2"></span>**Test Points**

#### **Controller Board**

Refer to Table [23,](#page-73-0) Table [24,](#page-73-1) and the appropriate V200 Level 3 Supplement for test point locations and functions.

| <b>Test Point</b> | <b>Name</b>     | <b>Description</b>                          |  |
|-------------------|-----------------|---------------------------------------------|--|
| TPWD001           | <b>WATCHDOG</b> | Watchdog                                    |  |
| TPINT4            | <b>INT</b>      | Audio/Power Controller IC interrupt         |  |
| TPTCK1            | <b>TCK</b>      | JTAG (for Development purposes only)        |  |
| <b>TPTRSTB</b>    | TRST_B          | JTAG (for Development purposes only)        |  |
| TPTD <sub>1</sub> | <b>TDI</b>      | JTAG (for Development purposes only)        |  |
| TPTDO1            | <b>TDO</b>      | JTAG (for Development purposes only)        |  |
| TPTMS1            | <b>TMS</b>      | JTAG (for Development purposes only)        |  |
| TPMCU1            | MCU_DE_B        | JTAG (for Development purposes only)        |  |
| TPPWR1            | PWR_1           | JTAG power (for Development purposes only)  |  |
| TPGND1            | GND_1           | JTAG ground (for Development purposes only) |  |
| TPRESETB1         | <b>RESETB</b>   | JTAG (for Development purposes only)        |  |
| TPDIAG01          | DIAGBUS0        | CSP diagnostic bus output                   |  |
| TPDSP7            | DIAGBUS1        | CSP diagnostic bus output                   |  |
| TPDSP8            | DIAGBUS2        | CSP diagnostic bus output                   |  |
| TPDSP9            | DIAGBUS3        | CSP diagnostic bus output                   |  |
| TPDSP10           | DIAGBUS4        | CSP diagnostic bus output                   |  |
| TPDSP11           | DIAGBUS5        | CSP diagnostic bus output                   |  |
| TPDSP12           | DIAGBUS6        | CSP diagnostic bus output                   |  |

<span id="page-73-0"></span>**Table 23. V200 Controller Board Test Points**

#### **Transceiver Board**

#### <span id="page-73-1"></span>**Table 24. V200 Transceiver Board Test Points**

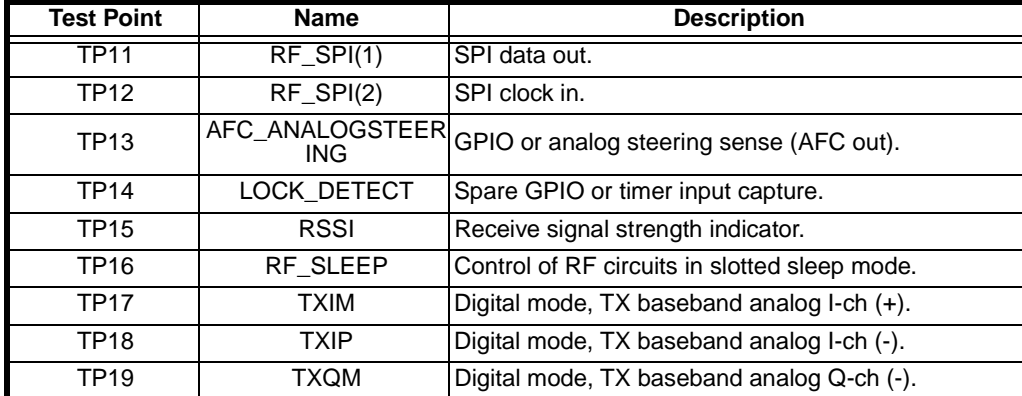

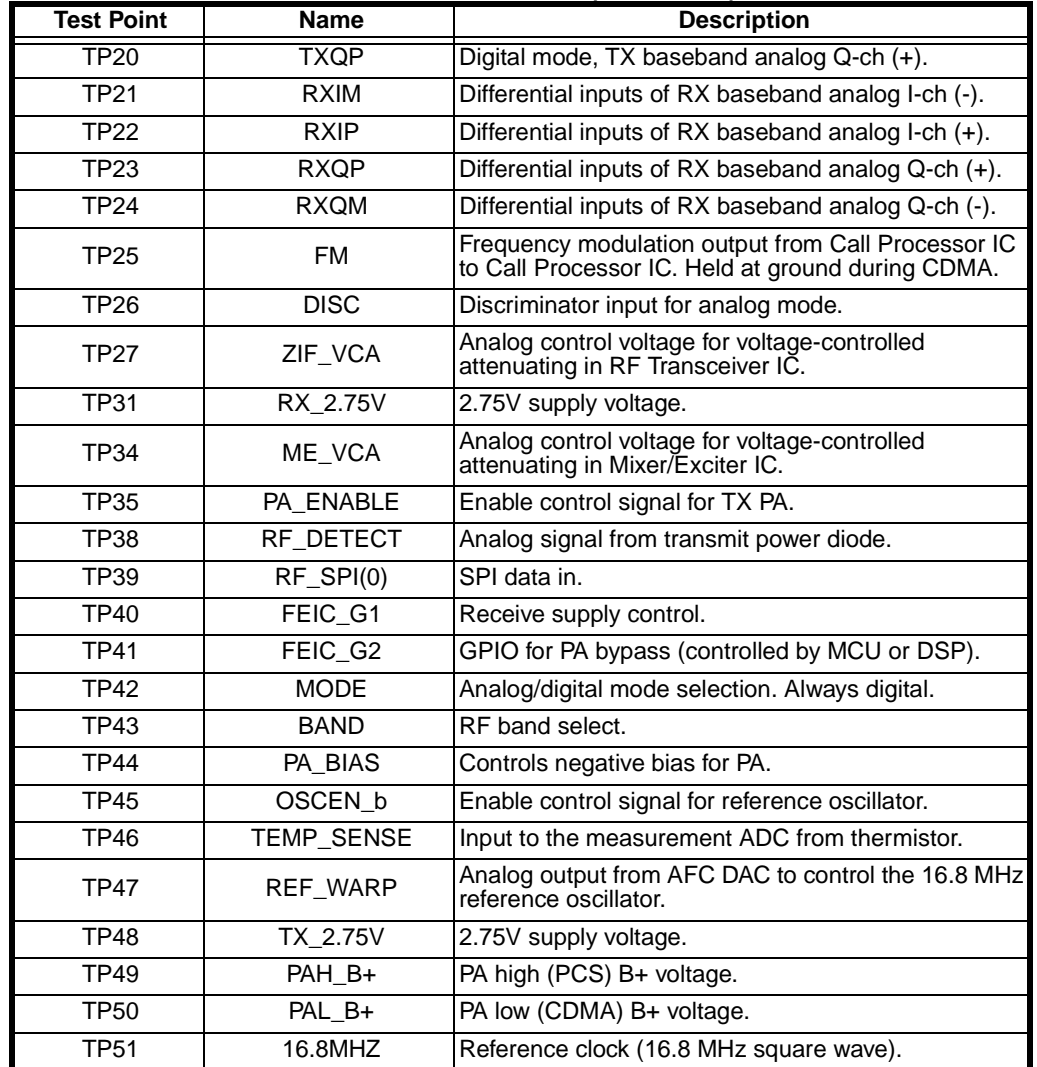

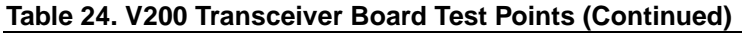

# <span id="page-74-1"></span>**Connector Signals and Pin Assignments**

### <span id="page-74-0"></span>**Board-to-Board Connectors JBB1 and P1**

Interface between the controller and transceiver boards is through connectors *JBB1* and **P1** (controller and transceiver board, respectively). Table [25](#page-75-0) shows the signal associated with each connector pin. For connector and pin locations, refer to the V200 Level 3 Supplement listed in the Related Publications section toward

the end of this manual. Refer to Table [1](#page-14-0) for a description of the signal names shown in Table [25](#page-75-0).

| rable 20. Doard-to-Doard interface Fill Assignments |                    |                       |                |                        |                                  |  |  |
|-----------------------------------------------------|--------------------|-----------------------|----------------|------------------------|----------------------------------|--|--|
| Pin                                                 | Controller JBB1    | <b>Transceiver P1</b> | Pin            |                        | Controller JBB1   Transceiver P1 |  |  |
| $\mathbf{1}$                                        | RX_2.75V           | RX_2.75V_UN           | $\overline{2}$ | PAH B+                 |                                  |  |  |
| 3                                                   | RX_2.75V           | RX_2.75V_UN           | $\overline{4}$ |                        | PAH_B+                           |  |  |
| 5                                                   | RX_2.75V           | RX_2.75V_UN           | 6              |                        | PAH_B+                           |  |  |
| $\overline{7}$                                      | Ground             | RF_GND                | 8              | PAH_B+                 |                                  |  |  |
| 9                                                   |                    | REF_WARP              | 10             | PAH_B+                 |                                  |  |  |
| 11                                                  | Ground             | RF_GND                | 12             |                        | PAL_B+                           |  |  |
| 13                                                  | Ground             | RF_GND                | 14             |                        | PAL B+                           |  |  |
| 15                                                  | Ground             | $RF_GND$              | 16             |                        | PAL B+                           |  |  |
| 17                                                  | <b>BAND</b>        |                       | 18             | PAL_B+                 |                                  |  |  |
| 19                                                  | <b>MODE</b>        |                       | 20             | PAL_B+                 |                                  |  |  |
| 21                                                  |                    | FEIC_G1               |                | PA_BIAS                |                                  |  |  |
| 23                                                  | FEIC_G2            |                       | 24             | RF_DETECT              |                                  |  |  |
| 25                                                  | Ground             | RF_GND                | 26             | Ground                 | RF_GND                           |  |  |
| 27                                                  | Ground             | RF_GND                | 28             | Ground                 | RF_GND                           |  |  |
| 29                                                  | <b>RXQM</b>        |                       | 30             | <b>RXIM</b>            |                                  |  |  |
| 31                                                  | <b>RXQP</b>        |                       | 32             | <b>RXIP</b>            |                                  |  |  |
| 33                                                  | Ground             | RF_GND                | 34             | Ground                 | RF_GND                           |  |  |
| 35                                                  | Ground             | RF_GND                | 36             | Ground                 | RF_GND                           |  |  |
| 37                                                  | <b>RSSI</b>        |                       | 38             | TX_2.75V               |                                  |  |  |
| 39                                                  | Ground<br>RF_GND   |                       | 40             | TX_2.75V               |                                  |  |  |
| 41                                                  |                    | RF_SLEEP              | 42             | TX_2.75V               |                                  |  |  |
| 43                                                  | Ground             | RF_GND                | 44             | ME_VCA                 |                                  |  |  |
| 45                                                  | AFC_ANALOGSTEERING |                       | 46             | PA_ENABLE              |                                  |  |  |
| 47                                                  | Ground             | RF_GND                | 48             | Ground                 | RF_GND                           |  |  |
| 49                                                  | <b>DISC</b>        |                       | 50             | Ground                 | RF_GND                           |  |  |
| 51                                                  | Ground             | RF_GND                | 52             |                        | LOCK_DETECT                      |  |  |
| 53                                                  | Ground             | RF_GND                | 54             |                        | $RF$ <sub>_</sub> SPI(2)         |  |  |
| 55                                                  | 16.8MHZ            |                       | 56             | $\overline{RF}$ SPI(0) |                                  |  |  |
| 57                                                  | Ground             | RF_GND                | 58             |                        | $RF$ <sub>SPI(1)</sub>           |  |  |
| 59                                                  | Ground             | RF_GND                | 60             | Ground                 | RF_GND                           |  |  |
| 61                                                  | Ground             | RF_GND                | 62             | Ground                 | RF_GND                           |  |  |
| 63                                                  | <b>TXQM</b>        |                       | 64             | <b>TXIP</b>            |                                  |  |  |
| 65                                                  | <b>TXQP</b>        |                       | 66             | <b>TXIM</b>            |                                  |  |  |
| 67                                                  | Ground             | RF_GND                | 68             | Ground                 | RF_GND                           |  |  |
| 69                                                  | Ground             | RF_GND                | 70             | Ground                 | RF_GND                           |  |  |
| 71                                                  | Ground             | RF_GND                | 72             | Ground                 | RF_GND                           |  |  |
| 73                                                  | ZIF_VCA            |                       | 74             | Ground                 | RF_GND                           |  |  |

<span id="page-75-0"></span>**Table 25. Board-to-Board Interface Pin Assignments** 

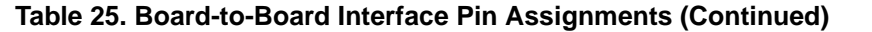

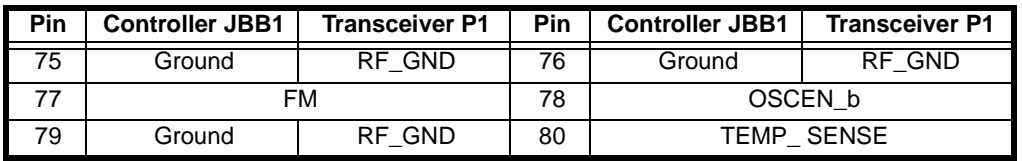

#### <span id="page-76-0"></span>**Controller Board Connectors JDIS1, J1000, J600, J870, and J7000**

Tables 26 through 30 show signals associated with the connectors located on the controller board. For connector and pin locations, refer to the Level 3 Supplement listed in the related Publications section later in this manual.

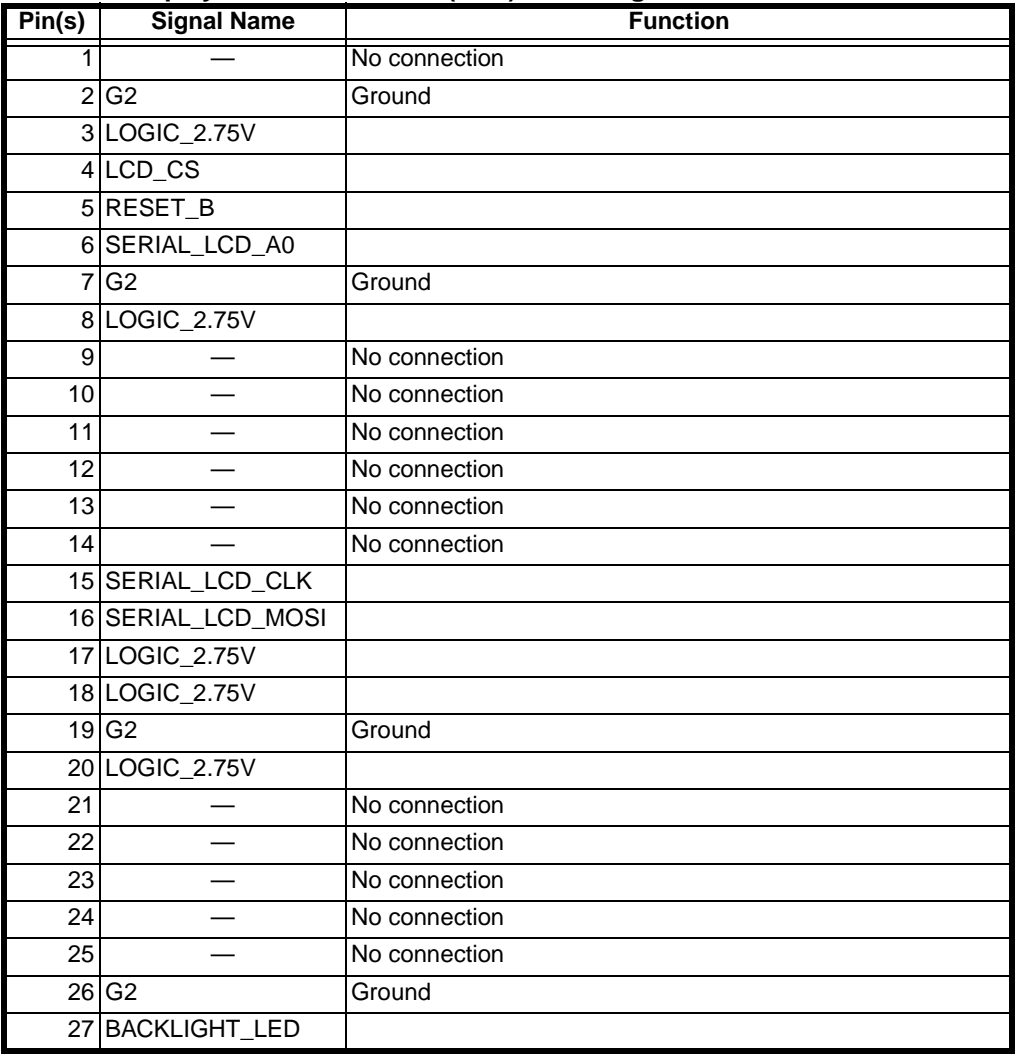

#### **Table 26. Display Connector JDIS1 (Flex) Pin Assignments**

| Pin(s) | <b>Signal Name</b>                                                         | <b>Function</b>                                                                                                    |  |  |
|--------|----------------------------------------------------------------------------|----------------------------------------------------------------------------------------------------|--|--|
|        | 1 BATT_GND                                                                 | Power ground                                                                                                    |  |  |
| 2      | BATT FDBK<br><b>RTS</b>                                                    | Default, battery feedback<br>USB / RS232 (6 wire)                                                                                        |  |  |
|        | 3 RAWEXTB+                                                                 | External power                                                                                                    |  |  |
|        | USB+<br>$4$ TXD (D+)<br>TDO                                                | Default<br>USB, RS232 (8 wire), USB / RS232 (6 wire), Smart Audio<br>JTAG                                                                |  |  |
|        | USB-<br>$5$ RXD (D-)<br>TDI                                                | Default<br>USB, RS232 (8 wire), USB / RS232 (6 wire), Smart Audio<br>JTAG                                                                |  |  |
|        | <b>RTS</b><br><b>USB PWR</b><br>RESET_IN                                   | RS232 (8 wire), Smart Audio<br>USB, USB / RS232 (6 wire)<br>JTAG<br>FM radio headset send/end                                            |  |  |
|        | 7 SWB+                                                                     | Switched battery                                                                                                    |  |  |
| 8      | <b>CTS</b><br>FM DATA<br><b>HKSW</b><br>Mcu DE                             | RS232 (8 wire), USB / RS232 (6 wire), Smart Audio<br>FM radio headset<br>USB hookswitch<br>JTAG                                          |  |  |
| 9      | <b>DCD</b><br>FS<br>MUTE*<br>Dsp_DE                                        | RS232 (8 wire), USB / RS232 (6 wire)<br>Smart Audio (DAI test box)<br>FM radio headset, Smart Audio (Telematics)<br>JTAG                 |  |  |
| 10     | <b>DSCEN</b><br>RI<br><b>TXD</b><br>DSEL <sub>2</sub><br><b>SCK</b><br>TCK | Default, USB<br>RS232 (8 wire)<br>USB / RS232 (6 wire)<br>FM radio headset, Smart Audio<br>Smart Audio (DAI test box)<br>JTAG            |  |  |
|        | <b>DTR</b><br>DSEL1<br>11 FM CLK<br><b>SRDA</b><br>TMS                     | RS232 (8 wire), USB / RS232 (6 wire)<br>FM radio headset, Smart Audio<br>FM radio headset<br>Smart Audio (DAI test box)<br>JTAG          |  |  |
| 12     | <b>DSR</b><br>RXD.<br><b>DSEL0</b><br>FM_EN<br><b>STDA</b><br>TRST         | RS232 (8 wire)<br>USB / RS232 (6 wire)<br>FM radio headset, Smart Audio<br>FM radio headset<br>Smart Audio (DAI test box)<br><b>JTAG</b> |  |  |
|        | UPLink<br>13 OPT1<br>OPT <sub>2</sub>                                      | Default, USB<br>RS232 (8 wire), USB / RS232 (6 wire), JTAG, FM radio headset<br>Smart Audio                                              |  |  |
|        | <b>DNLink</b><br>14 OPT2<br>OPT <sub>1</sub>                               | Default, USB<br>RS232 (8 wire), USB / RS232 (6 wire), JTAG, FM radio headset<br><b>Smart Audio</b>                                       |  |  |
|        | 15 AUDIO_OUT                                                               | Audio out on / off                                                                                                    |  |  |
|        | 16 AUDIO_IN                                                                | Audio In                                                                                                    |  |  |
| 17     | AUD_GND                                                                    | Audio ground                                                                                                    |  |  |

**Table 27. CE Bus Connector J1000 Pin Assignments** 

#### **Table 28. Headset Jack J600 Pin Assignments**

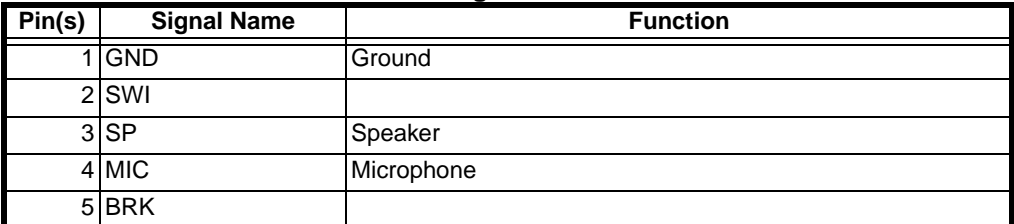

#### **Table 29. Battery Connector J870 Pin Assignments**

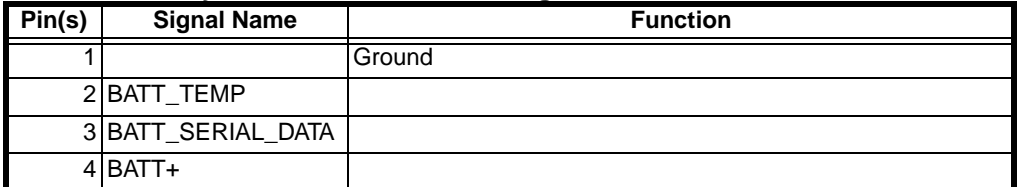

#### **Table 30. Speaker Connector J7000 Pin Assignments**

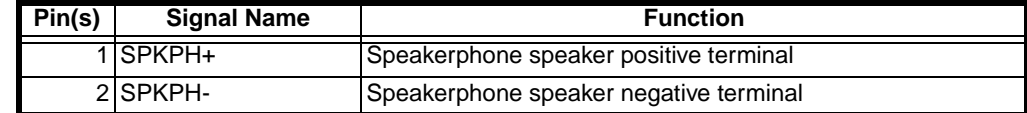

#### <span id="page-78-0"></span>**Transceiver Board J9001 and J9000**

#### **Table 31. SMT Coax Connector J9001 Pin Assignments**

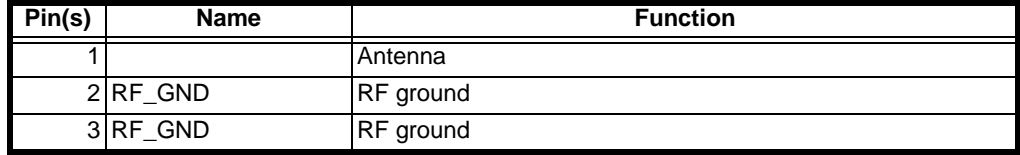

#### **Table 32. Accessory Antenna Connector J9000 Pin Assignments**

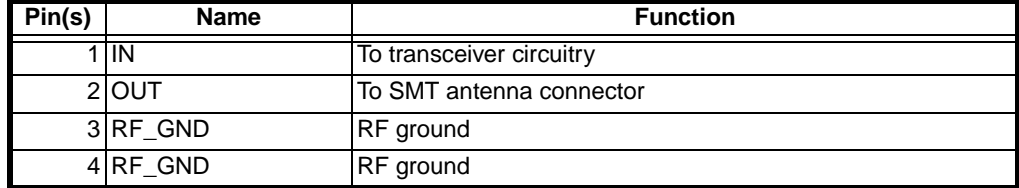

# <span id="page-80-0"></span>**Part Numbers**

The following charts show the transceivers and related publications associated with V200 communicator models currently available.

# <span id="page-80-2"></span><span id="page-80-1"></span>**Related Publications**

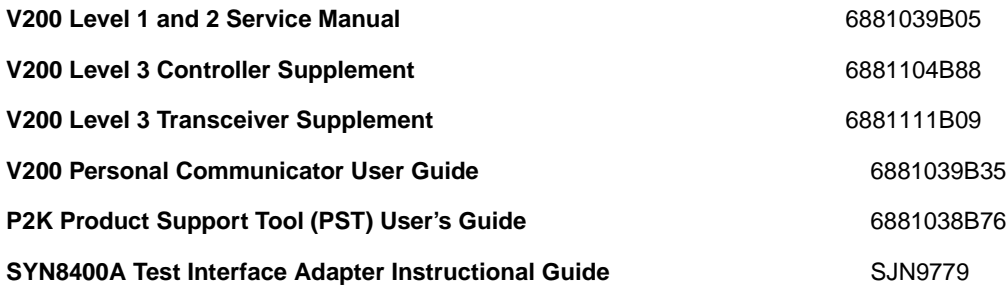

# **Model Chart**

<span id="page-81-1"></span>Use Table [33](#page-81-0) to identify the specific board assemblies used in each model V200 communicator.

<span id="page-81-0"></span>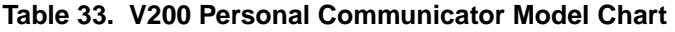

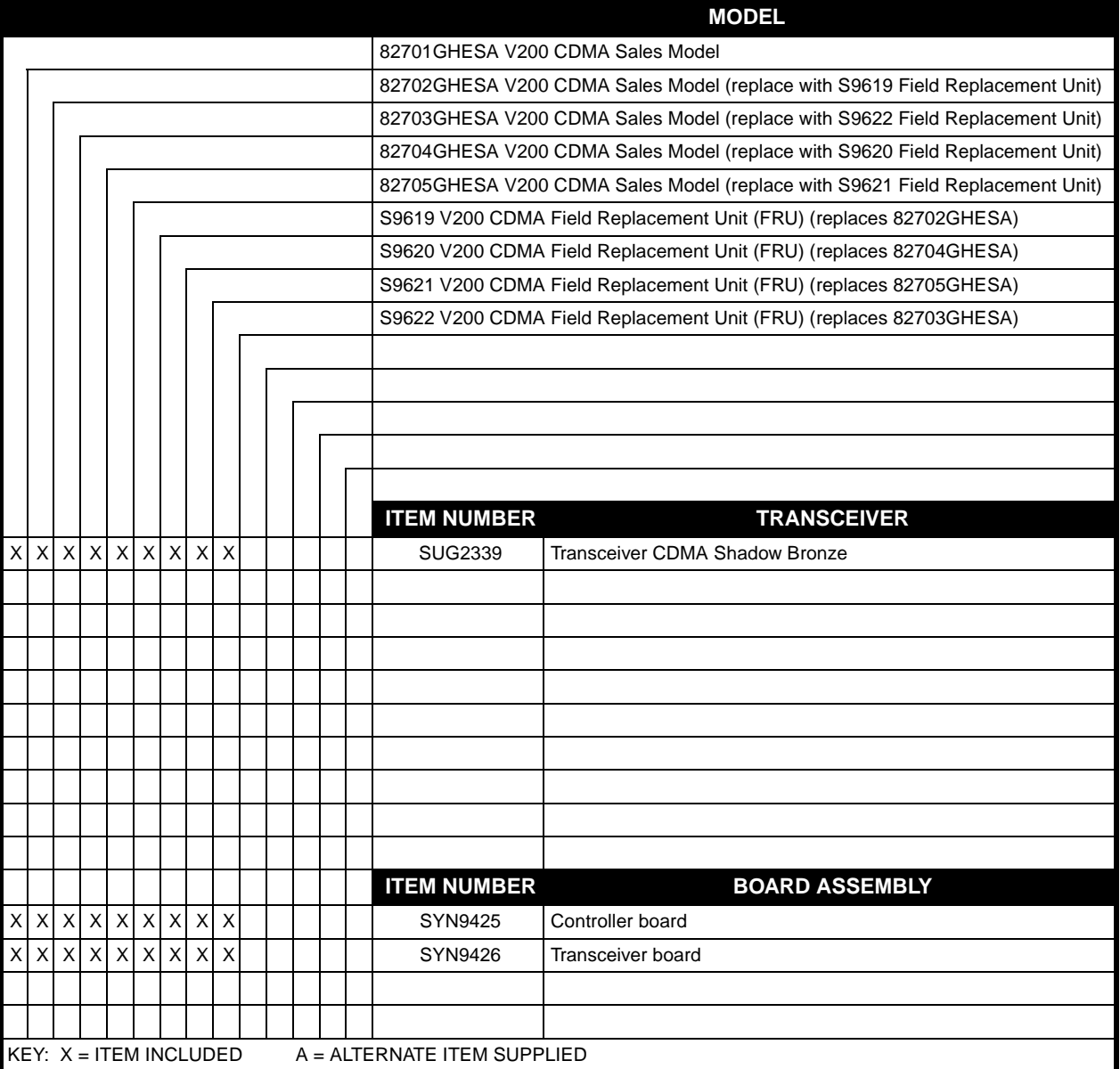

# **Index**

# **A**

account product code (APC) [2](#page-5-0) audience service manual [2](#page-5-1)

# **B**

board-to-board connectors [71](#page-74-0)

# **C**

Canadian Interference-Causing Equipment regulations [1](#page-4-0) CE bus audio troubleshooting [67](#page-70-0) changes product [1](#page-4-1) circuit description [5](#page-8-0) controller [7](#page-10-0) board-to-board interface [11](#page-14-1) CE bus connector [12](#page-15-0) keyboard interface [9](#page-12-0) memory [11](#page-14-2) receive [7](#page-10-1) transmit [8](#page-11-0) overview [5](#page-8-1) transceiver [13](#page-16-0) frequency synthesizer [15](#page-18-0) power control [15](#page-18-1) receive [13](#page-16-1) transmit [14](#page-17-0) computer test commends [21](#page-24-0) computer test mode [21,](#page-24-0) [22](#page-25-0) DTMF deviation test [26](#page-29-0) initial setup [22](#page-25-1) loopback test [24](#page-27-0) maximum deviation test [28](#page-31-0) microphone audio deviation test [30](#page-33-0) quality (rho) test [60](#page-63-0) receive audio gain test [32](#page-35-0) receive audio muting test [34](#page-37-0) receive distortion test [36](#page-39-0) receive hum and noise test [38](#page-41-0) receive response test [40](#page-43-0) receive sensitivity (SINAD) test [46](#page-49-0) receiver sensitivity (FER) test [56](#page-59-0) receiver sensitivity in presence of noise (FER in AWGN) test [58](#page-61-0) SAT deviation test [42](#page-45-0) signaling tone deviation test [44](#page-47-0)

splatter test [62](#page-65-0) transmit audio muting test [48](#page-51-0) transmit distortion test [50](#page-53-0) transmit hum and noise test [52](#page-55-0) transmit response test [54](#page-57-0) connector pin assignments [71](#page-74-1) connectors board-to-board [71](#page-74-0) controller board [73](#page-76-0) transceiver board [75](#page-78-0) controller board connectors [73](#page-76-0) copyrights computer program [2](#page-5-2)

## **D**

DTMF deviation test [26](#page-29-0)

## **E**

external microphone troubleshooting [70](#page-73-2)

## **F**

failure policy [3](#page-6-0) FCC rules [1](#page-4-2) frame error rate (FER) test [56](#page-59-0)

## **G**

general charging failures [65](#page-68-0) generic automated test environment (GATE) [21](#page-24-1)

## **H**

handset test commands [21](#page-24-2) headset microphone troubleshooting [69](#page-72-0) headset speaker troubleshooting [67](#page-70-1)

### **I**

identification product [1](#page-4-3) internal microphone troubleshooting [69](#page-72-1) internal speaker troubleshooting [66](#page-69-0) Introduction [1](#page-4-4)

# **L**

loopback test [24](#page-27-0)

### **M**

manual conventions [3](#page-6-1)

## **N**

names product [1](#page-4-5) no turn-on [64](#page-67-0) number assignment module (NAM) [19](#page-22-0)

### **P**

part number charts [77](#page-80-0) product changes [1](#page-4-6) identification [1](#page-4-7) names [1](#page-4-8) product family described [2](#page-5-0) product support tool (PST) [21](#page-24-3) programming [19](#page-22-1) flashing [19](#page-22-2) flexing [19](#page-22-3) NAM [19](#page-22-0) phasing [19](#page-22-4) publications related [77](#page-80-1)

# **Q**

quality (rho) test [60](#page-63-0)

# **R**

receive audio gain test [32](#page-35-0) receive audio muting test [34](#page-37-0) receive distortion test [36](#page-39-0) receive hum and noise test [38](#page-41-0) receive response test [40](#page-43-0) receive sensitivity (SINAD) test [46](#page-49-0) receiver sensitivity in presence of noise (FER in AWGN) test [58](#page-61-0) receiver sensitivity (FER) test [56](#page-59-0) regulatory agency compliance [1](#page-4-9) related publications [77](#page-80-2) revisions service manual [3](#page-6-2)

# **S**

SAT deviation test [42](#page-45-0) service manual

about [2](#page-5-3) audience [2](#page-5-1) conventions [3](#page-6-3) revisions [3](#page-6-4) scope [2](#page-5-4) service policy [3](#page-6-5) customer support [4](#page-7-0) out of box failure [3](#page-6-6) product support [3](#page-6-7) replacement parts [4](#page-7-1) signaling tone deviation test [44](#page-47-0) speakerphone troubleshooting [68](#page-71-0) splatter test [62](#page-65-0) support customer [4](#page-7-2) product [3](#page-6-8)

### **T**

test methods [21](#page-24-4) computer test mode [21](#page-24-0) GATE24 [21](#page-24-1) manual test mode [21](#page-24-2) product support tool [21](#page-24-3) tools and test equipment [17](#page-20-0) transceiver board connectors [75](#page-78-0) transceiver kit numbers by product model [78](#page-81-1) transmit audio muting test [48](#page-51-0) transmit distortion test [50](#page-53-0) transmit hum and noise test [52](#page-55-0) transmit response test [54](#page-57-0) troubleshooting [22](#page-25-2) computer test mode [22](#page-25-0) connector pin assignments [71](#page-74-1) introduction [22](#page-25-3) testing after repair [22](#page-25-4) testpoints [70](#page-73-3) troubleshooting procedures [64](#page-67-1) CE bus audio [67](#page-70-0) external microphone [70](#page-73-2) general charging failures [65](#page-68-0) headset microphone [69](#page-72-0) headset speaker [67](#page-70-1) internal microphone [69](#page-72-1) internal speaker [66](#page-69-0) no turn-on [64](#page-67-0) speakerphone [68](#page-71-0)

#### **W**

warranty service [3](#page-6-9)

MOTOROLA, the Stylized M Logo, and all other trademarks indicated as such herein are trademarks of Motorola, Inc. ® Reg. U.S. Pat. & Tm. Off. TrueSync and Starfish are registered trademarks of Starfish, Inc., a wholly owned independent subsidiary of Motorola, Inc. All other product or service names are the property of their respective owners. 2001 Motorola, Inc. All rights reserved. Personal Communications Sector, 1500 Gateway Blvd. Boynton Beach, FL 33426-8292 Printed in U.S.A. 10/01

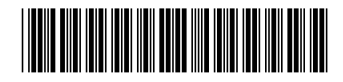

6881039B10-O